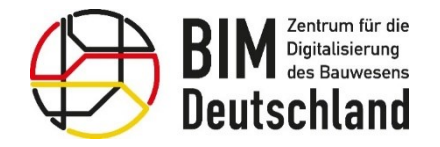

Bundesministerium<br>für Wohnen, Stadtentwicklung<br>und Bauwesen

## BIM Deutschland

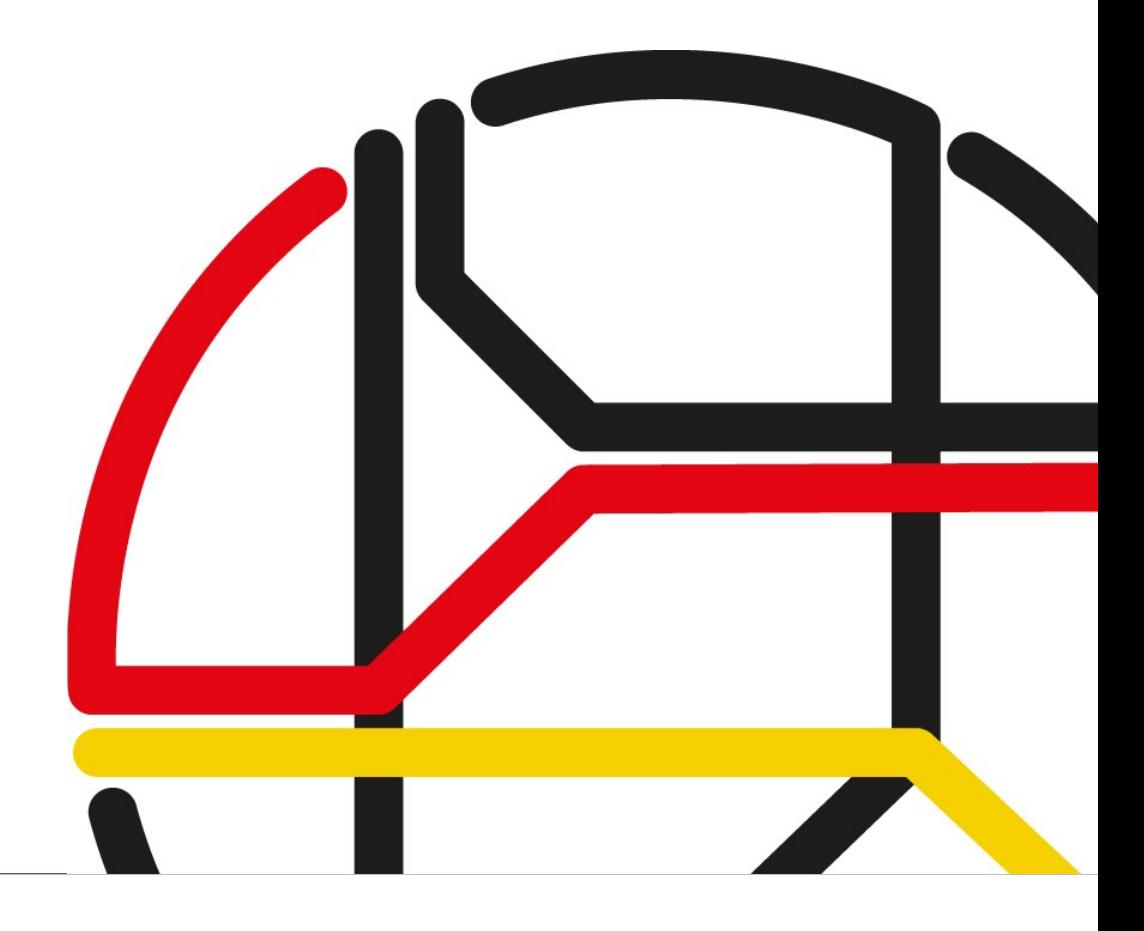

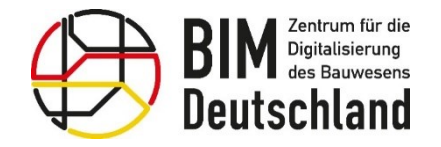

Bundesministerium für Wohnen, Stadtentwicklung und Bauwesen

### Standardberatungsmodul 5.2

### Anwendungsfälle in der Bauphase

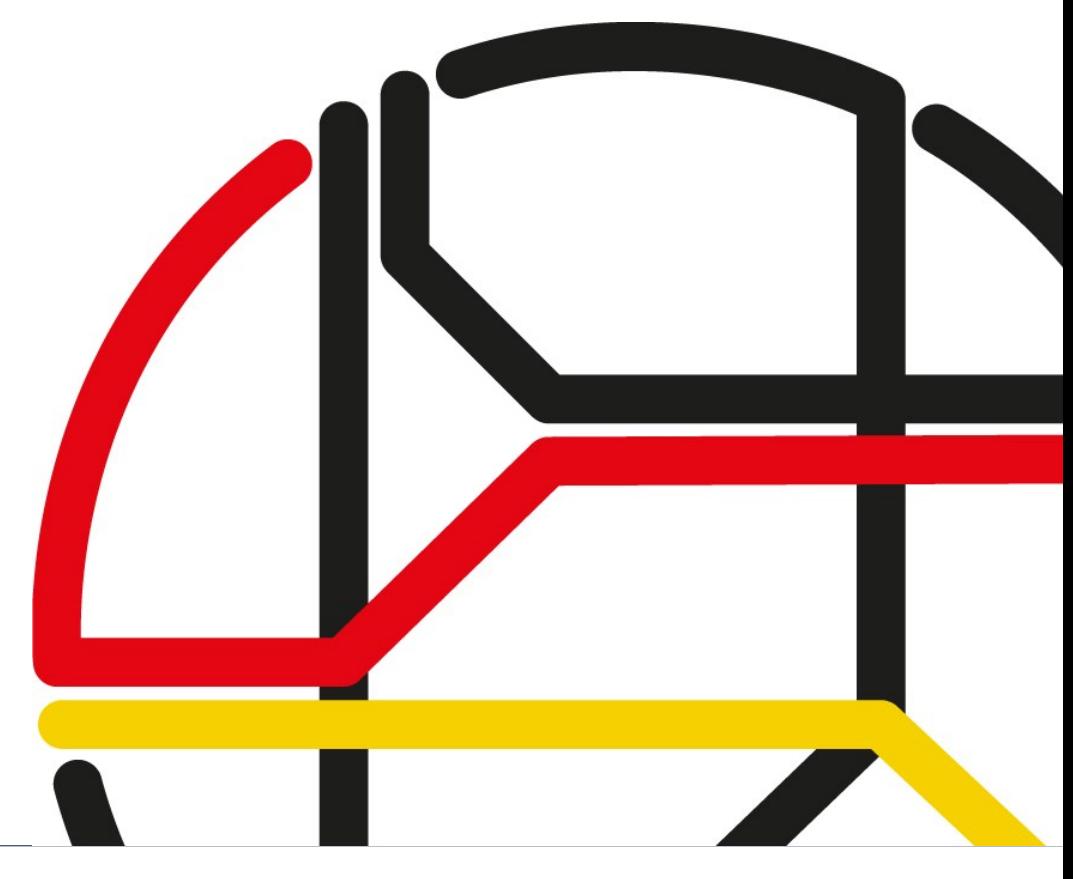

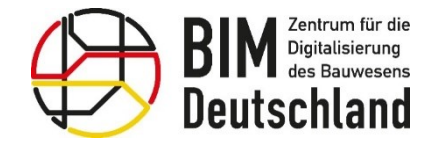

Bundesministerium für Wohnen, Stadtentwicklung und Bauwesen

BIM Deutschland ist die zentrale öffentliche Anlaufstelle des Bundes für Informationen und Aktivitäten rund um das Thema Building Information Modeling (BIM).

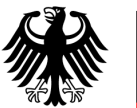

**Bundesministerium** für Digitales<br>und Verkehr

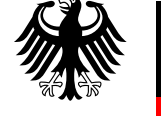

Bundesministerium für Wohnen, Stadtentwicklung und Bauwesen

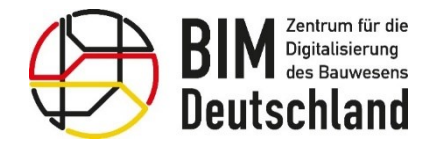

Bundesministerium Bundesministerium für Digitales und Bauwesen und Verkehr

### für Wohnen, Stadtentwicklung

### Die Ziele von BIM Deutschland

- Förderung der Einführung von BIM und digitalen Methoden in der Wertschöpfungskette Bau
- Zusammenführung der Aktivitäten, Erkenntnisse und Erfahrungen zum Einsatz von BIM auf nationaler und internationaler Ebene
- Bündelung der Aktivitäten des BMDV und BMWSB zur Implementierung von BIM
- Unterstützung der öffentlichen Auftraggeber und weiteren Akteuren im Bauwesen bei der Digitalisierung des Planens, Bauens und Betreibens
- Beitrag für die Wettbewerbsfähigkeit der weltweit tätigen deutschen Planer, Bauunternehmen und Betreiber von Bauwerken

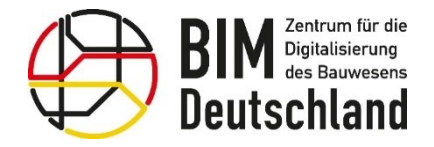

Bundesministerium Bundesministerium für Digitales für Wohnen, Stadtentwicklung und Verkehr und Bauwesen

### Prioritäre Aufgaben 2023

- BIM-Portal
	- Einführung, Betrieb und fachliche Pflege der Inhalte
	- Weiterentwicklung der Software
- Beratung der Vorhabenträger
	- Fortführung und Erweiterung Standardberatung (Online-Module)
	- Fachbereichsunterstützung
- Normung und Standardisierung
	- Fokus AWF und LOIN

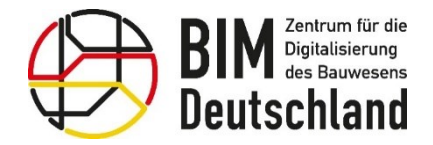

Bundesministerium für Wohnen, Stadtentwicklung und Bauwesen

### Wer betreibt BIM Deutschland?

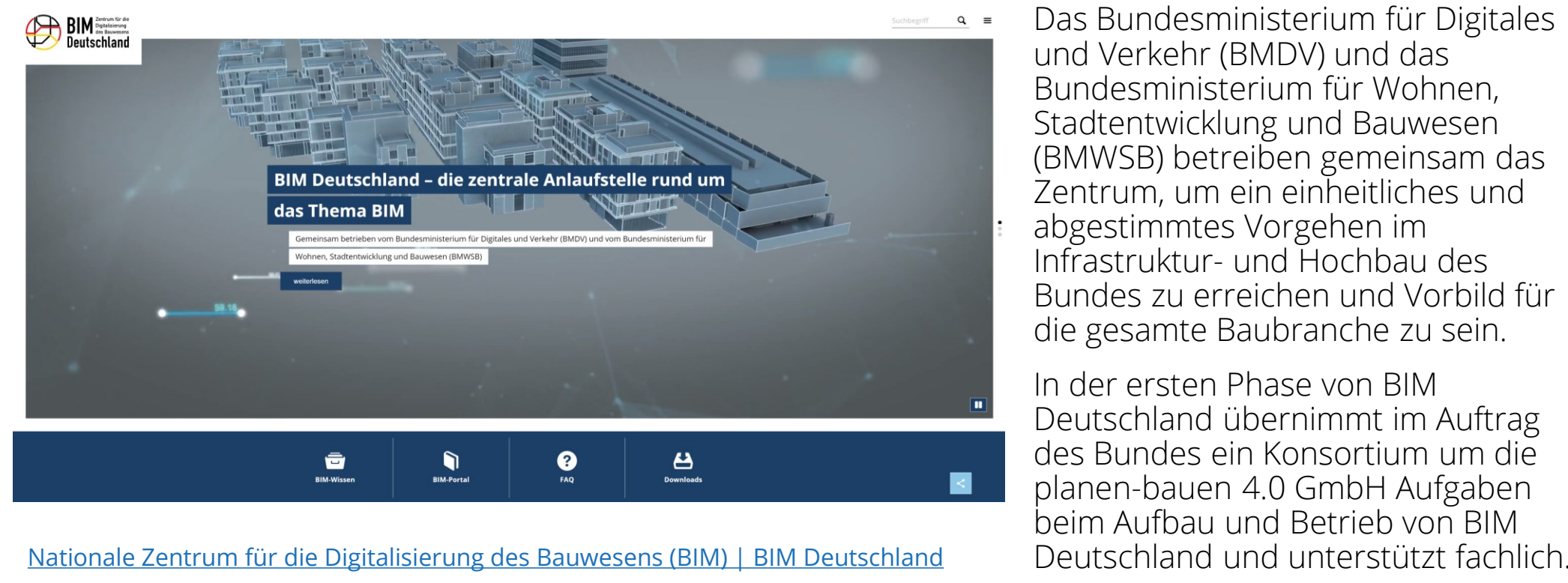

Das Bundesministerium für Digitales und Verkehr (BMDV) und das Bundesministerium für Wohnen, Stadtentwicklung und Bauwesen (BMWSB) betreiben gemeinsam das Zentrum, um ein einheitliches und abgestimmtes Vorgehen im Infrastruktur- und Hochbau des Bundes zu erreichen und Vorbild für die gesamte Baubranche zu sein.

In der ersten Phase von BIM Deutschland übernimmt im Auftrag des Bundes ein Konsortium um die planen-bauen 4.0 GmbH Aufgaben beim Aufbau und Betrieb von BIM

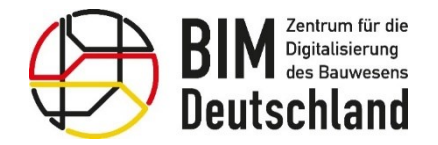

级心

Bundesministerium für Wohnen, Stadtentwicklung und Bauwesen

Das Konsortium

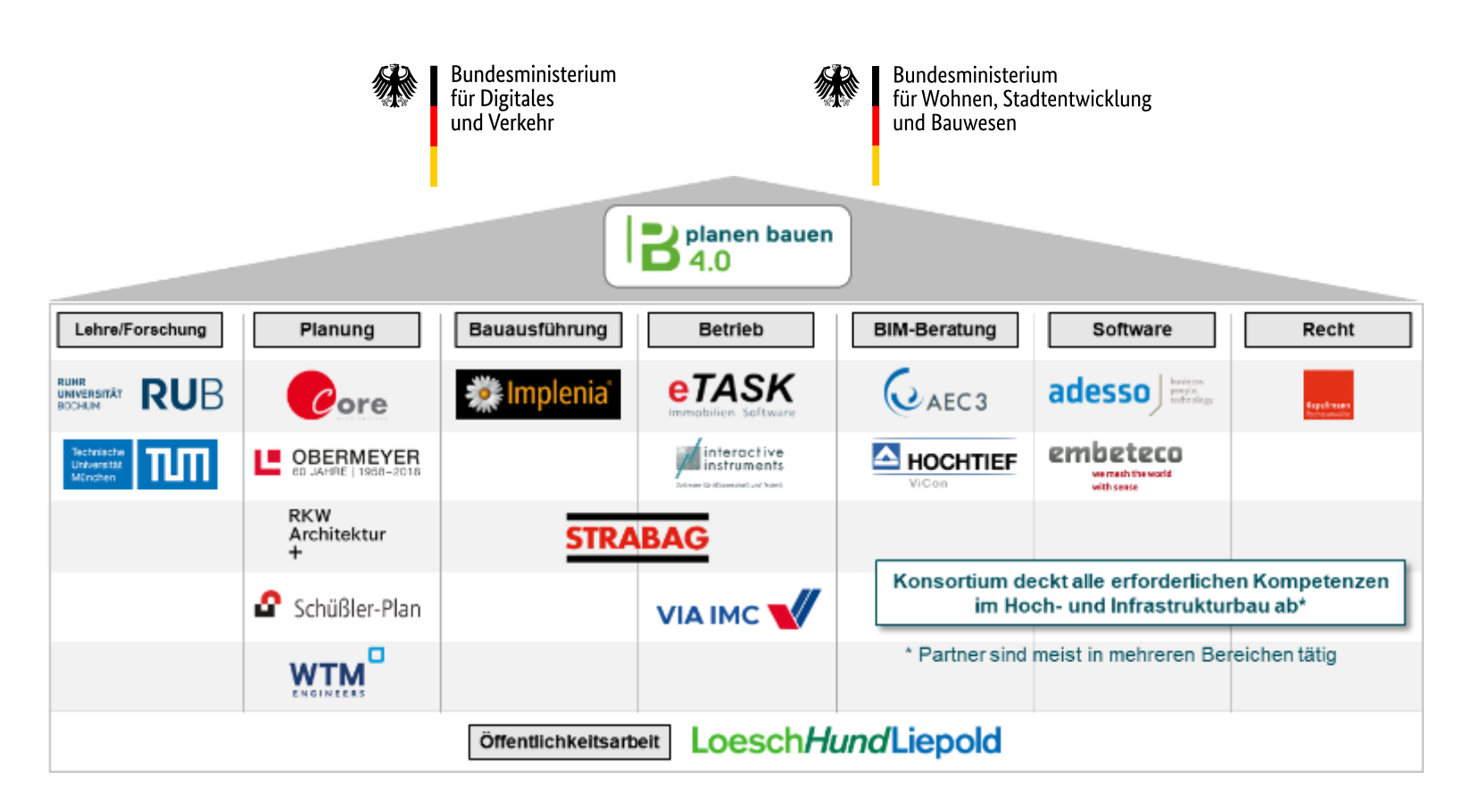

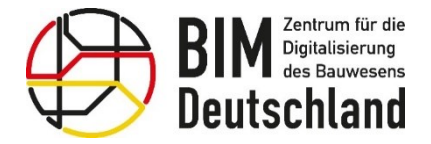

Bundesministerium für Wohnen, Stadtentwicklung und Bauwesen

### Die Referentinnen und Referenten

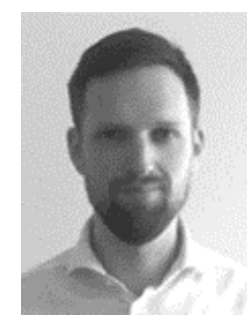

#### Richard Sichter

Projektmitarbeiter und Referent Planen-bauen 4.0 GmbH

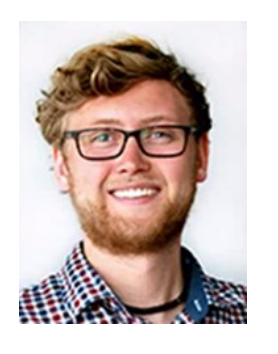

### Maximilian Hecht Projektmitarbeiter und Referent WTM Engineers GmbH

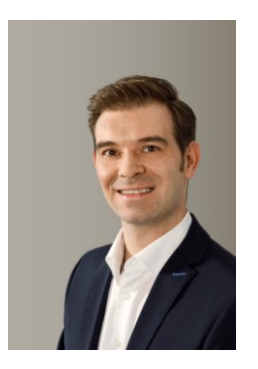

Frank Albrecht Projektmitarbeiter und Referent HOCHTIEF ViCon GmbH

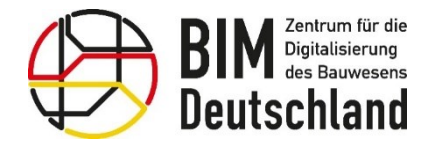

Bundesministerium Bundesministerium für Digitales für Wohnen, Stadtentwicklung und Verkehr und Bauwesen

## Agenda (1/2)

### Einführung

Teil 1: Anwendungsfälle (AWF) – Warum und Wozu?

- Definition: Was ist ein Anwendungsfall?
- Hintergrund und Vorteile von Anwendungsfällen (Sinn und Nutzen)
- Historie und Entwicklung der Anwendungsfälle
- Vereinheitlichung von Anwendungsfällen durch BIM Deutschland

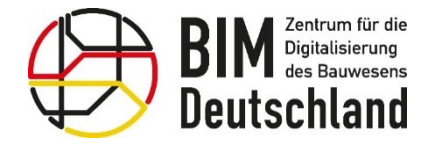

Bundesministerium Bundesministerium für Digitales für Wohnen, Stadtentwicklung und Verkehr und Bauwesen

### Agenda (2/2)

Teil 2: Anwendungsfälle in der Praxis

- Vorstellung von AWF: 140 Baufortschrittskontrolle
- Vorstellung von AWF: 160 Abrechnung von Bauleistungen
- Vorstellung von AWF: 170 Mängelmanagement

Teil 3: Grundlagen zur Auswahl von Anwendungsfällen

- Grundlegende Empfehlungen bei der Auswahl von Anwendungsfällen
- Nutzung von Synergien und Abhängigkeiten

Abschließende Fragenrunde

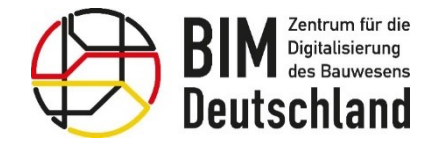

Bundesministerium 绿 Fundesmins<br>für Digitales<br>und Verkehr

Bundesministerium für Wohnen, Stadtentwicklung und Bauwesen

### Teil 1: Anwendungsfälle (AWF) – Warum und Wozu?

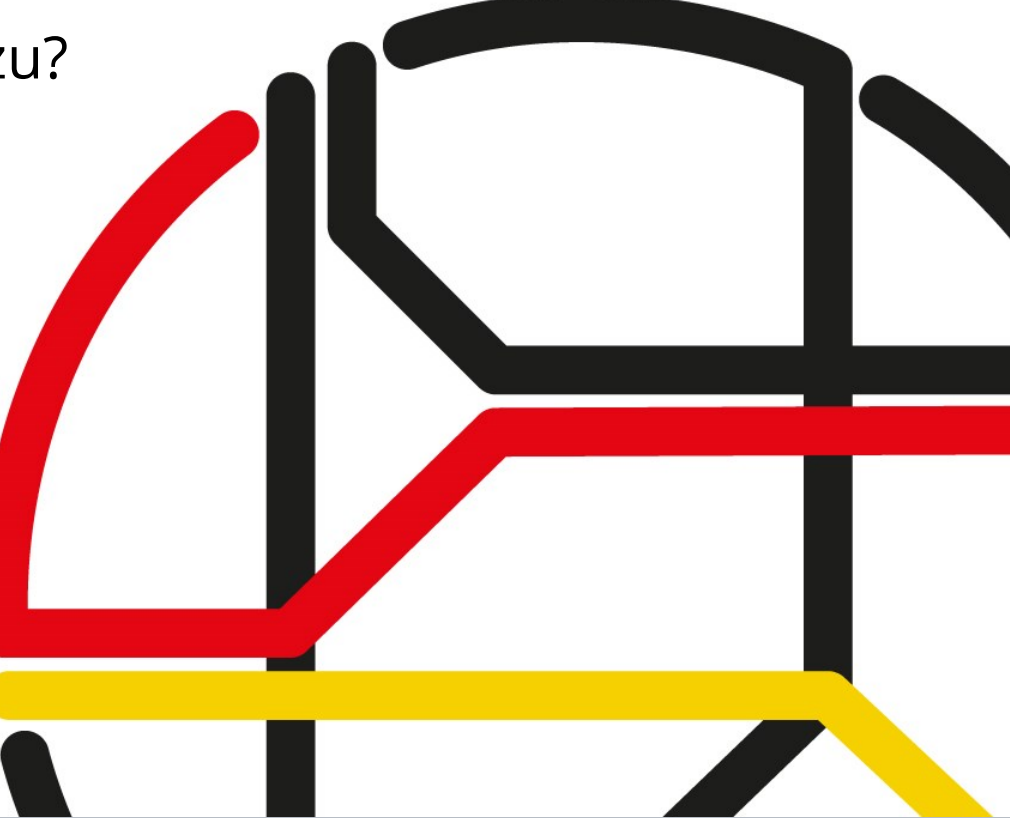

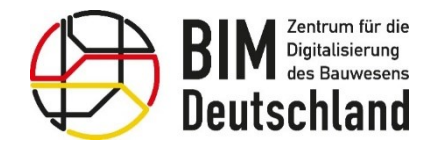

**Bundesministerium** Bundesministerium für Digitales für Wohnen, Stadtentwicklung und Verkehr und Bauwesen

## **Definition eines BIM Anwendungsfalls**

Ein Anwendungsfall (engl. *use case*) bündelt alle möglichen Szenarien, die eintreten können, wenn ein Akteur versucht, mit Hilfe des betrachteten Systems ein bestimmtes fachliches Ziel (engl. *business goal*) zu erreichen. Er beschreibt, was inhaltlich beim Versuch der Zielerreichung passieren kann/soll und abstrahiert von konkreten technischen Lösungen. *Allgemeine Definition Wikipedia*

#### **BIM-Anwendungsfall**

Durchführung eines spezifischen Prozesses oder eines Arbeitsschritts unter Anwendung der BIM-Methodik, z.B. die Ableitung von Plänen, Kostenberechnung, Simulation *VDI Richtlinie 2552 Blatt 2*

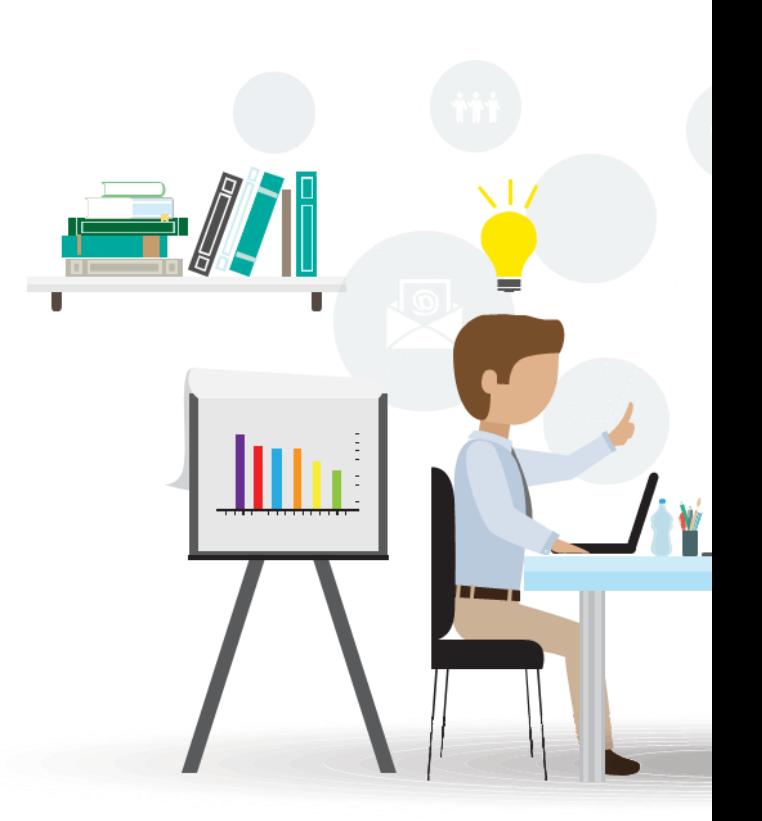

<u>|}</u>

?

# Erreichung von BIM-Zielen Gemeinsame Sprache und einheitliches Verständnis der BIM-Methodik

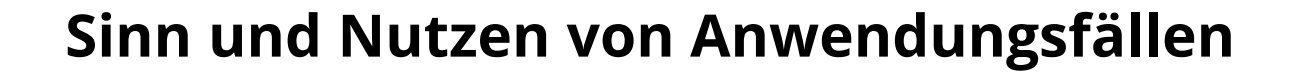

*"Anwendungsfälle helfen dabei, die BIM-Methodik, die über den gesamten Lebenszyklus eines Bauwerks angewandt werden* 

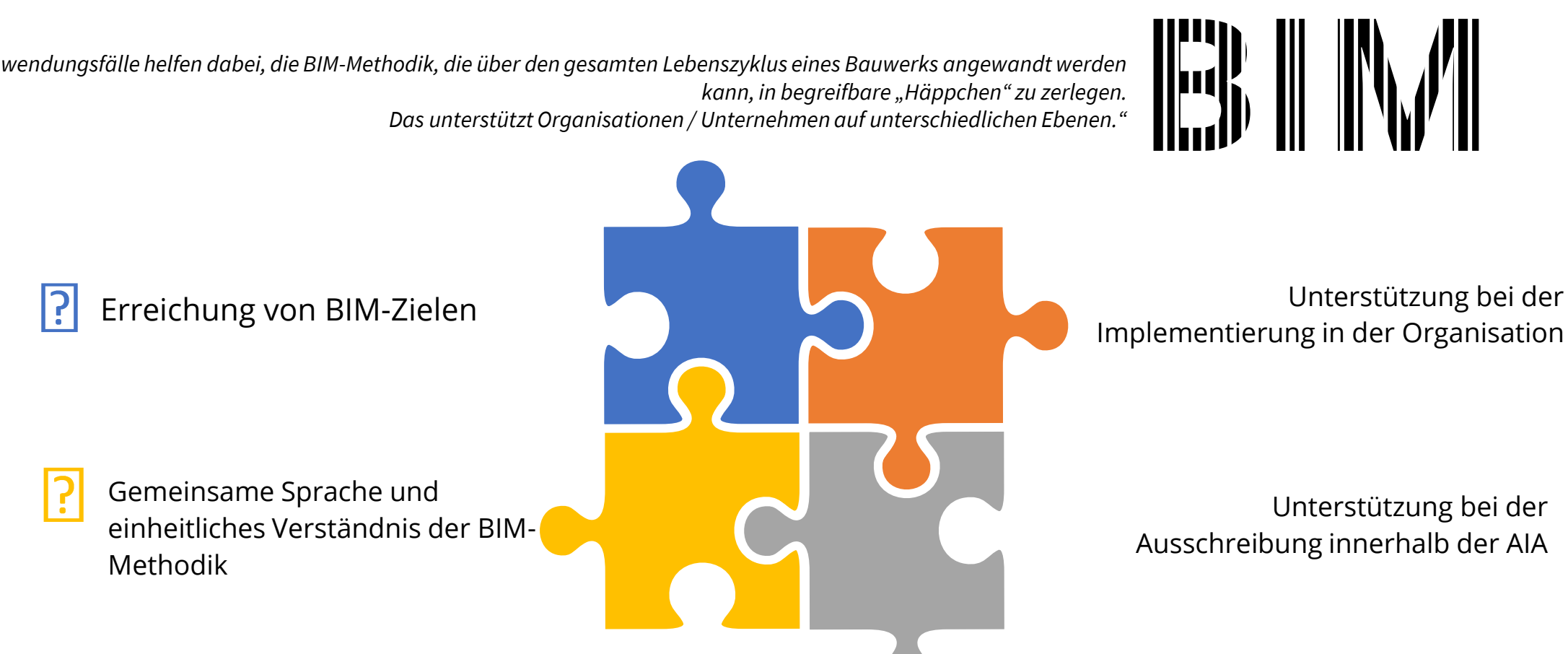

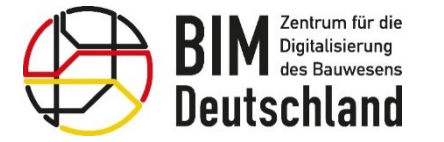

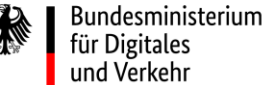

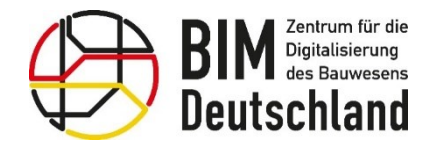

### **Historie und Entwicklung der Anwendungsfälle**

Nationale Entwicklung – Auf dem Weg zur Vereinheitlichung

- Reformkommession Bau von Großbauprojekten empfiehlt BIM (2015), Veröffentlichung des **Stufenplans**
- Beauftragung der der Arbeitsgemeinschaft BIM4INFRA2020 nach Veröffentlichung des Stufenplans Digitales Planen und Bauen
- Entwicklung der ersten 20 Anwendungsfälle die sich an Leistungsphasen orientieren
- Eröffnung des nationalen Zentrums für die Digitalisierung des Bauwesens, BIM Deutschland

### bimdeutschland.de/service/downloads

12/2015 08/2018 **O** Bundesministeria<br>Girl Verkehr und<br>Grinte Informati **BIM4INFRA202 Bundesministerium**<br> **Eix Verkehr und**<br> **Eixitale Infrastruitur Umsetzung des Stufenplans** "Digitales Planen und Bauen" **Stufenplan Digitales Planen** und Bauen AP 1.3 "Empfehlung" **Exploration State**<br>Six Verkehr und<br>dieitale Trifosetroids  $\bigoplus_{\substack{\text{first order to be an integer}\\\text{first order to be an integer}\\\text$ Bundesministerium<br>To Mohmer, Stadie BIM **Masterplan BIM** TEIL 6 **Bundesfernstraßen** Steckbriefe der wichtigsten **RIM-Anwendungsfä** Standard-Anwendungsfälle MUSTERSTECKBRIEF, NOMENKLATUR UND **IRMONISIERTE LISTE DER ANWENDLINGSFÄLLE** 04/2019 2021/2022

Bundesministerium

für Digitales

und Verkehr

Bundesministerium

und Bauwesen

für Wohnen, Stadtentwicklung

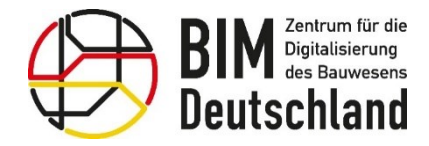

Bundesministerium für Wohnen, Stadtentwicklung und Bauwesen

## **Vereinheitlichung von Anwendungsfällen durch BIM Deutschland**

Arbeitspaket 2.2 – Normungsstrategie – Abgestimmte Liste der Anwendungsfälle

- 000 Grundsätzliches
- **010 Bestandserfassung und – modellierung**
- 020 Bedarfsplanung
- **030 Planungsvarianten bzw. Erstellung haushaltsbegründender Unterlagen**
- **040 Visualisierung**
- **050 Koordination der Fachgewerke**
- 060 Planungsfortschrittskontrolle und Qualitätsprüfung
- 070 Bemessung und Nachweisführung
- 080 Ableitung von Planunterlagen
- 090 Genehmigungsprozess
- **100 Mengen- und Kostenermittlung**
- 110 Leistungsverzeichnis, Ausschreibung, Vergabe
- 120 Terminplanung der Ausführung
- 130 Logistikplanung
- *140 Baufortschrittskontrolle*
- 150 Änderungs- und Nachtragsmanagement
- *160 Abrechnung von Bauleistungen*
- *170 Abnahme- und Mängelmanagement*
- 180 Inbetriebnahmemanagement
- 190 Projekt- und Bauwerksdokumentation
- 200 Nutzung für Betrieb und Erhaltung

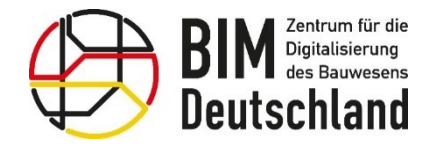

Bundesministerium für Wohnen, Stadtentwicklung und Bauwesen

### **Vereinheitlichung von Anwendungsfällen durch BIM Deutschland** Arbeitspaket 2.2 – Normungsstrategie – Standardisierte Struktur der AWF Steckbriefe

Anhang A Leere Vorlage Anhang B Leere Vorlage des Mustersteckbriefs AWF-Umsetzungsdetails ereich Bundesfernstraßenbau Bereich Bundeswasserstraßenbau Anwendungsfall XXX: Bezeichnung wendungsfall XXX: Bezeichnung abelle 17 Zuordnung des Anwendungsfalls zu den Projekt- bzw. Lebenszyklusphasen elle 24 Detaillierte Schritte zur Umsetzung des Anwendu Zuordnung des Anwendungsfalls zu den Projekt- bzw. Lebenszyklusphasen Detaillierte Umsetzungsschritte Projekt-/Lebenszyklusphasen Bauen Betreiben Bedarf Planen Tabelle 25 Qualitätskriterien des Anwendungsf **Qualitätskriterie** Tabelle 18 Definition des Anwendungsfall Bereich Eisenbahnbau Bereich Bundeshochbau Definition Tabelle 26 Akteure beteiligt an der Umsetzung des Anwendungsfal **Beteiliate Akteure** Tabelle 19 Nutzen des Anwendungsfalls Akteure Verantwortlich Mitwirkend Zu informieren Vutzen  $\bullet$  über  $+ 10$  $\bullet$  bei abelle 27 Prozesse des Anwendungsfall abelle 20 Voraussetzungen für die Umsetzung des Anwendungsfall ozesse des Anwendungsfalls Voraussetzunge selle 28 Synergien zwischen den Anwendu abelle 21 Umsetzung des Anwendungsfall .<br>Synergien zwischen den Anwendungsfäller Tabelle 29 Abgrenzung des Anwendungsfalls zu anderen Anwendungs Tabelle 22 Eingangs- und Ausgangsdaten relevant für den Anwendungsfall Abgrenzung zu anderen Anwendungsfällen Input Output Tabelle 23 Projekt-/Prasisbeispiel für den Anwendungsfal Projekt-/Praxisbeispiel

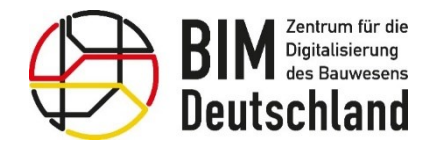

Bundesministerium für Wohnen, Stadtentwicklung und Bauwesen

### **Vereinheitlichung von Anwendungsfällen durch BIM Deutschland** Arbeitspaket 2.2 – Normungsstrategie- Einordnung der AWF bei den Vorhabenträgern

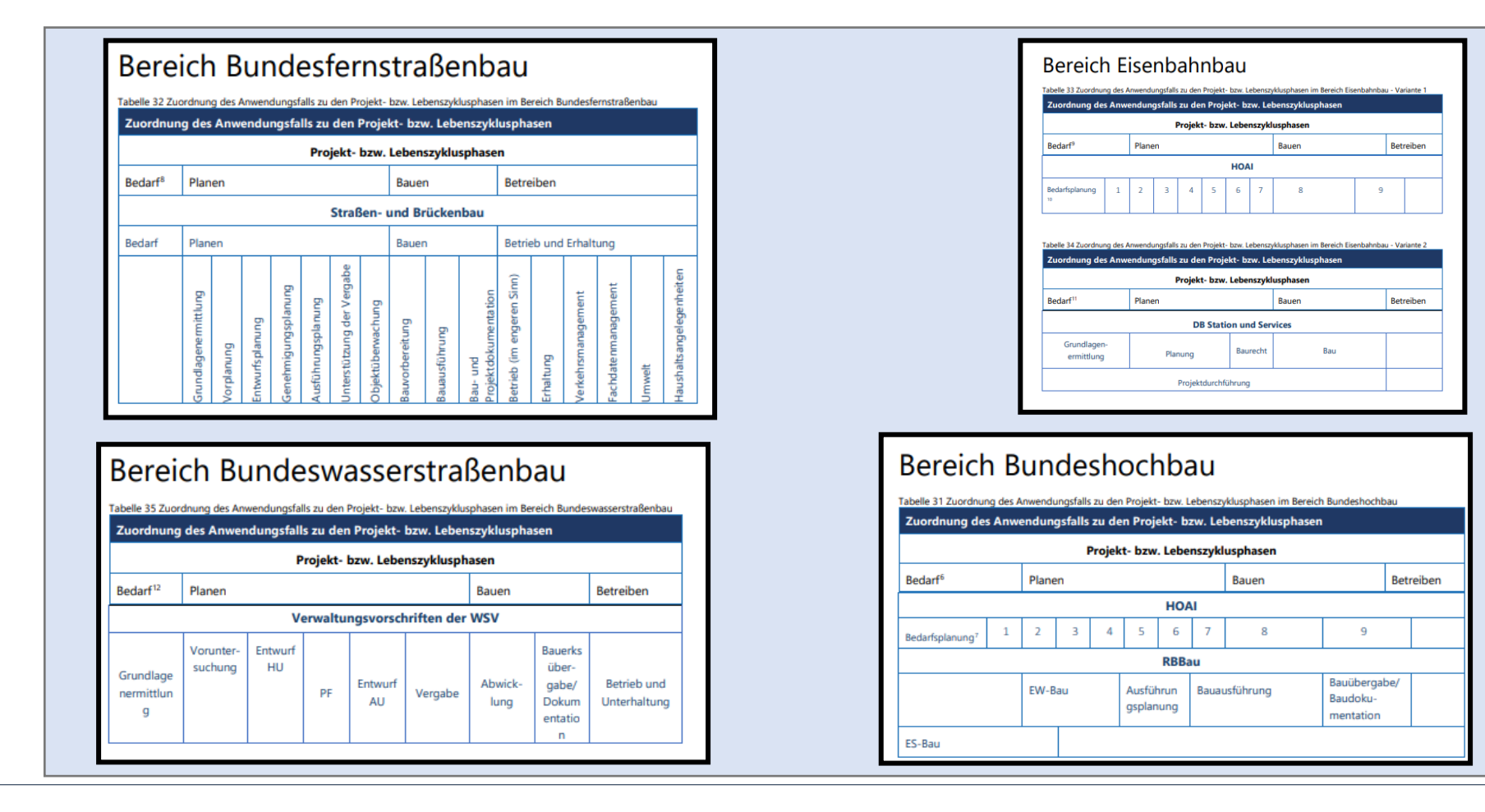

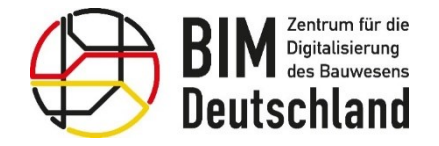

Bundesministerium 级心 Fanacsmins<br>für Digitales<br>und Verkehr

Bundesministerium Für Wohnen, Stadtentwicklung<br>tür Wohnen, Stadtentwicklung

### Teil 2: Anwendungsfälle in der Praxis

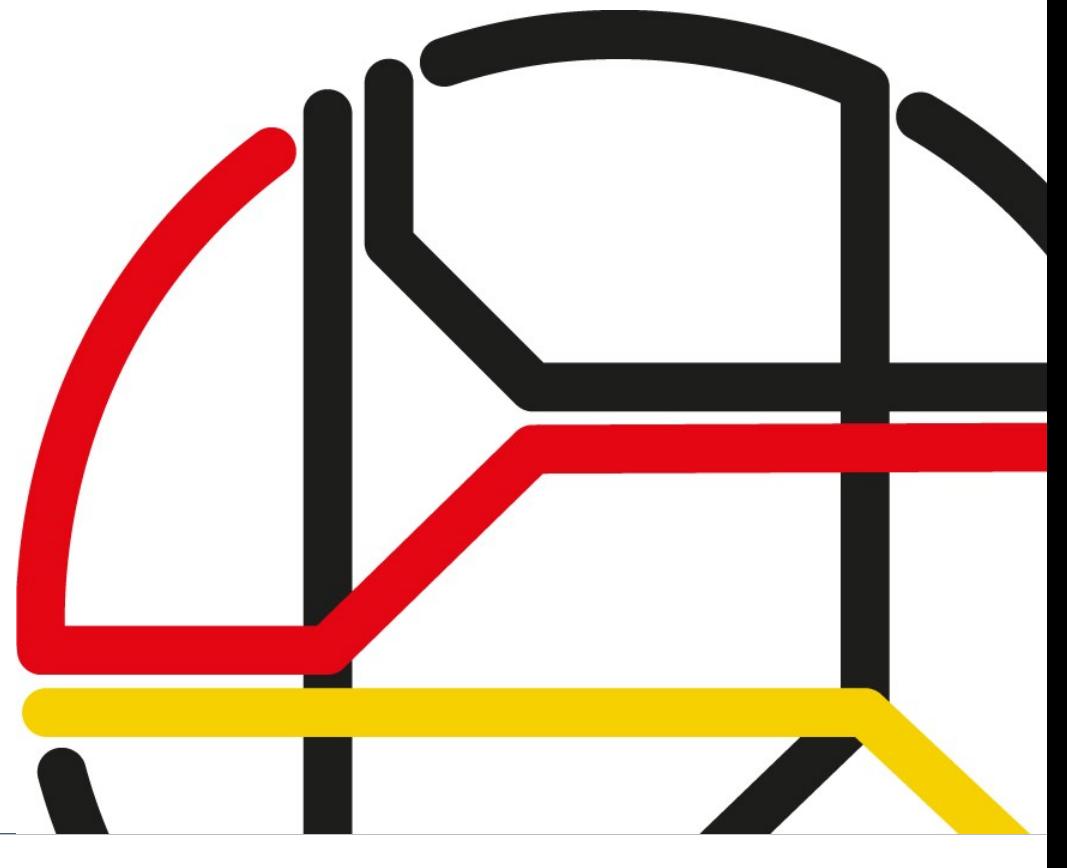

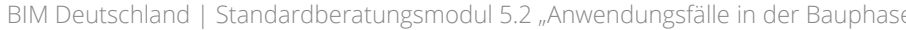

## **Vorstellung der AWF**

- Anwendungsfallbeschreibung für die AWF 140,160 und 170 befinden sich zum aktuellen Zeitpunkt noch in **der Entwicklung und Abstimmung**
- Die hier vorgestellten Prozesse, Verantwortlichkeiten, Softwareprodukte etc. zu den AWF **dienen nur als Beispiel**  und sollen das Verständnis einer möglichen Umsetzung des AWF
- Mit **steigendem Reifegrad des Modells**  geht es bei den AWF weniger um die Erstellung des Modell, als die **Arbeit mit und an dem Modell. Die im Modell enthaltenen Daten** werden häufiger genutzt und ergänzt.

#### **Reifegrad des BIM Modells**

Quelle: In Anlehnung: [Die Grundlagen von LOD \(Level of Development\) | Plan.One](https://plan.one/blog/lod-grundlagen/)

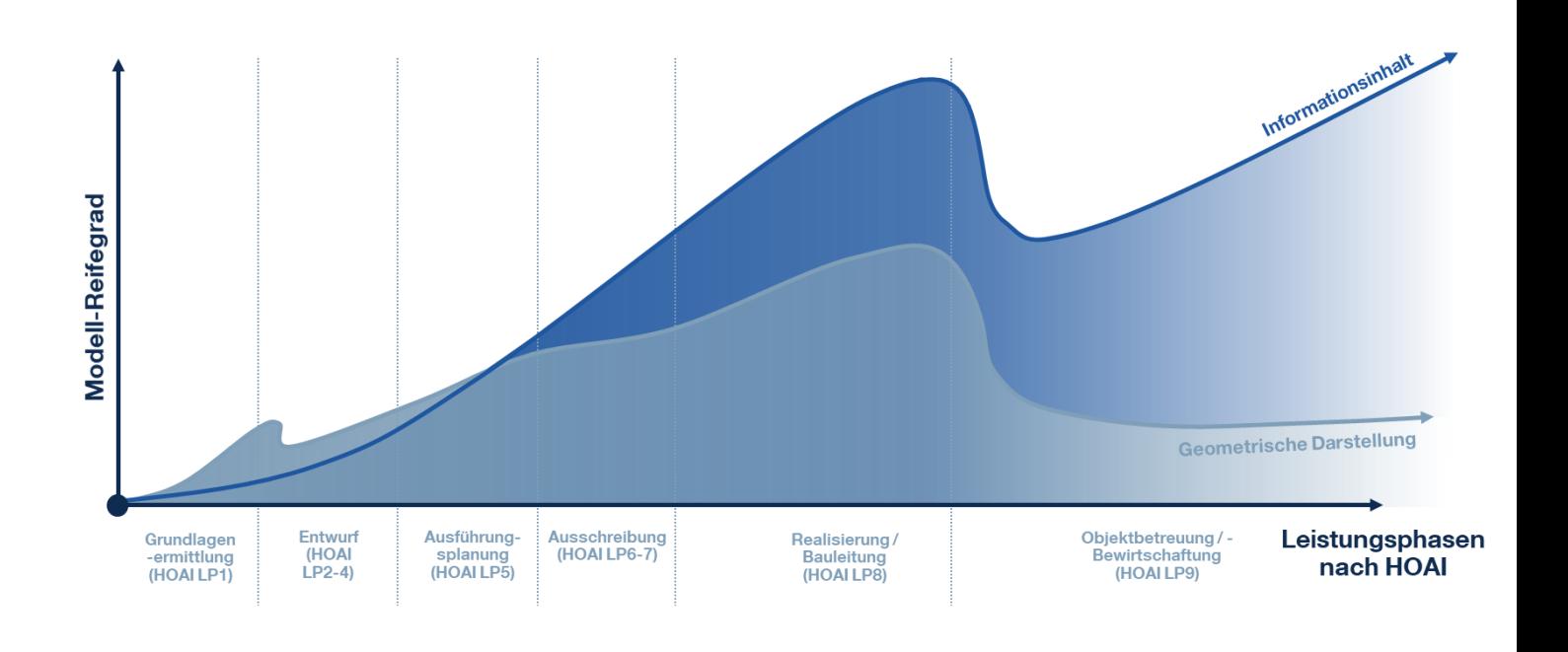

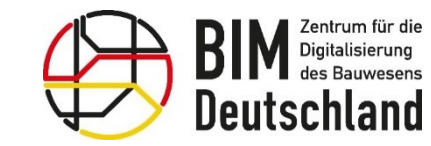

Bundesministerium Bundesministerium für Digitales für Wohnen, Stadtentwicklung und Verkehr und Bauwesen

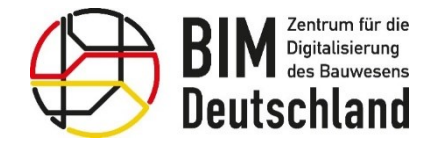

Bundesministerium Funderministerian.<br>für Wohnen, Stadtentwicklung<br>und Bauwesen

### AWF 140 Baufortschrittskontrolle

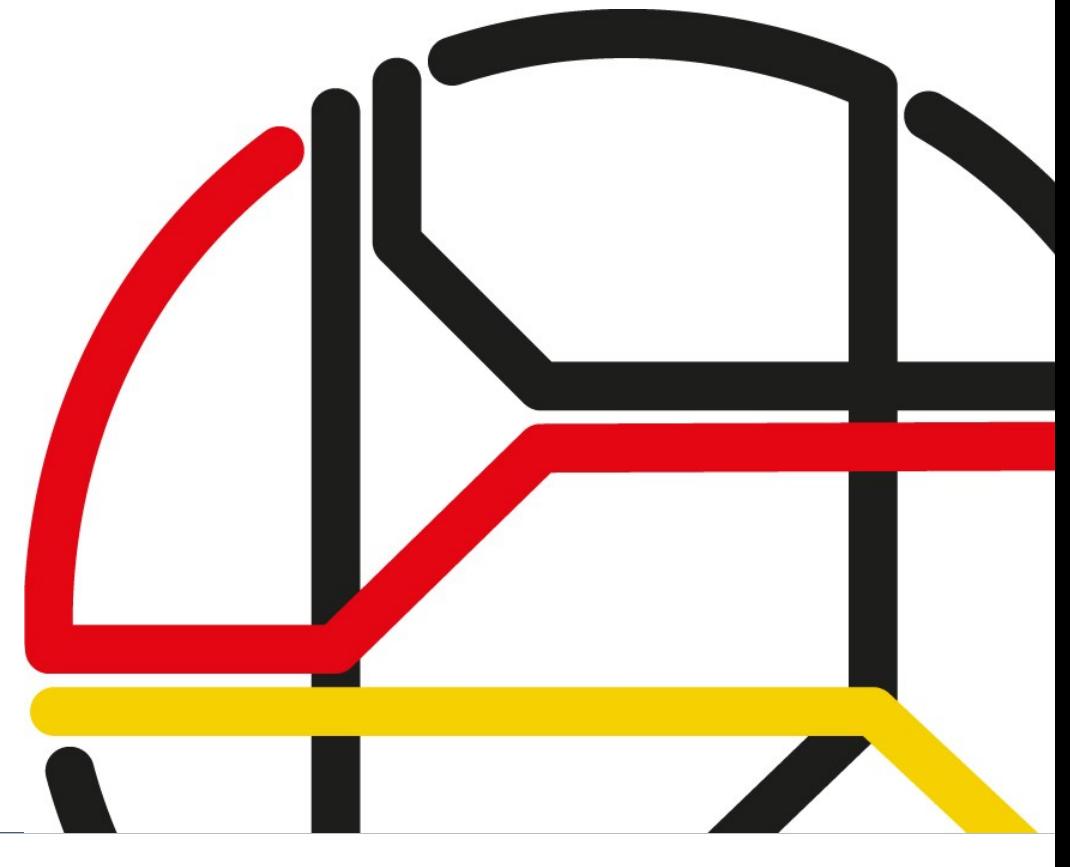

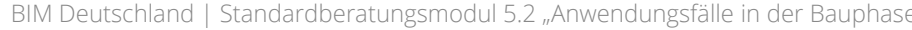

Quelle: HOCHTIEF ViCon GmbH

### **AWF 140 – Definition**

### "**Nutzung des Modells** für die terminliche **Baufortschrittskontrolle** als Grundlage des **Projekt-Controllings.**"

Quelle: BIM Deutschland Standard Anwendungsfälle – MUSTERSTECKBRIEF, NOMENKLATUR UND HARMONISIERTE LISTE DER ANWENDUNGSFÄLLE

#### Der Anwendungsfall

- Dient der **Erfassung** von **IST-Terminen**
- Basiert auf einem **4D-Modell**
- Dient der **schnellen Identifikation** von Bereichen mit **verzögerter Leistung**
- Dient der **Reduzierung von Terminüberschreitungen** durch frühzeitige Entscheidung über Projektsteuerungsmaßnahmen
- Erhöht die Terminsicherheit durch **vereinfachte Kommunikation** am Modell

Bundesministerium Bundesministerium für Wohnen, Stadtentwicklung und Bauwesen

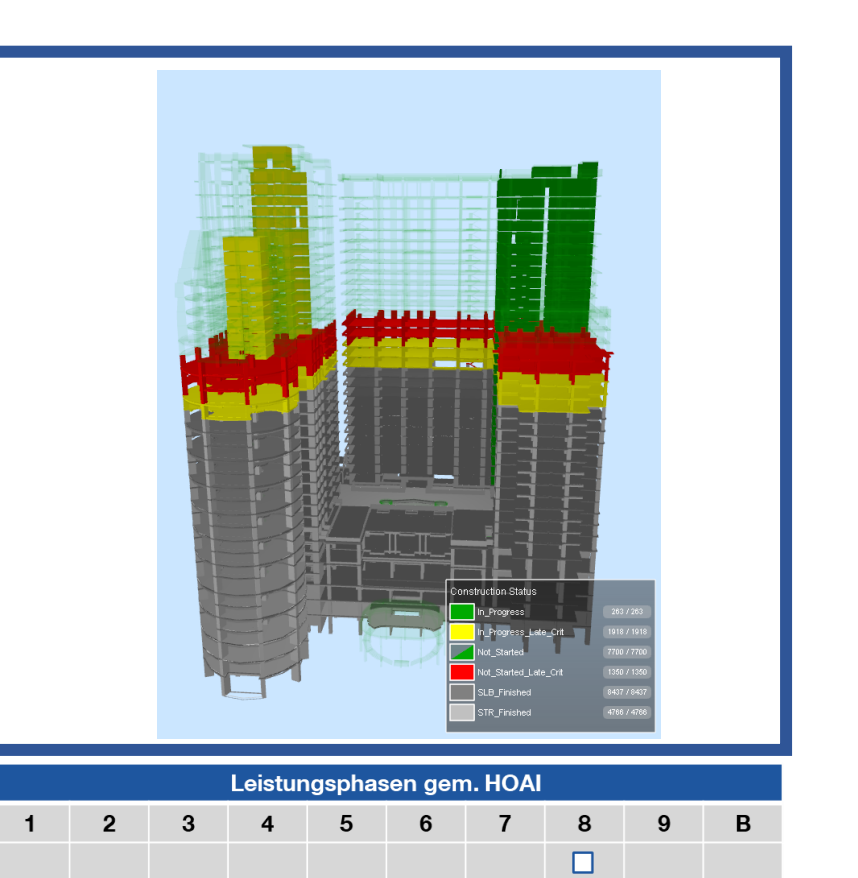

für Digitales

und Verkehr

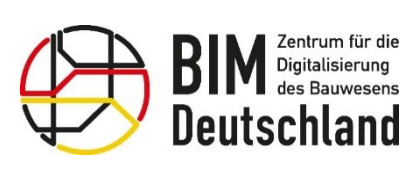

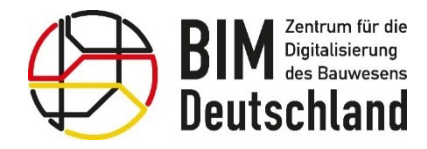

### **AWF 140 – Umsetzung (Prozessbeteiligte)**

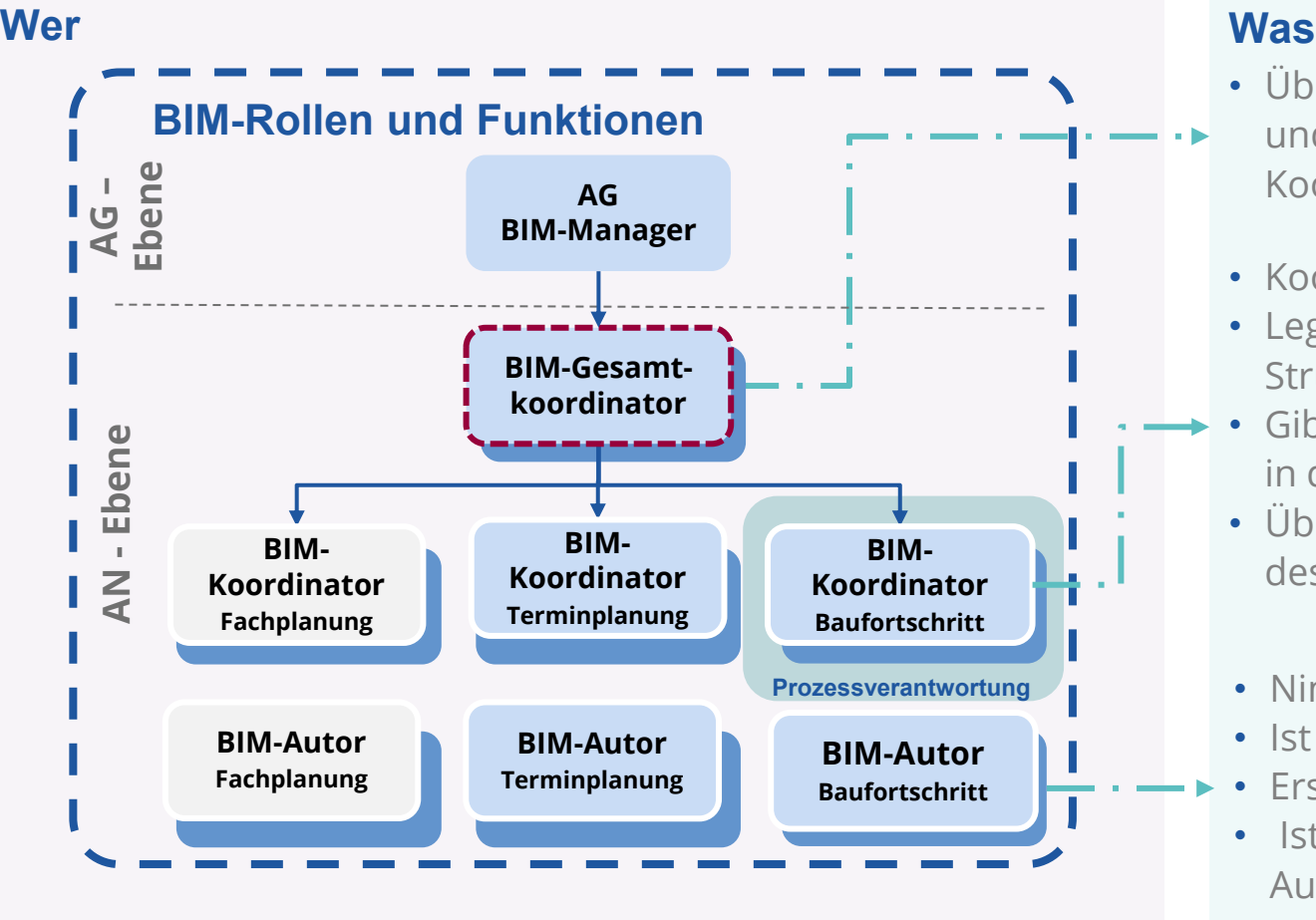

- Übergeordnete Koordinationstätigkeit zur Datenbereitstellung und Vermittlerrolle zwischen den beteiligten BIM-Koordinatoren
- Koordiniert den Anwendungsfall
- Legt die Kriterien zur Aufnahme der IST-Daten und deren Struktur fest
- Gibt die IST-Daten zur weiteren Auswertung für die Übernahme in den Terminplan frei
	- Übernimmt die Freigabe des fortgeführten Terminplans und des 4D-Modells vom BIM-Koordinator Terminplanung
- Nimmt die aktuellen IST-Daten auf dem Projekt auf
- Ist für die Auswertung der IST-Daten verantwortlich
- Erstellt die 4D-Soll-Ist-Vergleiche und 4D-Visualisierung
- Ist für die Erstellung der Statusberichte und nummerischen Auswertungen zuständig

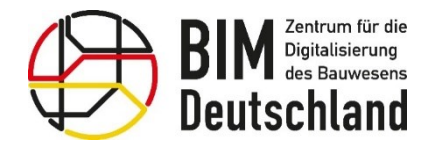

### **AWF 140 – Umsetzung (Prozessbeteiligte)**

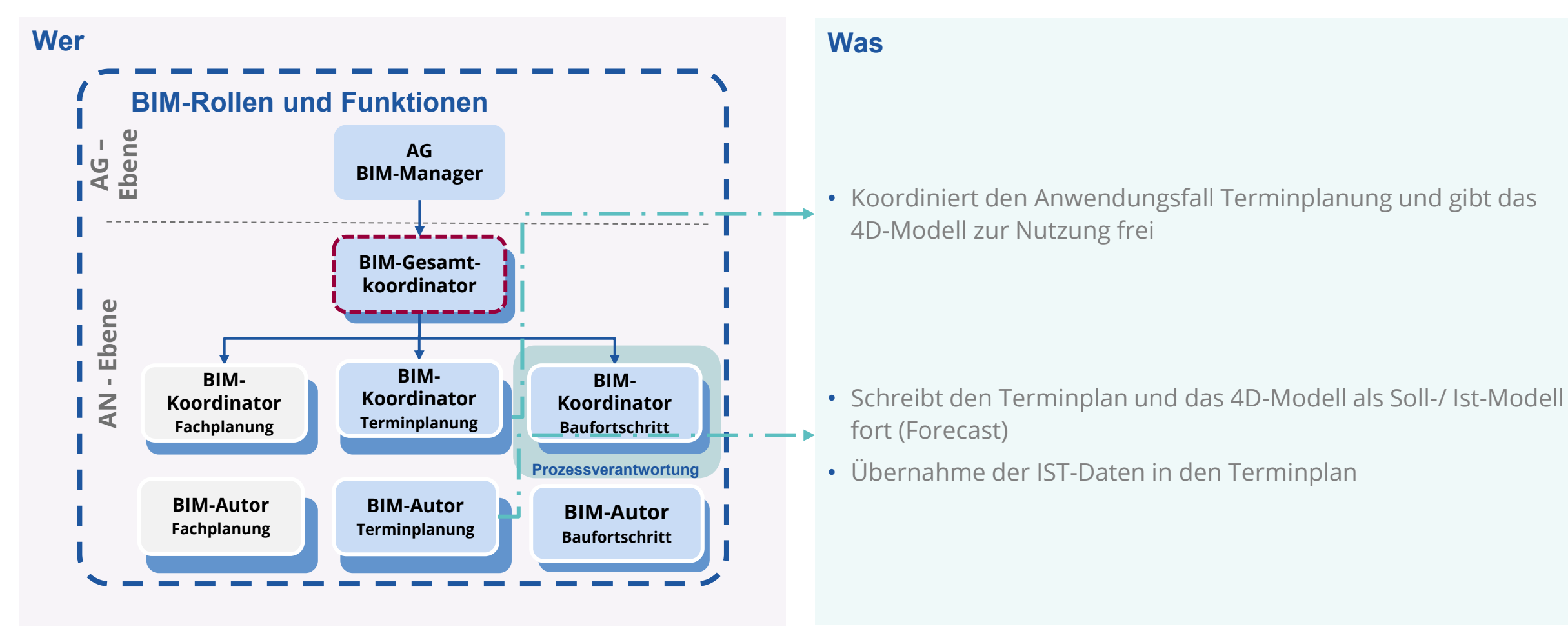

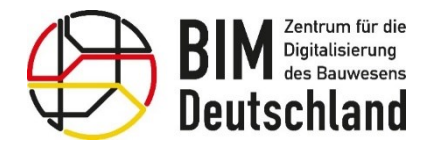

### **AWF 140 – Umsetzung (Prozessbeteiligte)**

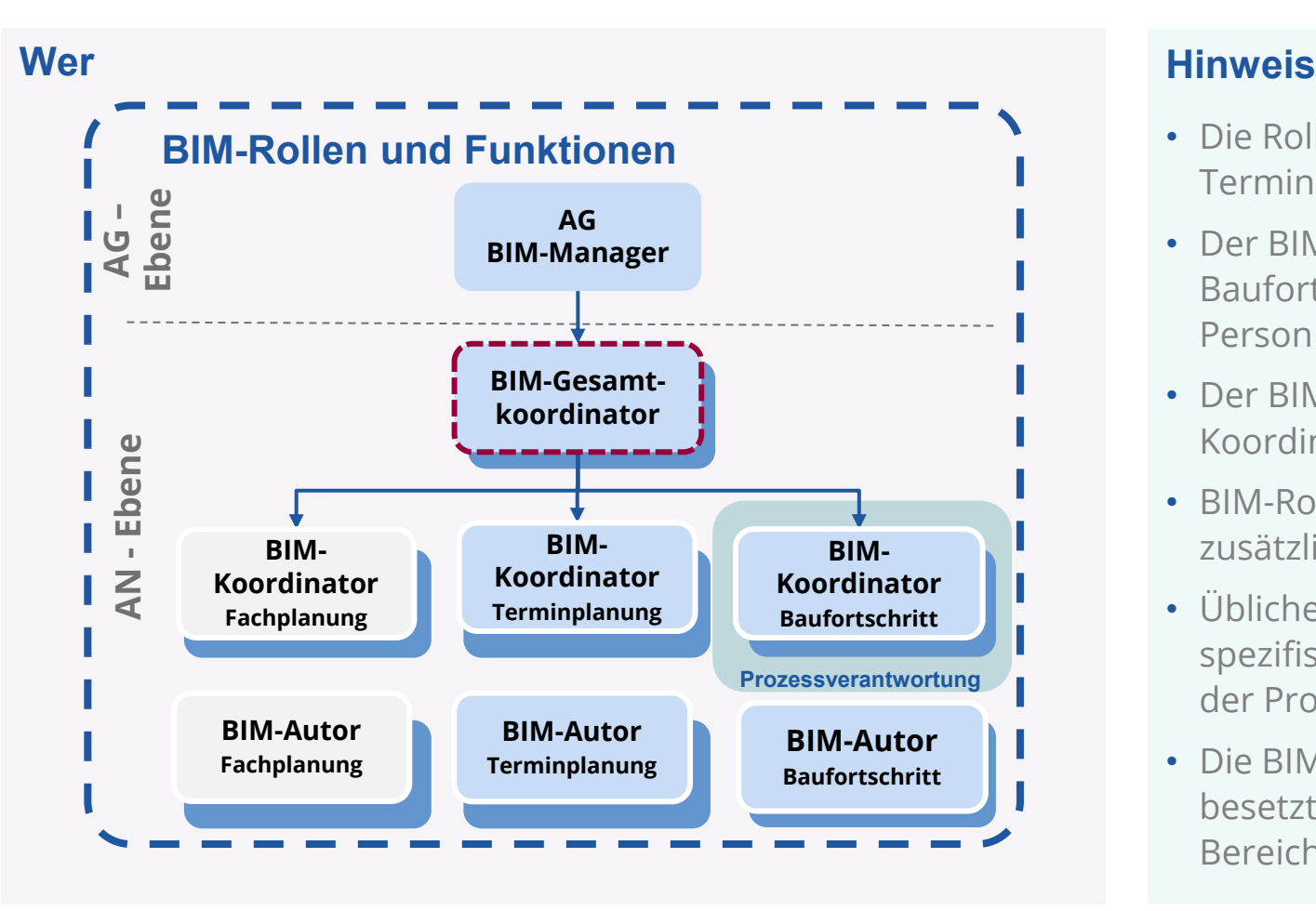

- Die Rollen "BIM-Autor Baufortschritt" und "BIM-Autor Terminplanung" laufen während der Projektabwicklung parallel
- Der BIM-Koordinator Baufortschritt und der BIM-Autor Baufortschritt können (muss aber nicht) ein und dieselbe Person sein
- Der BIM-Koordinator Baufortschritt ist mit dem BIM-Koordinator der Terminplanung identisch
- BIM-Rollen/ Funktionen definieren nötige Aufgaben, zusätzliches Projektpersonal ist nicht zwingend
- Übliche technische Aufgaben bleiben erhalten, die BIM spezifischen Aufgaben ersetzen zum Teil klassische Methoden der Projektbearbeitung mit BIM-Methoden
- Die BIM-Rollen können aus anderen technischen Ebenen besetzt werden, z. B. BIM-Gesamtkoordinator ist sonst im Bereich der Planerstellung tätig

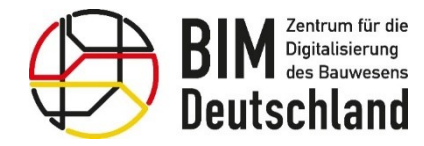

Bundesministerium für Wohnen, Stadtentwicklung und Bauwesen

### **AWF 140 – Voraussetzung und Input – Exkurs "AWF 120 - Terminplanung der Ausführung"**

Nutzung eines durch Verknüpfung von Vorgängen der **Terminplanung** mit den zugehörigen Modellelementen erstellten **4D-Modells** zur Darstellung und **Überprüfung des geplanten Bauablaufs** Quelle: BIM Deutschland

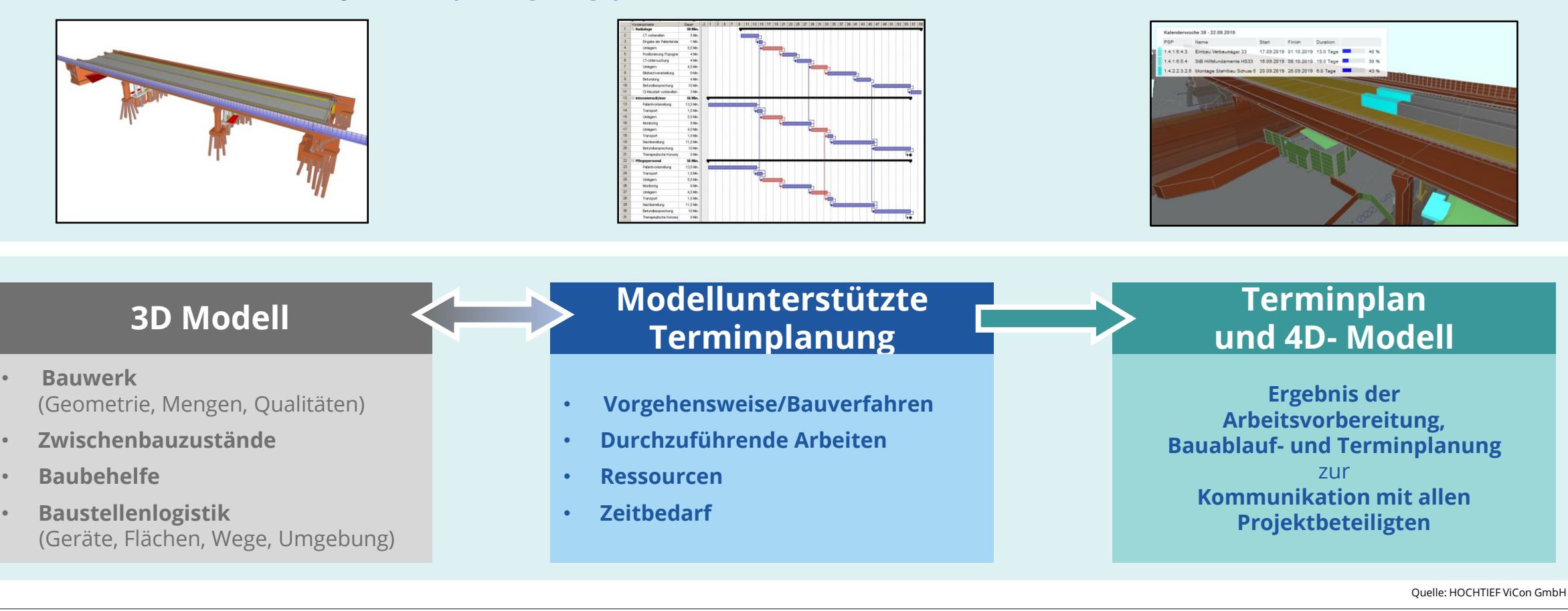

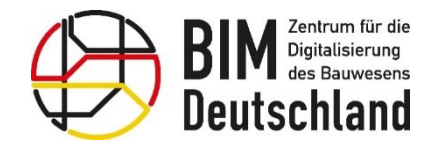

Bundesministerium für Wohnen, Stadtentwicklung und Bauwesen

### **AWF 140 – Voraussetzungen und Input – 4D Modell**

• Nach Anforderungen aus BAP / EIR im Projekt erstelltes 4D-Modell mit verknüpftem SOLL-Terminplan

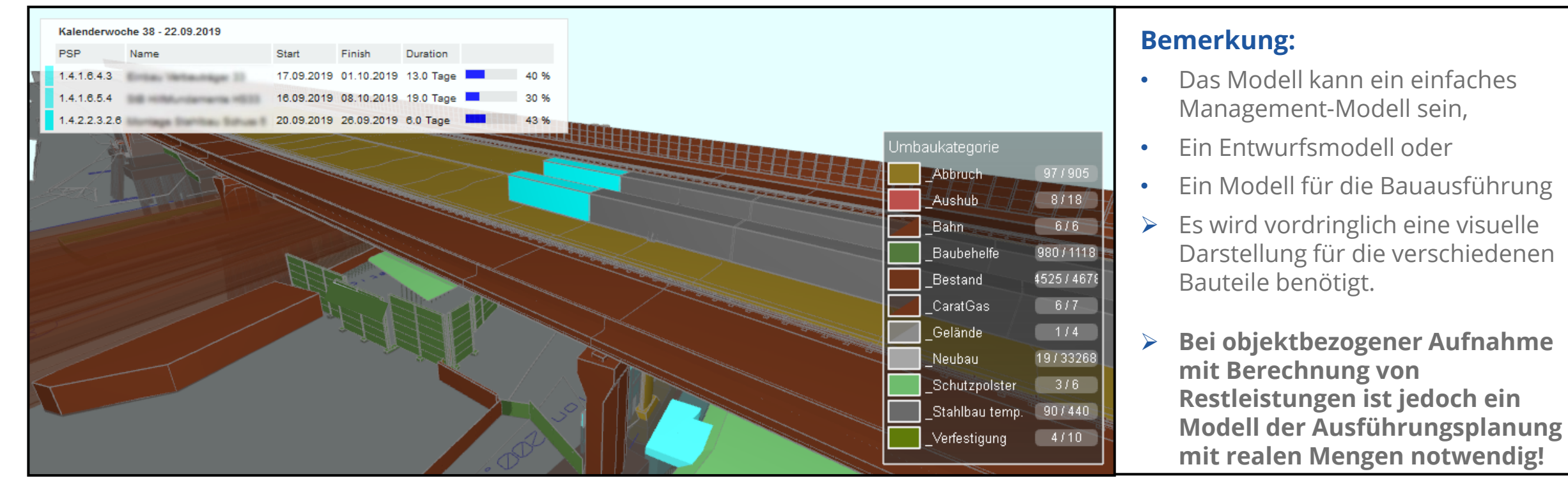

Quelle: HOCHTIEF ViCon GmbH

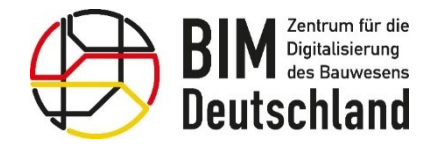

### **AWF 140 – Voraussetzungen und Input - Festlegung Struktur & Aufnahmekriterien**

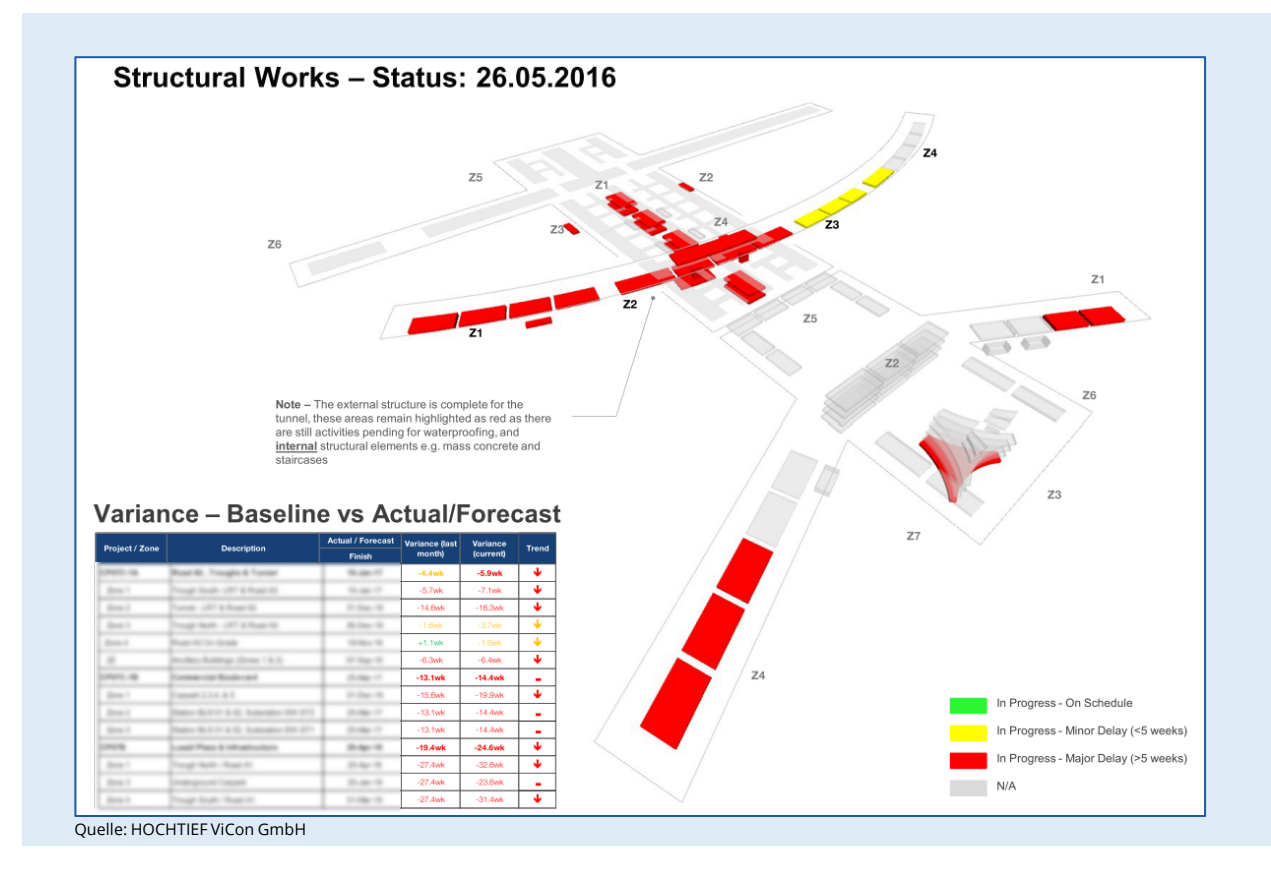

Wichtige Kriterien und Fragen für den Prozess der Festlegung:

- Wie oft bzw. in welchem Intervall wird der Status des Baufortschritts aufgenommen?
- Welche Informationen sollen aufgenommen werden?
- Struktur der Baufortschrittsaufnahme ist durch die Struktur des Terminplans vorgegeben.
- Mit welcher Technologie wird der Baufortschritt aufgenommen? (Mobile Formulare, am 4D Modell usw.)
- Soll die Fortschrittsaufnahme vorgangsbezogen oder bauteilbezogene erfolgen? Ggf. ist auch eine gemischte Verfahrensweise möglich.
	- Aufnahme so einfach wie möglich gestalten!

So viele Informationen für Baufortschrittskontrolle und Projektsteuerung aufnehmen, wie nötig!

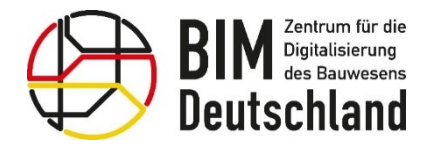

### **AWF 140 – Voraussetzungen und Input – Systematiken der IST-Daten Aufnahme**

#### Varianten der Datenaufnahme (Auszug)

- 1. Aufnahme zum Stichtag
	- Prozentuale Fertigstellung zu einem Zeitpunkt ۰
- Aufnahme zusätzlich IST Start  $2.$ 
	- Prozentuale Fertigstellung zu einem Zeitpunkt und
	- Zusätzlich Aufnahme von IST-Start und IST-Ende
- Aufnahme zusätzlich erwarteter Start und Ende  $3.$ 
	- Prozentuale Fertigstellung zu einem Zeitpunkt,
	- Zusätzlich Aufnahme von IST-Start und IST-Ende und
	- Zusätzlich Aufnahme erwarteter Start und Ende
- Objektbezogene Aufnahme von IST und Erwartet 4.
	- Aufnahme **IST-Start** des Vorgangs
	- Aufnahme Erwarteter Start und Ende Vorgang  $\bullet$
	- Aufnahme **IST-Ende** je Bauteil  $\bullet$

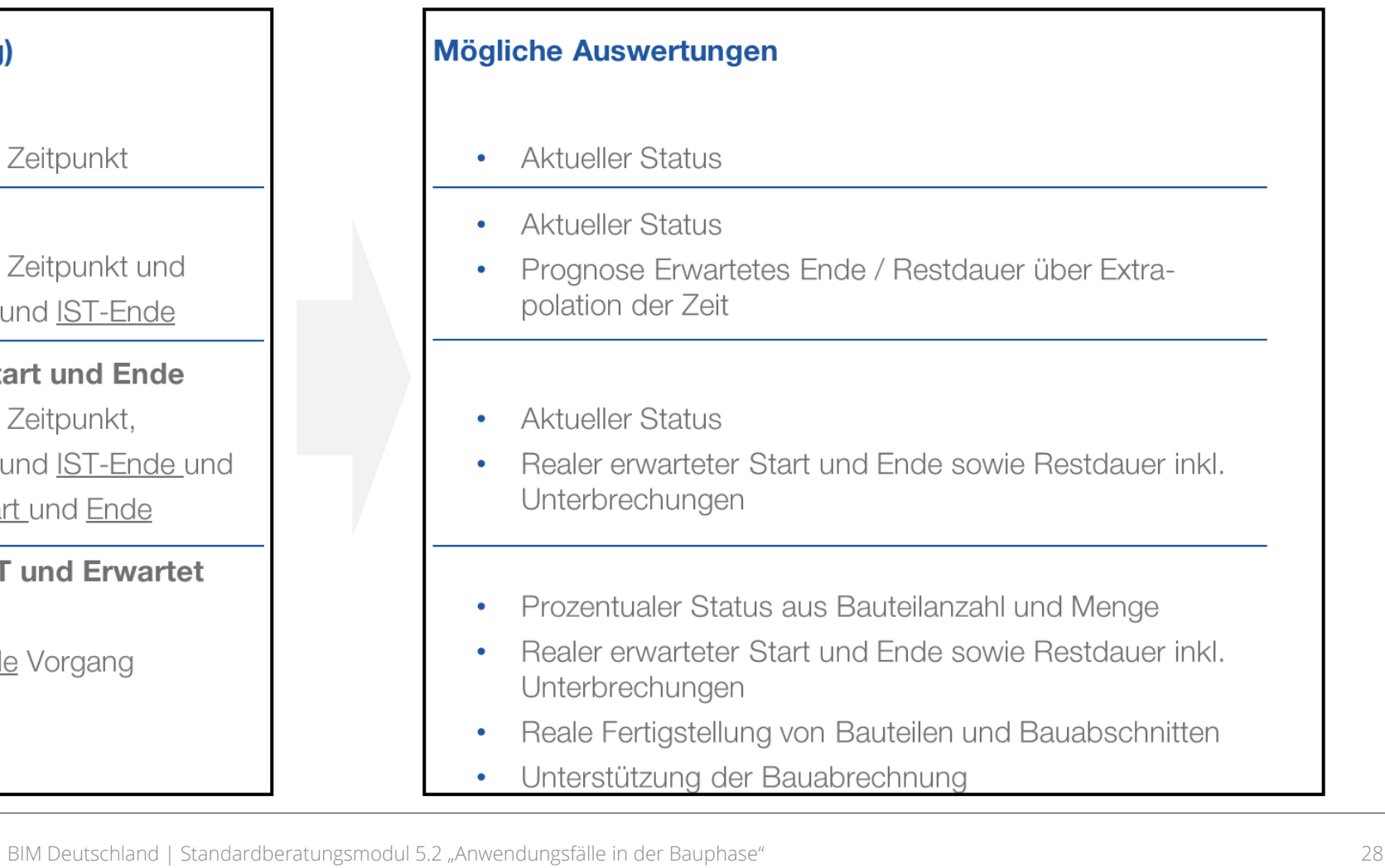

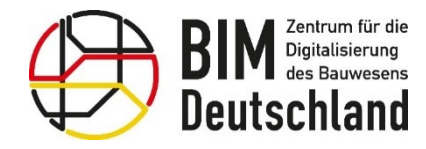

Bundesministerium für Wohnen, Stadtentwicklung und Bauwesen

### **AWF 140 – Voraussetzungen und Input – Aufnahme der IST-Daten**

Auf Grundlage des terminlichen Soll-Zustands, welcher modellbasiert im 4D-Bauablaufmodell (vgl. AwF "Terminplanung der Ausführung") abgebildet wird, werden in der Bauausführung die tatsächlichen Ist-Termine der Fertigstellung der Bauabschnitte bzw. Bauelemente eingetragen. Quelle: BIM4INFRA2020 - Umsetzung des Stufenplans "Digitales Planen und Bauen" - Anhang A

#### **Datenaufnahmeverfahren für IST-Termine die vom BIM-D aktuell definiert werden:**

#### **Vorgangsbezogene Aufnahme:**

- Variante stellt geringere Anforderungen an das 4D-Modell und die 4D-Software
- Vorteil der BIM-Methodik entsteht im wesentlichen durch die Visualisierung der mit den Vorgängen verknüpften Bauteile
- Die Granularität der aufgenommenen Informationen entspricht im Wesentlichen der der herkömmlichen Methoden

#### **Objektbezogene Aufnahme:**

- Variante stellt höhere Anforderungen an das 4D-Modell und die 4D-Software
- Der Fortschritt kann granularer, für jedes einzelne Bauteil, aufgenommen werden.
- Unterstützt die Analyse von Restleistungen durch Extrapolation über die Menge
- Kann auch für die Modellbasierte Abrechnung als Grundlage dienen

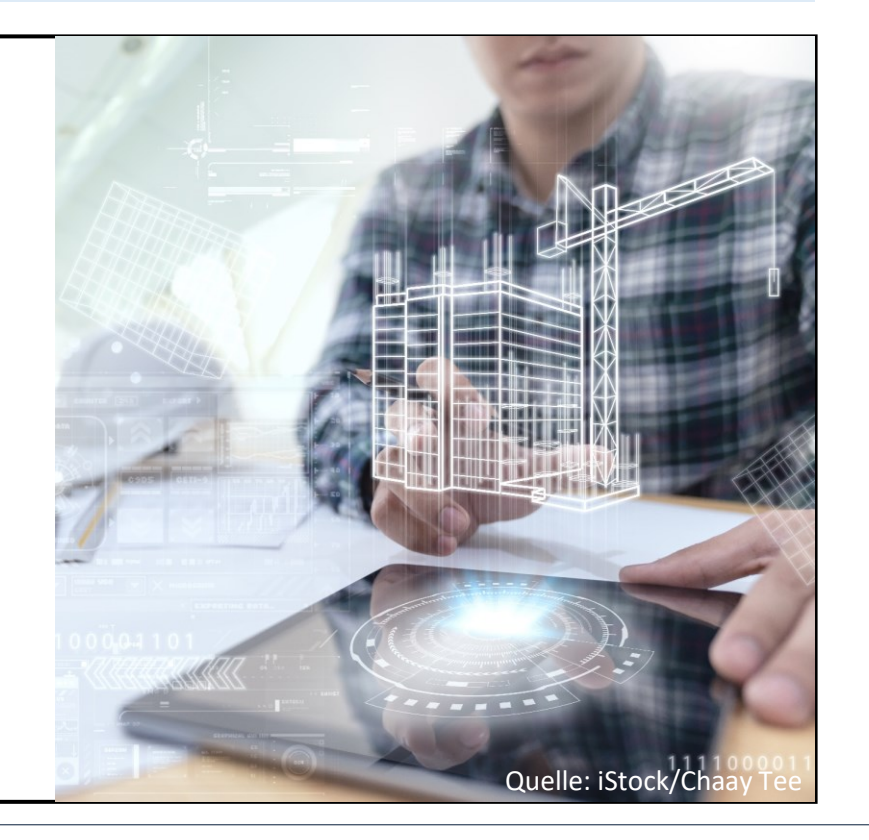

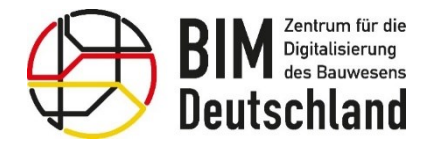

### **AWF 140 – Voraussetzungen und Input - Aufnahme der IST-Daten**

- Die Aufnahme der IST-Daten findet auf dem Projekt mit Hilfe von mobilen Endgeräten oder im Projektbüro am Rechner oder direkt im Terminplan statt.
- Die Eingabe erfolgt mit Bezug zum 4D-Modell
- Eingabe ist für Bauteile/ Bauteilgruppen oder auch den gesamten Vorgang möglich

#### **Beispiel Prüfsoftware rechts:**

- Auswahl der Bauteile/ Bauteilgruppen für die der Baufortschritt aufgenommen werden soll
- Vorbereitetes Formular gibt relevante Vorgänge vor
- Im digitalen Formular wird IST-Ende der Bauteile oder IST-Start und -Ende des Vorgangs angegeben.
- Der prozentuale Fortschritt wird stück- oder **mengenbasiert berechnet.** And the state objekte objekte objekte objekte objekte objekte objekte objekte objekte

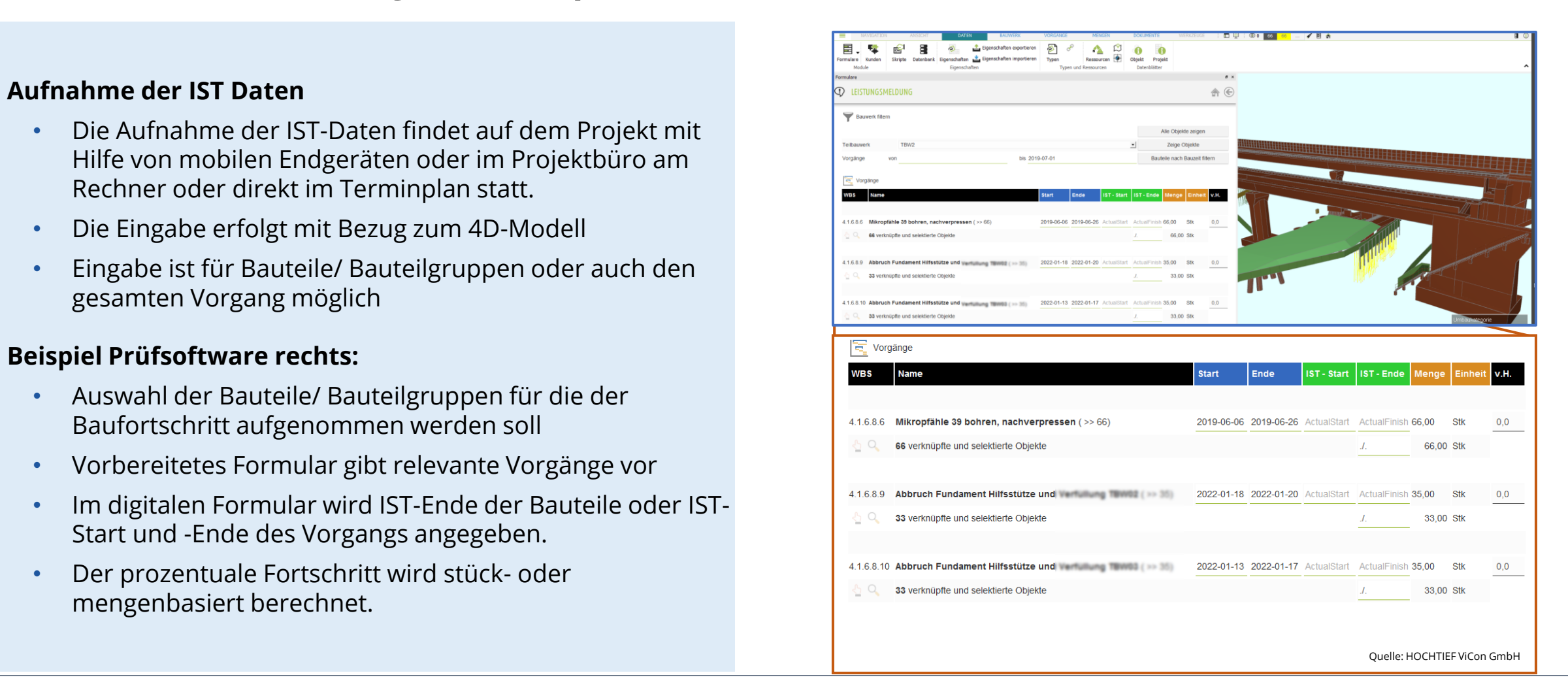

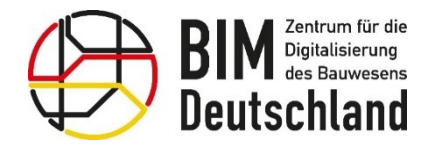

### **AWF 140 – Auswertung der IST-Daten**

- Nach der Datenaufnahme sind die Informationen direkt für eine weitere Bearbeitung verfügbar
- Fortschrittsüberwachung vereinfachen/verbessern durch die Verknüpfung des 3D-Modells mit dem **Terminplan**
- Soll- und Ist-Termine werden in Bezug gesetzt
- Visualisierung des Status im 4D-Modell
- Erstellung von 4D-Soll-/ Ist-Vergleichen
- Grundlage für die Erstellung von regelmäßigen Statusberichten
- Möglichkeit der Prognoseberechnung für das Bauvorhaben durch die Aktualisierung des **Terminplans**

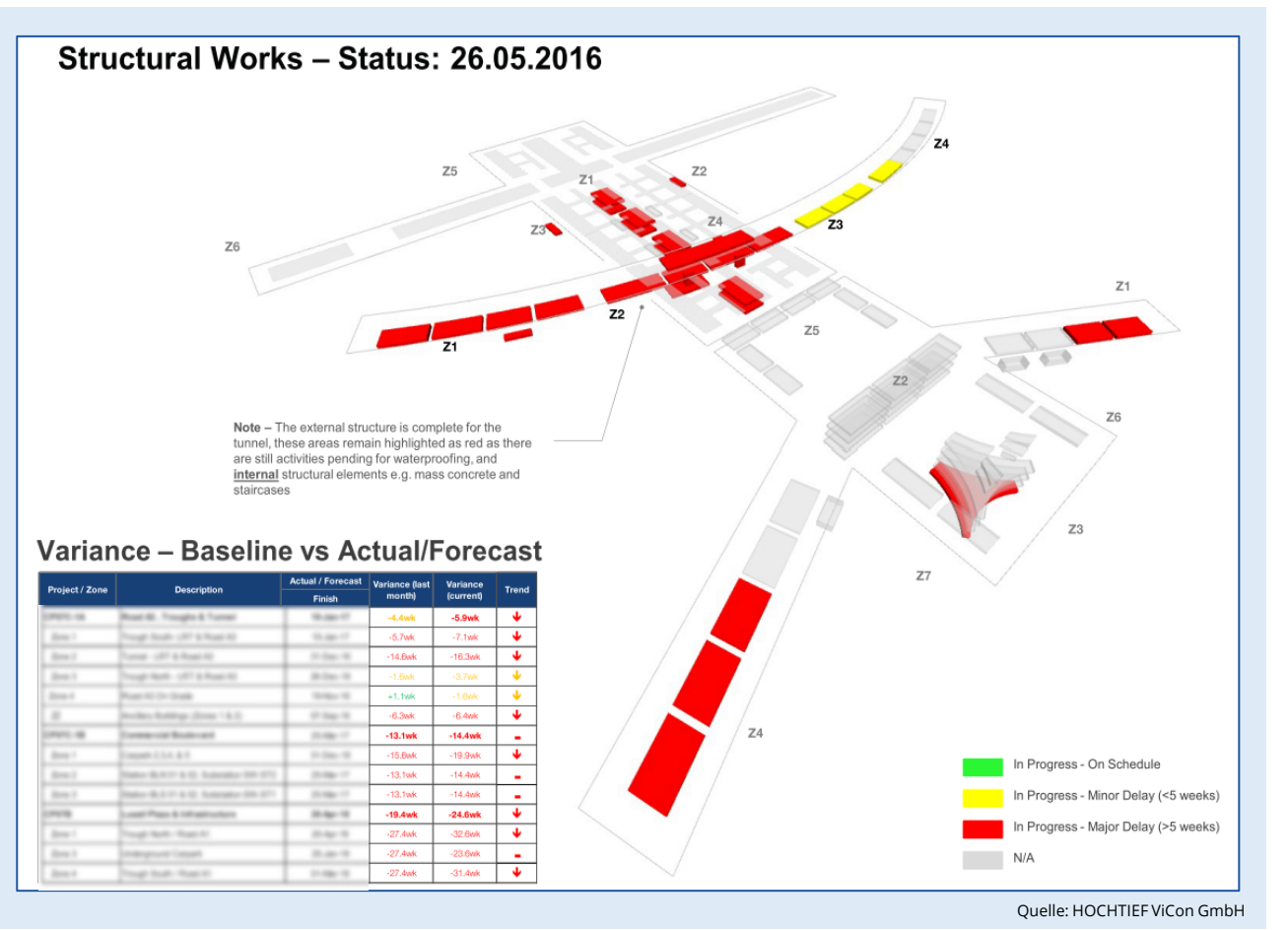

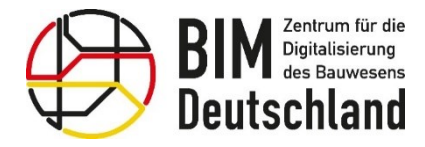

## **AWF 140 – Auswertung der IST-Daten**

- Eine Auswertung des Baufortschritts bis zum Stichtag erfordert noch keine Fortschreibung des Terminplans, sondern ist die inhaltliche Grundlage dafür (Maßnahmen der Projektsteuerung)
- Die Auswertungen können auf Basis der Soll-Daten und der Ist-Daten unabhängig vom "BIM-Autor Terminplanung" erstellt werden
- Durch die BIM-Arbeitsweise entstehen neben dem klassischen Balkenplan-Soll-Ist-Vergleich weitere nützliche Darstellungsformen
- Der Output des "Progress Monitoring" kann mit weiteren "Monitoring"-Prozessen integriert werden (Kosten, Qualität, etc.)

Bundesministerium für Digitales und Verkehr

Bundesministerium für Wohnen, Stadtentwicklung und Bauwesen

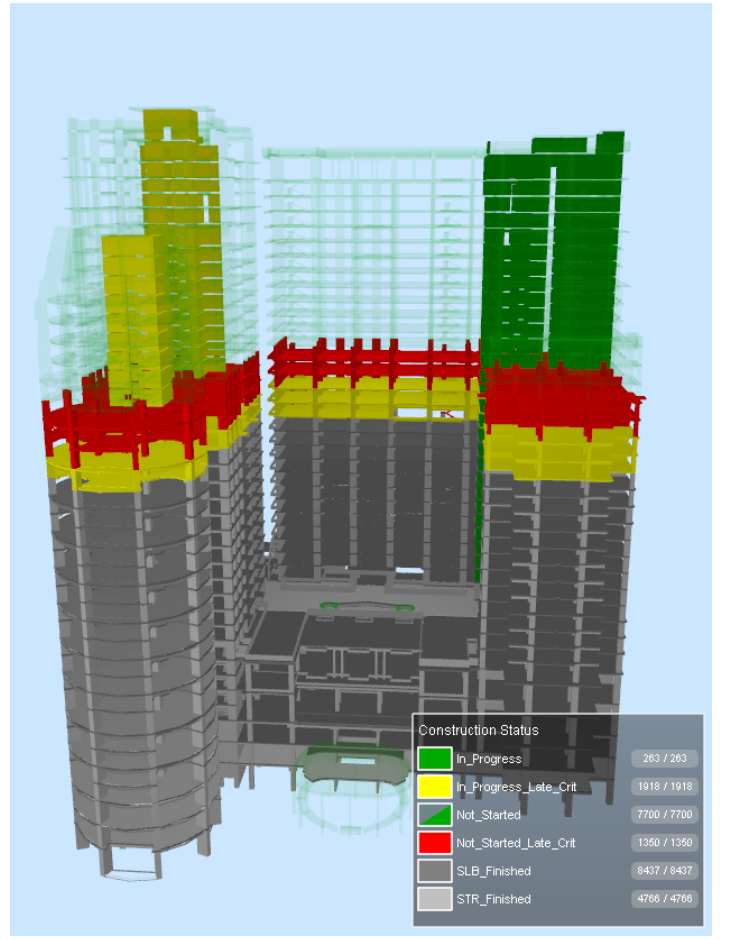

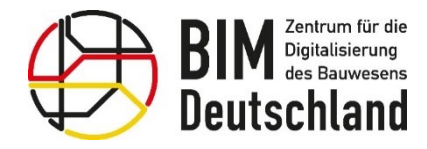

### **AWF 140 – Visualisierung des Status im 4D-Modell**

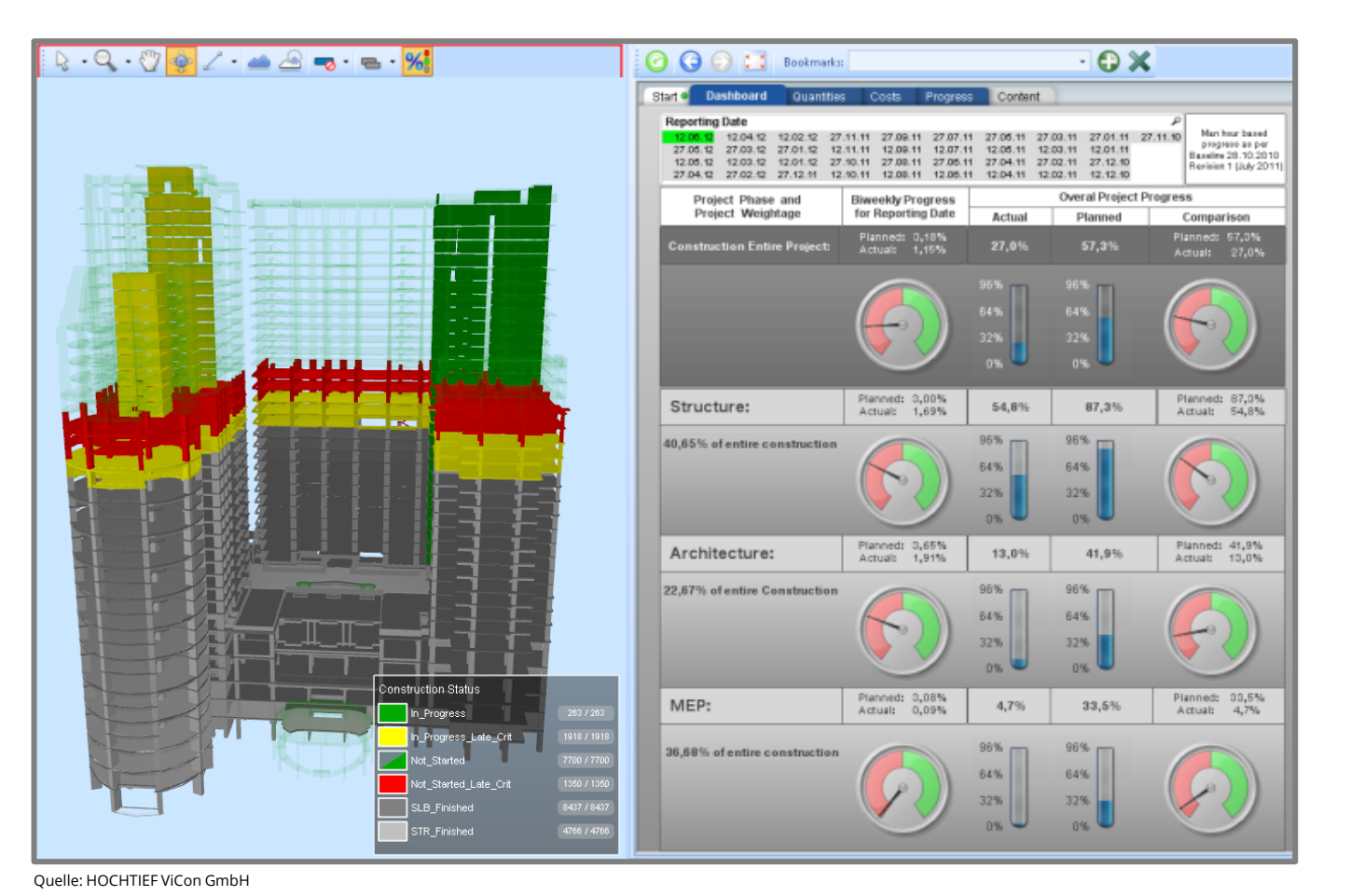

#### **Beschreibung**

- Visualisierung Status: Schnelle Übersicht über den Stand des Projektes anhand eines Farbschemas
- In der Anzeige werden Kennzahlen des Projektes abgebildet
- Anzeigen dienen der Unterstützung in der Zusammenarbeit und für ein gemeinsames Projektverständnis
- Das 4D-Modell ermöglicht einen übersichtlichen Vergleich von aktuellen und geplanten Aktivitäten
- Einfaches Auswerten von Projektänderungen

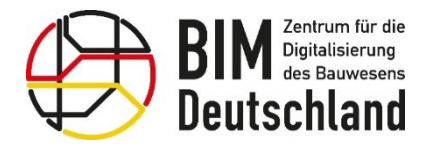

Bundesministerium für Wohnen, Stadtentwicklung und Bauwesen

### **AWF 140 – Übernahme der IST-Daten in Terminplan**

**Viele Lösungen zur Fortschrittsaufnahme bieten eine bidirektionale Verbindung zu den gängigen Terminplanungs-programmen.**

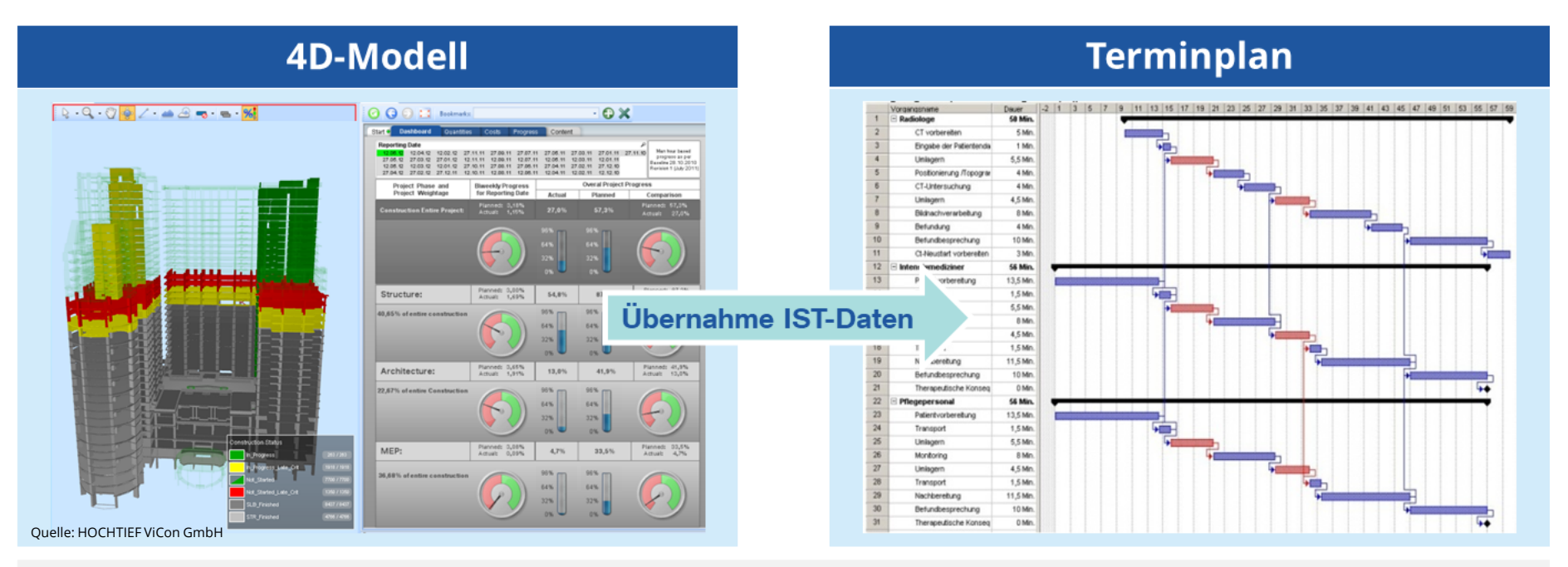

Nach der Übernahme der IST-Daten in den Terminplan können diese wie bisher verwendet werden:

- Soll-Ist-Vergleiche am Terminplan ٠
- Prognoseberechnungen  $\bullet$
- Terminplanaktualisierung  $\bullet$

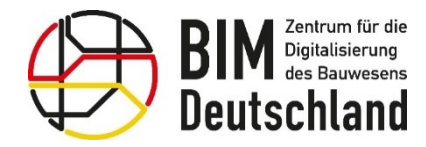

Bundesministerium Bundesministerium für Digitales für Wohnen, Stadtentwicklung und Verkehr und Bauwesen

### **AWF 140 – Fortschreibung Terminplanung und Aktualisierung 4D-Modell**

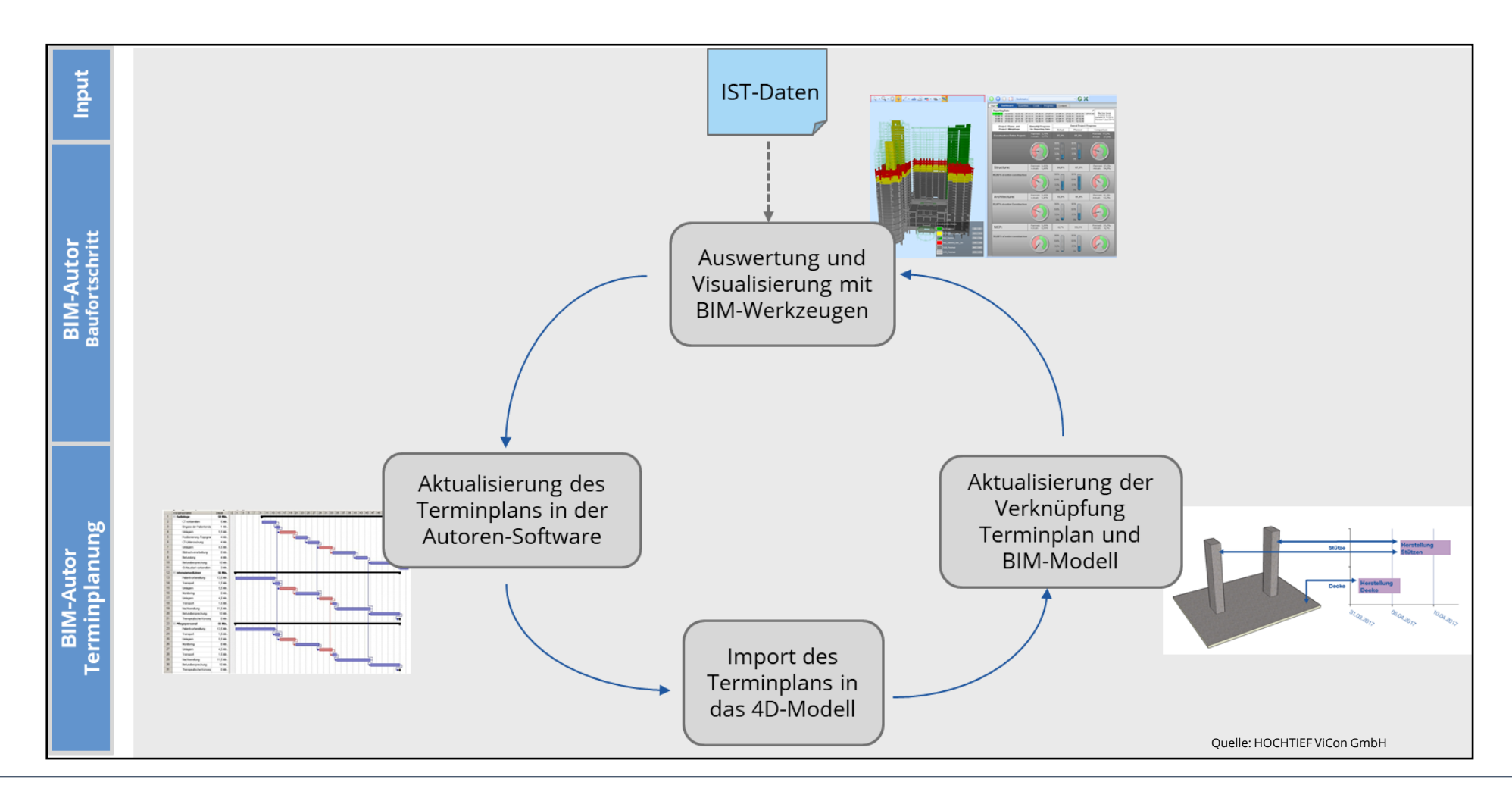

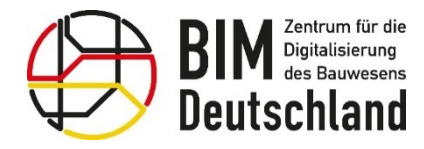

### **AWF 140 – Mehrwerte/Vorteile der BIM-Methode bei der Baufortschrittskontrolle**

- Einheitliche Interpretation und Verständnis des Baufortschritts durch eine anschauliche Darstellung mit dem 3D-Modell
- Einfache Darstellung auch für Nichtfachleute nachvollziehbar,
	- z. B.: farbliche Darstellung von Bereichen mit verzögerter Leistung
- Vermeidung von Medienbrüchen: Die Informationen werden digital übertragen!
- Zentrale Ablage der aufgenommen Daten im 4D-Modell

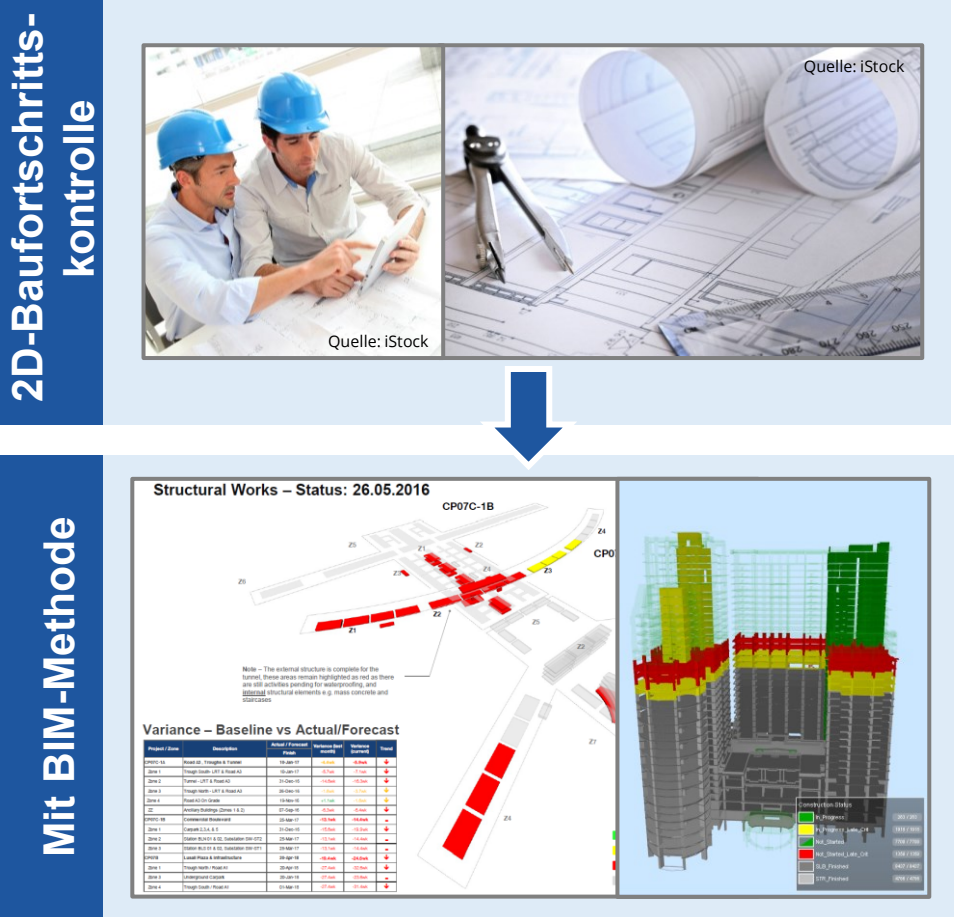

Quelle: HOCHTIEF ViCon GmbH
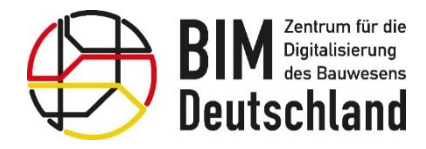

Bundesministerium für Wohnen, Stadtentwicklung und Bauwesen

## **AWF 140 – Zusammenfassung**

- Der Anwendungsfall ist aus technischer Sicht direkt umsetzbar
- Die Soll-/Ist-Terminverfolgung ist mit wenig technischen Mehraufwand realisierbar
- Bei mobiler Datenaufnahme ist eine intensive Vorbereitung zur Nutzung erforderlich; zusätzliche IT-Infrastruktur muss vorhanden sein
- Für die modellgestützte Baufortschrittskontrolle sind Abstimmungen von Prozessen und Vorgehensweisen notwendig
- Nutzung von 4D-Software zur Erfassung der IST-Termine, mit der Möglichkeit zur Einfärbung von Bauteilen auf Basis von Rechenregeln
- Beim Auftraggeber ist die Einführung einer Viewer-Software notwendig zur Ansicht der Baufortschrittsberichte des Auftragnehmers

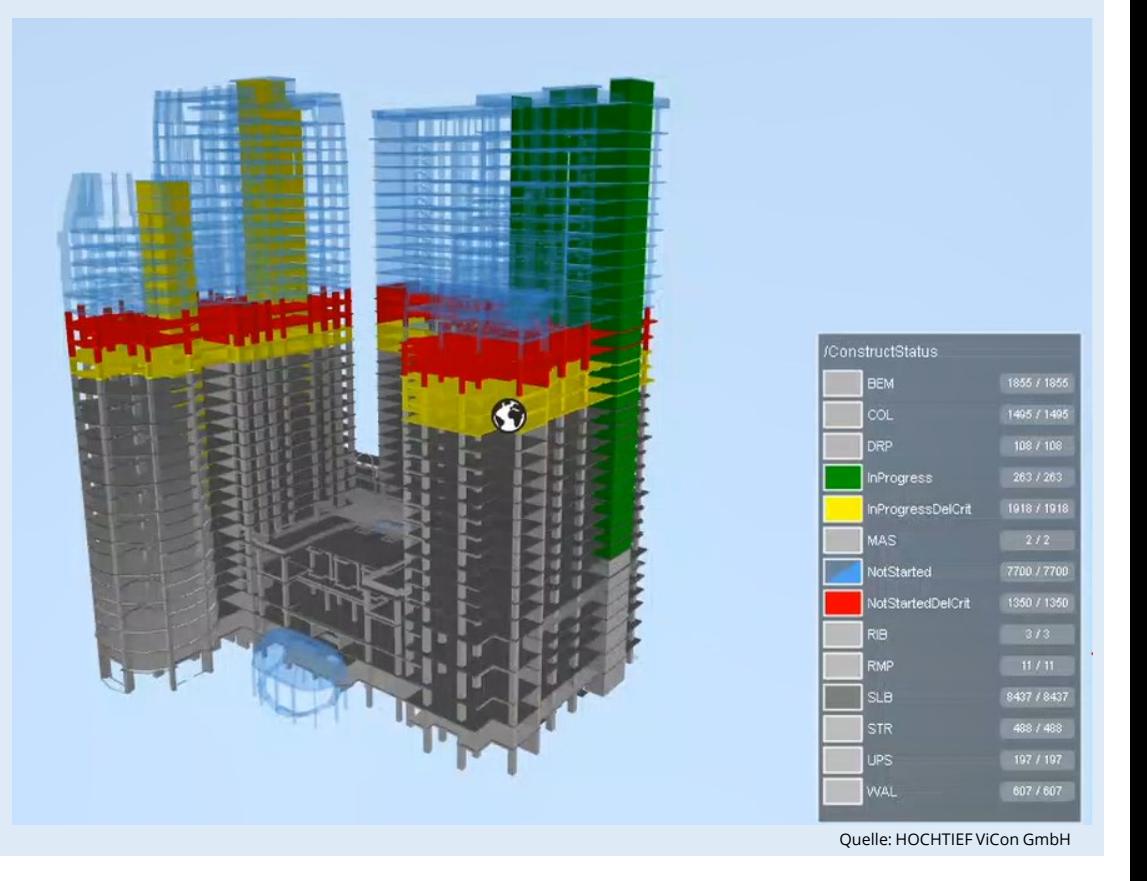

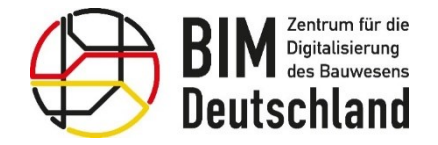

Bundesministerium 绿 Fanacsmins<br>für Digitales<br>und Verkehr

Bundesministerium für Wohnen, Stadtentwicklung und Bauwesen

## AWF 160 Abrechnung von Bauleistungen

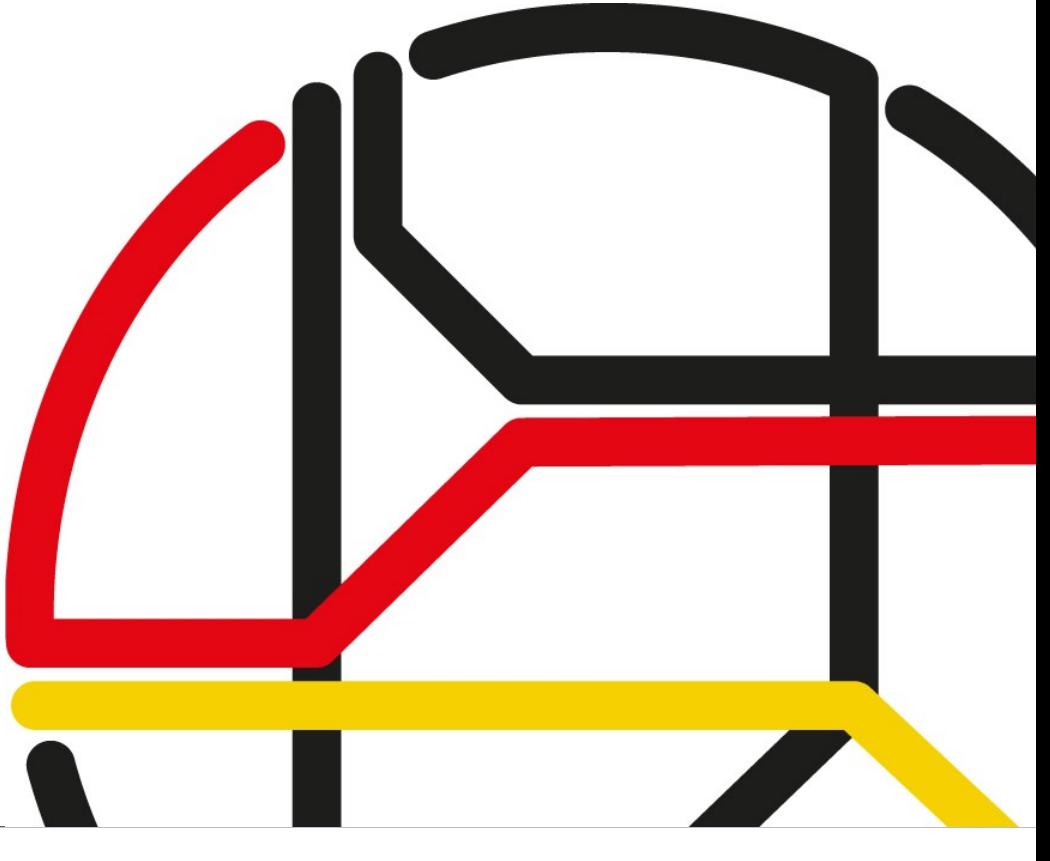

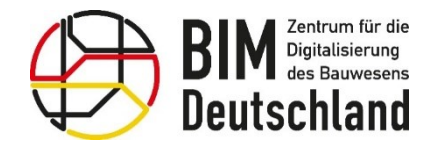

## **AWF 160 – Definition**

#### "**Nutzung des Modells** zur regelmäßigen **Dokumentation von Bauleistungen** zur **Plausibilisierung von Bauleistungen und Abschlagsrechnungen**."

Quelle: BIM Deutschland Standard Anwendungsfälle – MUSTERSTECKBRIEF, NOMENKLATUR UND HARMONISIERTE LISTE DER ANWENDUNGSFÄLLE

#### Der Anwendungsfall

- erfolgt auf Basis eines **Wie-gebaut-Modells** (As-Built-Model) und des **Leistungsverzeichnisses**.
- Er dient als **vereinfachtes** und **beschleunigtes Prüfverfahren zur Plausibilisierung** für den Auftraggeber mit **durchgängiger Datenverwendung** ohne Medienbrüche.
- Er ermöglicht einen **verbesserten Zahlungsfluss** für Auftragnehmer durch vereinfachte Prüfbarkeit für den Auftraggeber.

**Bundesministerium** für Digitales und Verkehr

Bundesministerium für Wohnen, Stadtentwicklung und Bauwesen

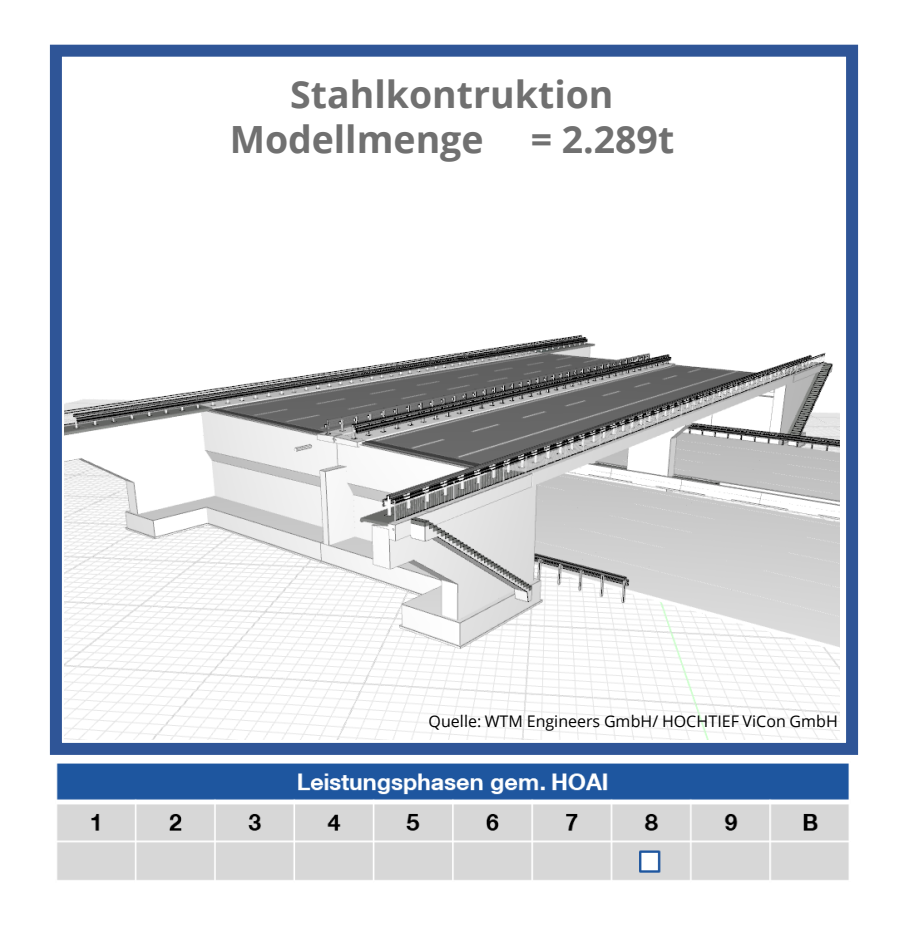

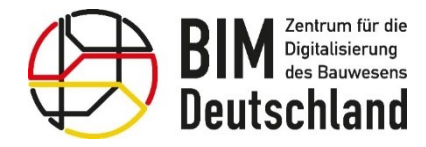

Bundesministerium für Wohnen, Stadtentwicklung und Bauwesen

## **AWF 160 – Umsetzung (Prozessbeteiligte)**

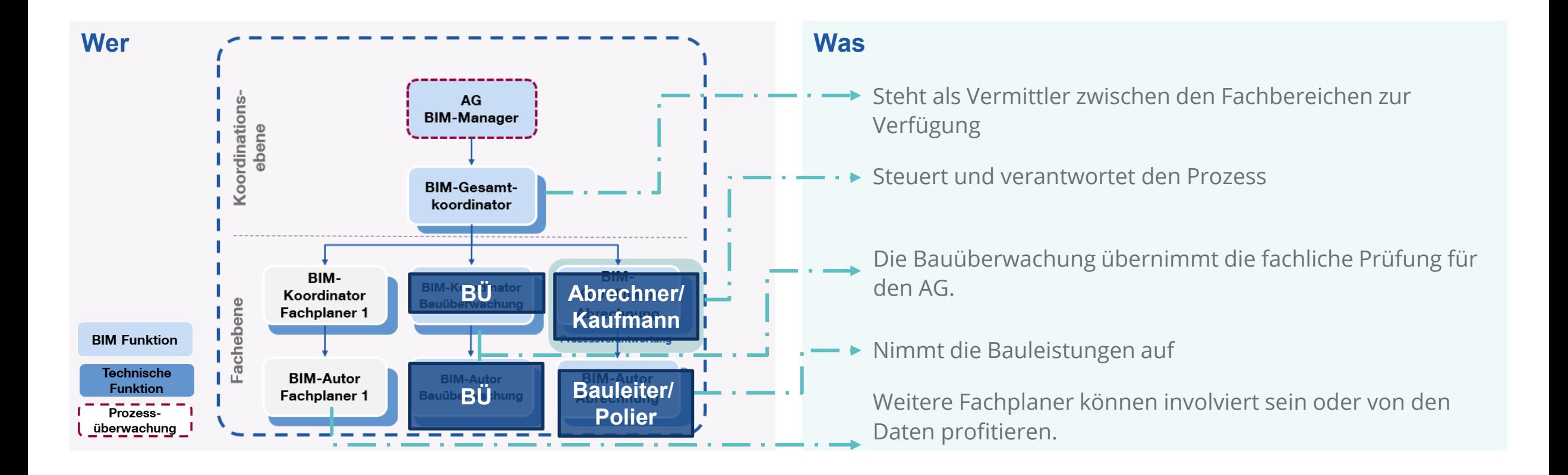

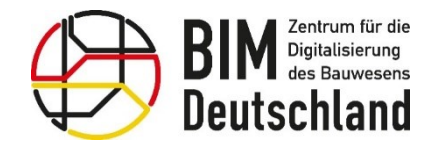

## **AWF 160 – Festlegung Struktur, Aufnahmekriterien & Technologie**

#### **Teilaufgabe 1: Eingangsdaten und Festlegungen**

- Mengenmodell aus dem Anwendungsfall LV, Vergabe und Ausführung mit dem Leistungsverzeichnis verknüpft
- Projektfestlegungen zum Aufmaß, d.h. zur Aufnahme und Dokumentation der Leistungen
- Auswahl der Granularität zur Erfassung des Bauleistung
	- LV-Positionsbezogenen Aufnahme
	- Objektbezogene Aufnahme

Die Systematik der Aufnahme muss unter Berücksichtigung der individuellen Randbedingungen gewählt werden und kann innerhalb eines Projektes unterschiedlich sein.

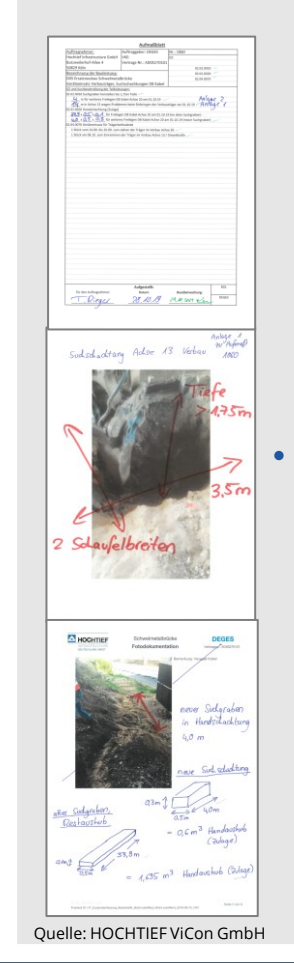

#### **Teilaufgabe 2: Wahl der Technologie für das Aufmaß**

#### **Word, Excel - Der herkömmliche Weg**

- Der BIM-Autor nimmt die geleisteten Mengen auf herkömmlichen Wegen auf und erstellt ein Aufmaßblatt.
- Digitale Formulare (z.B. für Zustandsfeststellung und Fotodokumentation) können unterstützen.
	- Die Menge wird manuell ins Modell übertragen.

**Vorteil:** Vorgehensweise für das Aufmaß ändert sich nicht.

> **Nachteil:** Medienbruch durch manuelle Berechnung und Übertragung.

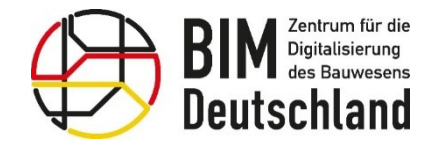

Bundesministerium Bundesministerium für Digitales für Wohnen, Stadtentwicklung und Verkehr und Bauwesen

## **AWF 160 – Festlegung Struktur, Aufnahmekriterien & Technologie**

#### **Teilaufgabe 2: Wahl der Technologie für das Aufmaß**

- Aufnahme der Menge erfolgt im Abrechnungsmodell am PC.
- Auswahl der Leistung erfolgt über verknüpfte Bauteile im 3D-Modell. Filterfunktionen der BIM-Software über Bauteilattribute verbessern die Bedienung deutlich.
- Die Leistungsangabe wird dann üblicherweise prozentual von der Modellmenge angegeben.

**Vorteil:** Die Daten werden direkt im Abrechnungsmodell gepflegt.

**Nachteil:** Es gibt kein Aufmaßblatt in Papierform mehr. Je nach System kann ein Aufmaßblatt gedruckt werden.

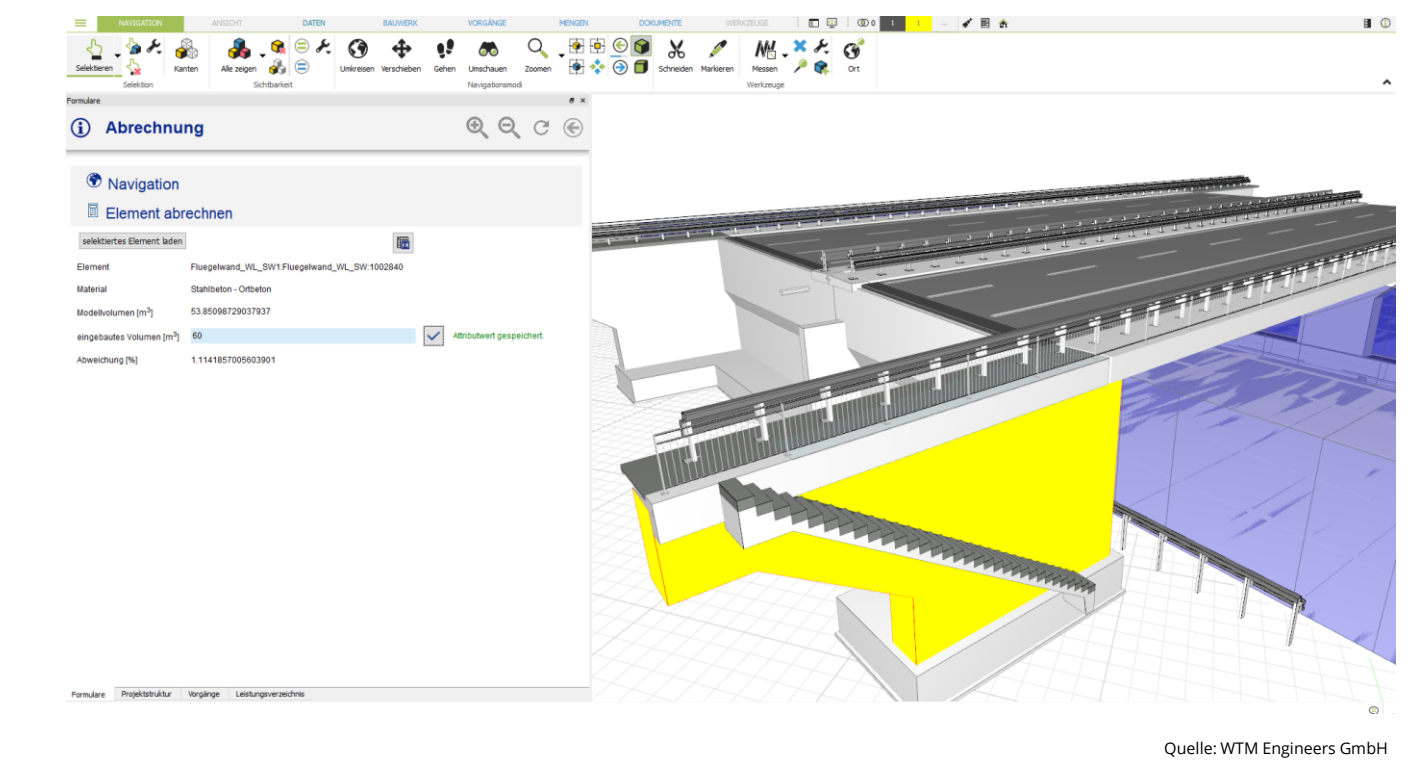

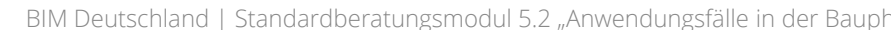

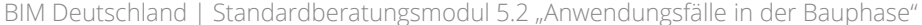

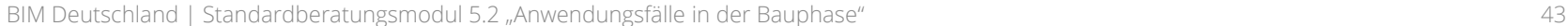

## **AWF 160 – Festlegung Struktur, Aufnahmekriterien & Technologie**

**Teilaufgabe 2: Umsetzung mit Hilfe mobiler Endgeräte:**

- Der Fertigstellung von Leistungen wird über ein mobiles System, eine App, notiert.
- Die Auswahl der Leistung erfolgt über verknüpfte Bauteile im 3D-Modell, über einen 2D-Plan oder über die Projektdatenstruktur (PDS).
- Die Daten werden von der App (semi-) automatisch in das Abrechnungsmodell übertragen.
	- **Vorteile:**  Die Daten werden direkt ins Abrechnungsmodell übertragen.
		- Eintrag kann vor Ort erfolgen im SmartPhone erfolgen
		- Dokumentation in Form eines digitalen Aufmaßblattes möglich.
	- **Nachteile:**  Die Auswahl eines Bauteils über eine PDS wird mit steigender Anzahl der Ebenen erschwert.
		- Der Umgang mit einem 3D-Modell auf einem SmartPhone oder Tablet

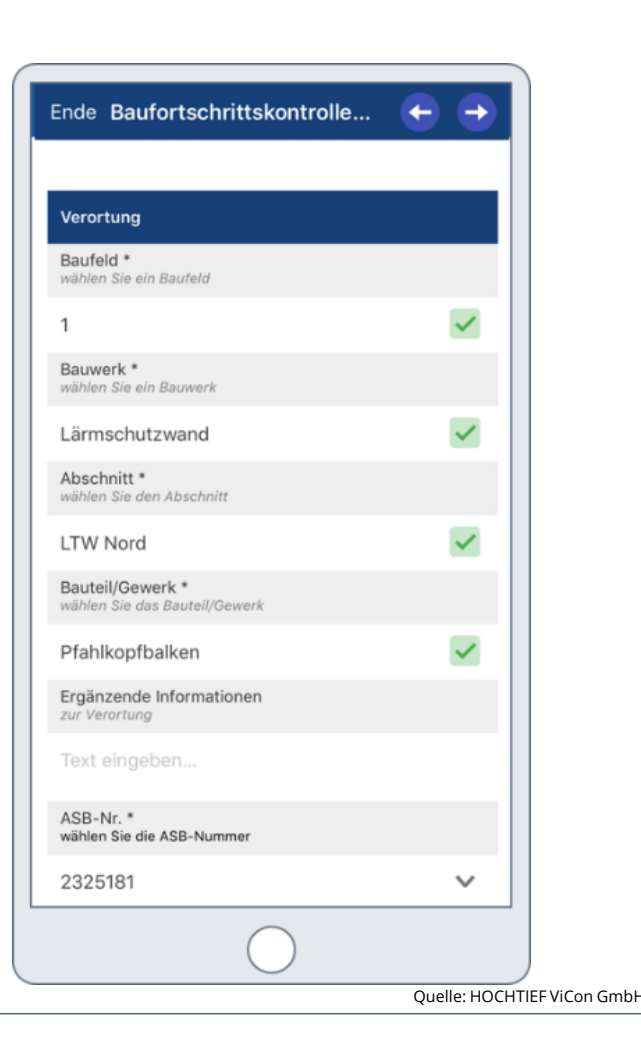

**Bundesministerium** 

für Digitales

und Verkehr

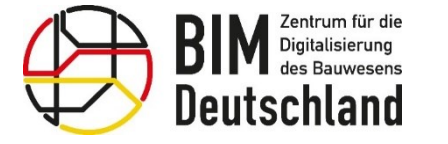

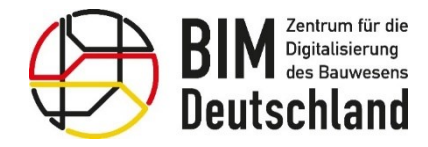

Bundesministerium für Wohnen, Stadtentwicklung und Bauwesen

## **AWF 160 – Festlegung Struktur, Aufnahmekriterien & Technologie**

**Ablauf einer Massenberechnung aus 3D Punktwolken:**

- Punktwolke: mit RGB-Farbwerten versehene 3D-Koordinatenpunkte
- Kein Foto

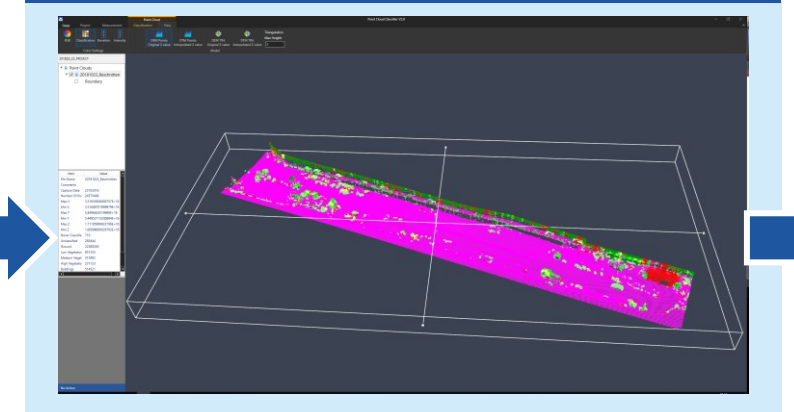

- Störobjekte werden entfernt
- Die Punktwolke wird auf den relevanten Teil begrenzt

#### **3D-Punktwolke Bereinigte Punktwolke Verschnitt 2er Punktwolken**

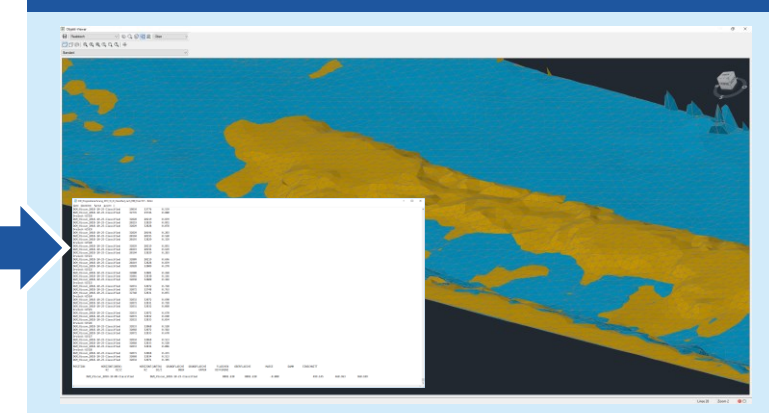

- Erstellung von digitalen Geländemodellen (DGM) oder Dreiecksmaschennetze (TIN)
- 2 gescannte Horizonte (vor und nach der Erdbewegung) werden miteinander verschnitten

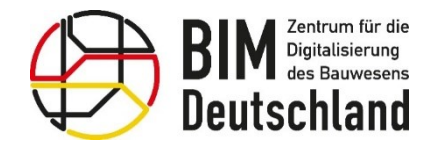

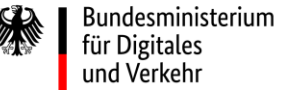

Bundesministerium für Wohnen, Stadtentwicklung und Bauwesen

#### **AWF 160 – Festlegung Struktur, Aufnahmekriterien & Technologie Ablauf einer Massenberechnung aus 3D Punktwolken:**

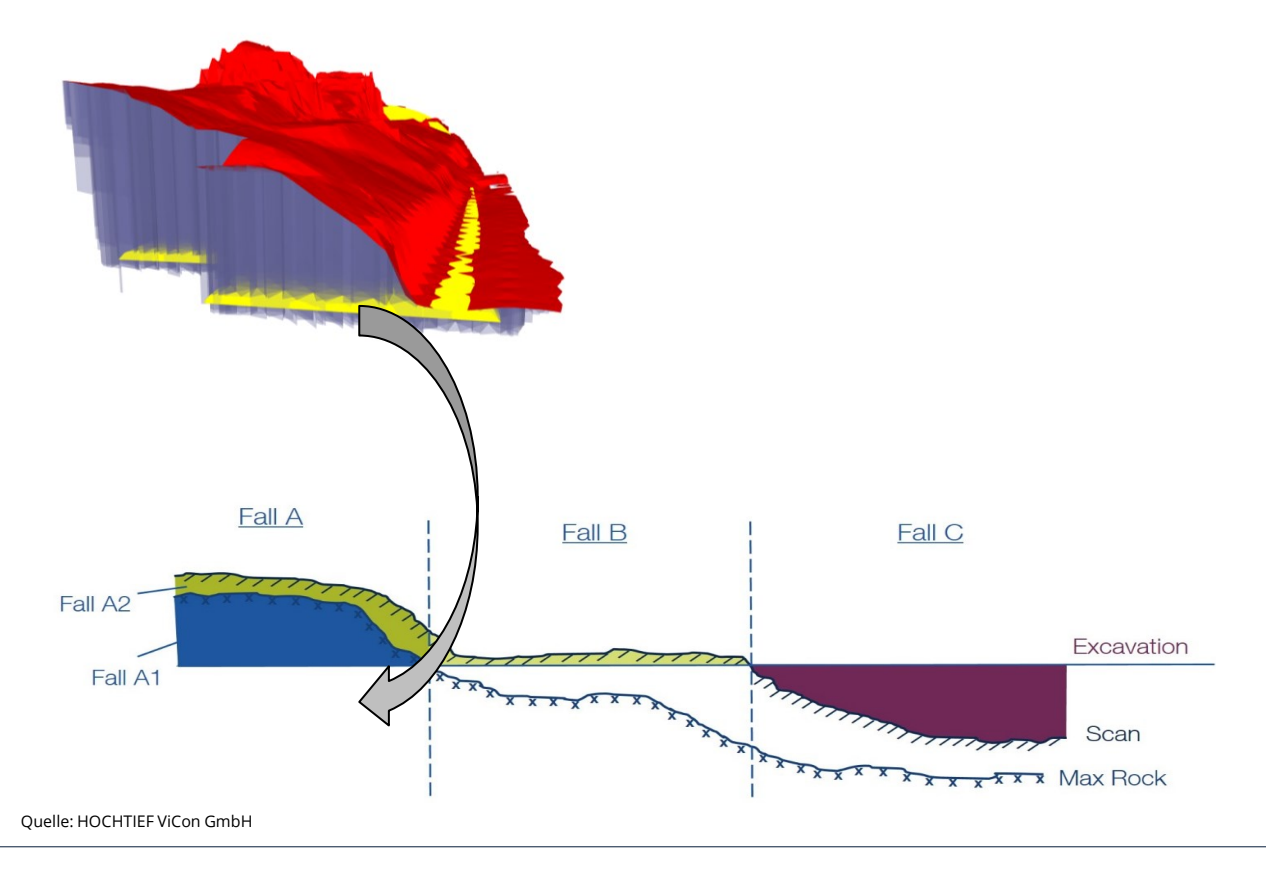

#### **So geschehen im Projekt E4, Schweden.**

Gelb – geplante Tragschicht der Straße

Rot – Mit Helikopter gescanntes Felsniveau (Max Rock)

Blau transparent – Erzeugte 3D-Objekte repräsentieren den zu sprengenden Bereich (Fall A1)

#### **Vorteile:**

- Die Daten werden digital erfasst.
- Das Verfahren eignet sich besonders für die Erfassung von Bodenbewegungen.

#### **Nachteile:**

- Es gibt kein Aufmaßblatt in Papierform mehr.
- Technisch momentan noch aufwändig.

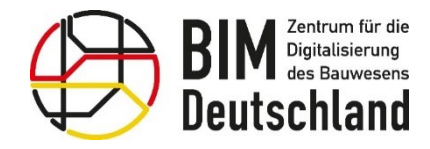

Bundesministerium für Wohnen, Stadtentwicklung und Bauwesen

# **AWF 160 – Festlegung der Granularität der Informationen**

**Systematiken für die Aufnahme der Daten**

#### **Vorteile der LV-Positionsbezogenen Aufnahme Vorteile der objektbezogenen Aufnahme**

- Aufwand bei der Datenerfassung nahezu identisch mit der herkömmlichen Aufnahme über Aufmaßblätter.
- Gut als Einstiegsscenario geeignet, da die Vorgehensweise vergleichbar ist.
- Geringe Anforderungen an die BIM-Software
- Granularität der aufgenommenen Informationen entspricht im wesentlichen der herkömmlichen Methode
- Visualisierung der abgerechneten Mengen im Modell entsprechend dem LV

- Abzurechnende Menge kann für jedes Bauteil einzeln aufgenommen werden
- ◼ Visualisierung der abgerechneten Mengen im Modell auf Objektebene möglich
- ◼ Restleistungen können leicht visuell identifiziert werden
- ◼ Kann Grundlage für die Berechnung des Fertigstellungsgrads sein
- ◼ In Verbindung mit der Baufortschrittskontrolle kann die Leistung teilweise automatisch gesetzt werden

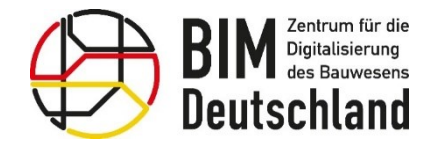

## **AWF 160 – Aufnahme Bauleistungen**

**Aufnahme der Leistungen direkt im Abrechnungsmodell**

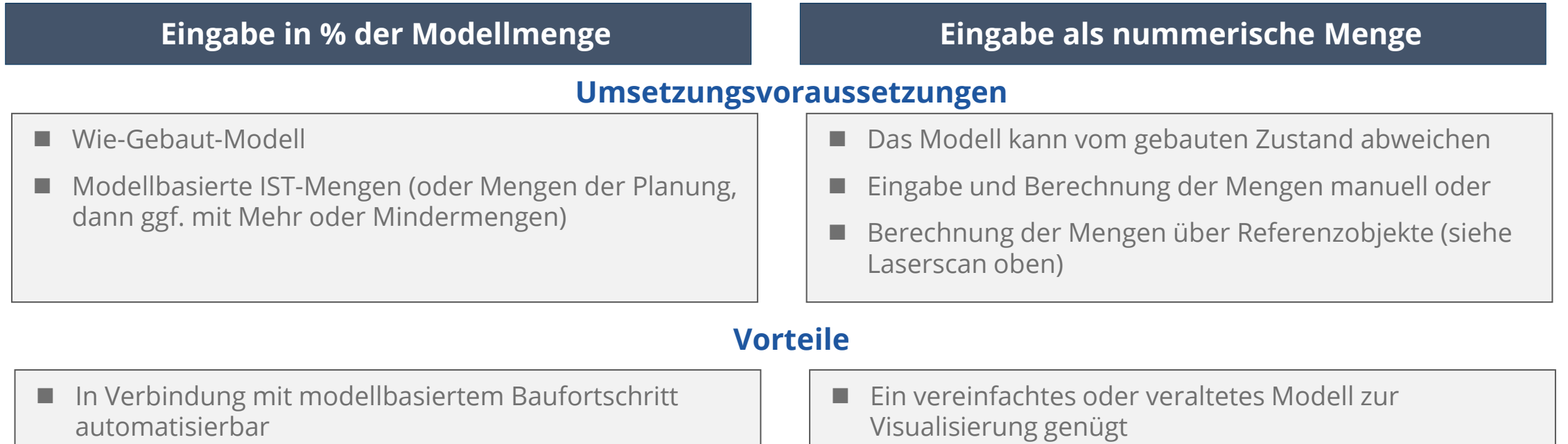

■ Mengen sind direkt im Modell an den Bauteilen nachvollziehbar

■ Mengen können auf herkömmliche Weise ermittelt werden

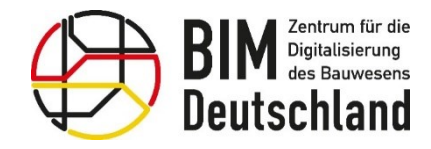

Bundesministerium für Wohnen, Stadtentwicklung und Bauwesen

## **AWF 160 – Aufnahme Bauleistungen**

**Abweichungen vom idealisierten Prozess und mögliche Lösungsansätze**

**Vorgehen bei nicht modellierten 3D-Objekten**

- Modellbasierte Mengen und objektbezogene Aufnahme sind für nicht modellierte 3D-Objekte nicht möglich
- Beispiele:
	- Baustelleneinrichtung wird häufig pauschal abgerechnet und nicht im 3D-Modell dargestellt
	- Entwässerungsrinne im Beton: Solche Details werden selten modelliert
- Lösungsmöglichkeiten:
	- Vorhalten eines Ersatzobjekts das mit dem Leistungsverzeichnis verknüpft werden kann, zur visuellen Darstellung
	- Leistungsmeldung wird nicht objektbezogen durchgeführt

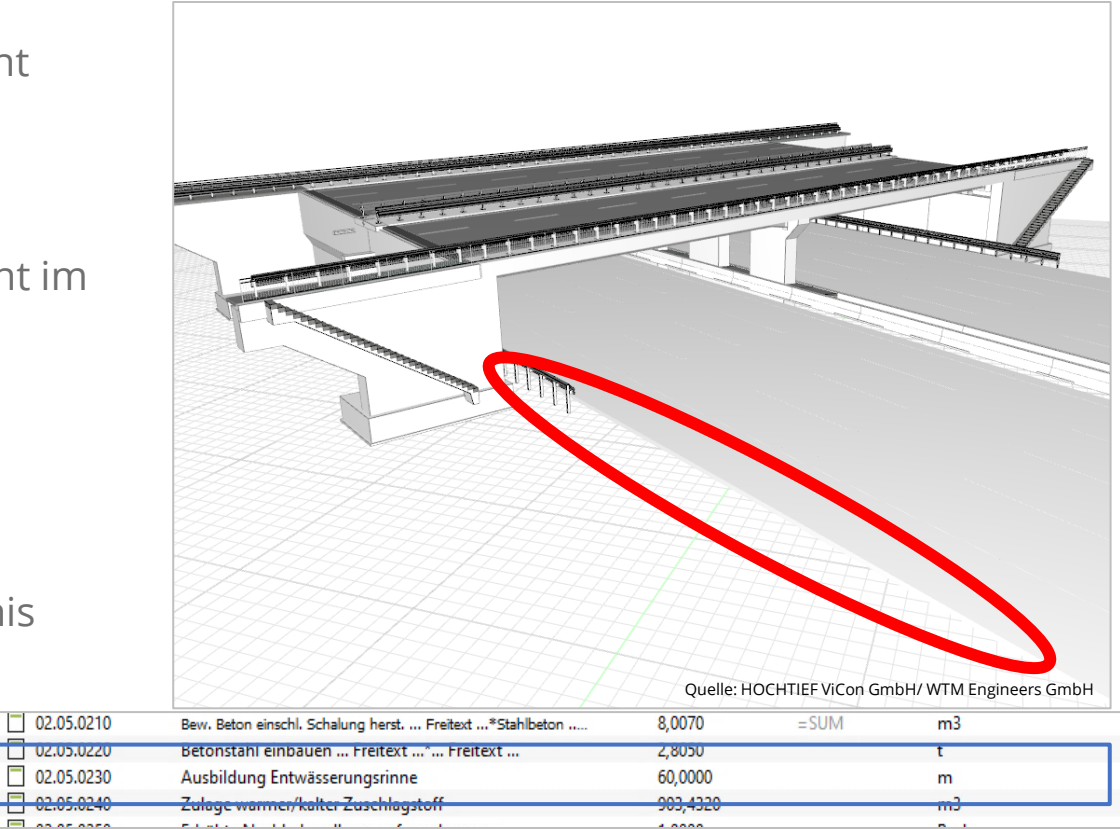

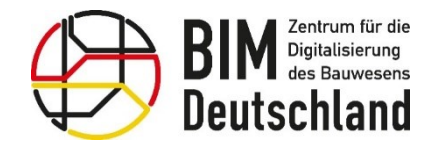

Bundesministerium für Wohnen, Stadtentwicklung und Bauwesen

## **AWF 160 – Aufnahme Bauleistungen**

**Abweichungen vom idealisierten Prozess und mögliche Lösungsansätze**

**Vorgehen bei nicht modellierten 3D-Objekten**

- In manchen Fällen könnte es Sinn machen, bislang nicht modellierte Objekte in Zukunft mit ins Modell aufzunehmen.
- Aus Baulogistischer Sicht könnte es z.B. hilfreich sein, die Baustelleneinrichtung im Modell darzustellen
- Bei hohem Modellierungsaufwand ist der Aufwand mit dem Nutzen individuell abzuschätzen.
- Objektbibliotheken können helfen, den Modellierungsaufwand zu verringern

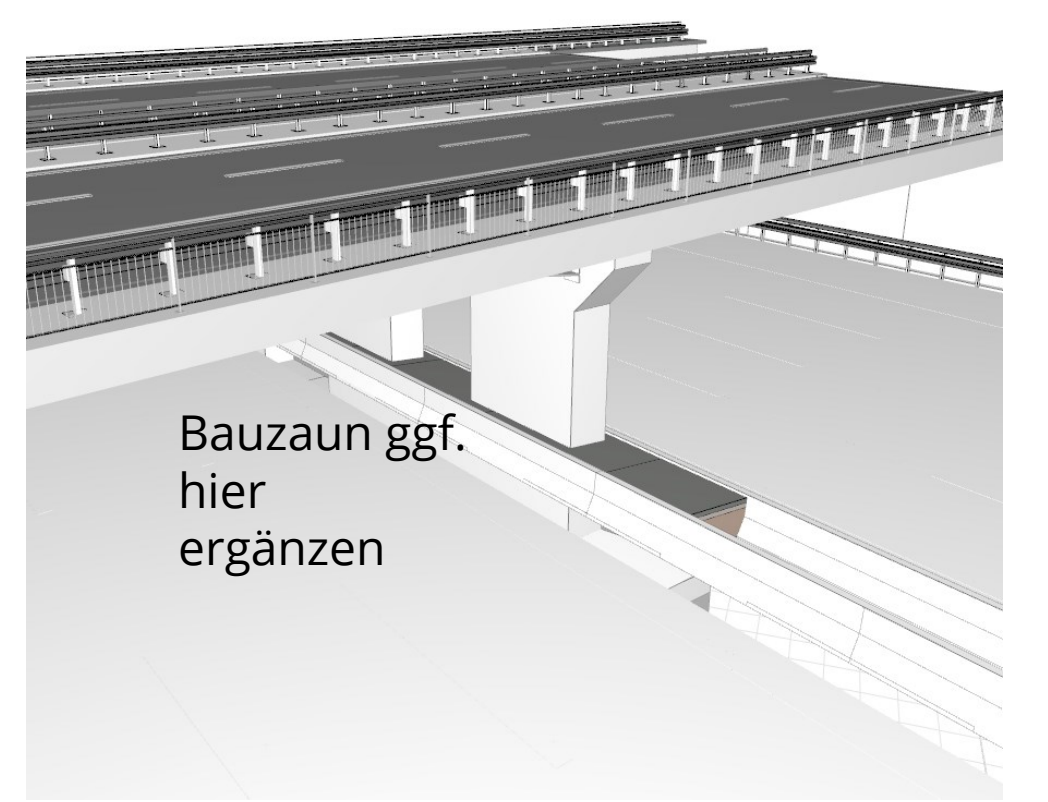

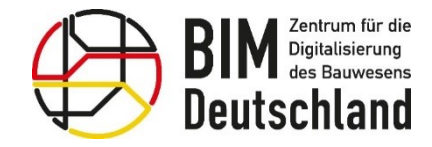

Bundesministerium für Wohnen, Stadtentwicklung und Bauwesen

#### **AWF 160 –** Aufnahme Bauleistungen **Abweichungen vom idealisierten Prozess und mögliche Lösungsansätze**

#### **Vorgehen bei nicht aktuellem Modell**

• Sollen die Leistungen auf Basis von Modellmengen abgerechnet werden, ist ein "Wie-Gebaut-Modell" zwingend notwendig. Auch das BIM-D setzt in seiner Anwendungsfallbeschreibung ein "Wie-Gebaut-Modell" voraus.

Lösungsmöglichkeit:

Die betreffenden Bauteile in der zur Abrechnung nötigen Genauigkeit nachmodellieren und zusätzlich in das Abrechnungsmodell einbringen.

• Alternativ: Aufmaß ohne Modellmengen und Eingabe als nummerische Menge in das Modell -> Das Bauteil im Modell dient lediglich der Visualisierung.

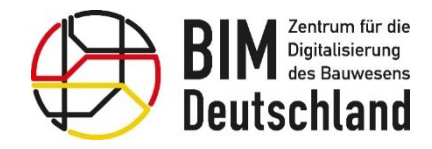

## **AWF 160 – Aufnahme Bauleistungen**

**Abweichungen vom idealisierten Prozess und mögliche Lösungsansätze**

### **Umgang mit Mehrmengen**

- Die Aufnahme-Methode (z.B. digitale Formulare) muss so flexibel gestaltet sein, das Mehrmengen aufgenommen werden können, die Aufnahme im nachhinein nachvollziehbar ist und die Daten im Modell ausgewertet werden können
- Folgende Möglichkeiten zur Aufnahme sind denkbar:
	- Meldung von 100 %, alle darüber hinaus gehenden Mengen werden in der jeweilige Mengeneinheit angegeben
	- Die Leistung wird nicht in %, sondern vollständig in der Mengeneinheit aufgenommen (z.B. für Erdmassen)
	- Eingaben größer 100 % zulassen

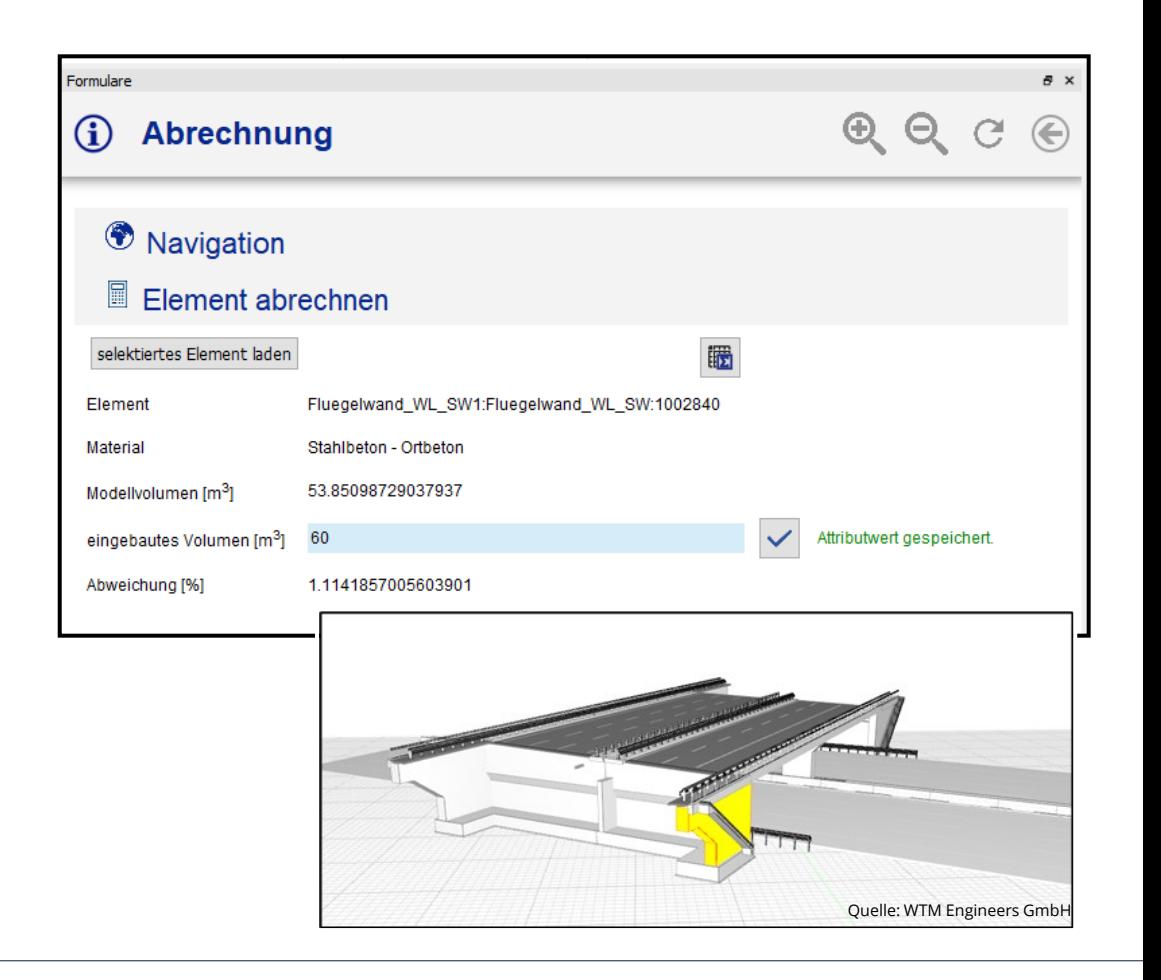

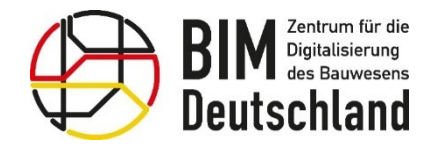

Bundesministerium für Wohnen, Stadtentwicklung und Bauwesen

## **AWF 160 – Aufnahme Bauleistungen**

**Abweichungen vom idealisierten Prozess und mögliche Lösungsansätze**

#### **Vorgehen bei Nachträgen**

- Nachtragspositionen müssen genau wie das LV in die BIM-Software aufgenommen werden.
- Entfallende Leistungen des LV müssen von den Bauteilen getrennt werden, die Modellmenge wird auf 0 gesetzt.
- Umgang mit dem Modell:

## Fall 1

Im Zuge der Nachträge findet eine **Anpassung des 3D-Modells** und Aktualisierung der modellbasierten Mengenermittlung statt

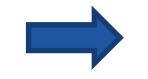

objektbezogene Leistungsmeldung kann ohne Einschränkungen durchgeführt werden

### Fall 2

Es finden **keine Anpassungen am Modell** statt

Für eine Verortung im Modell kann alternativ ein Block, eine Ansichtsfläche o.ä. mit der

Nachtragsposition verknüpft werden

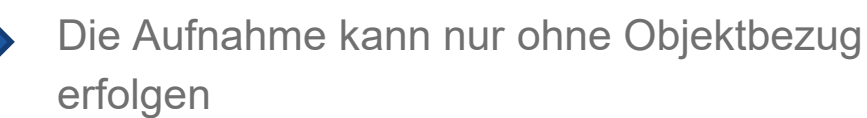

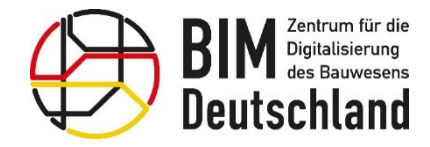

Bundesministerium für Wohnen, Stadtentwicklung und Bauwesen

## **AWF 160 – Aufnahme Bauleistungen**

**Ergebnisse und Erfolgsfaktoren**

### **Ergebnisse**

- Aufgenommene **IST-Mengen** oder prozentualer Fertigstellungsgrad von Leistungspositionen
- **3D-Punktwolke** aus Laserscans (optional)

## **Erfolgsfaktor zur Umsetzung**

- Zeitnahme Integration abrechnungsrelevanter Änderungen, z.B. Nachträge
- Zeitnahe Aktualisierung des 3D-Modells bei Planungsänderungen
- Weitestgehende Arbeit mit modellbasierten Mengen
- Komplexität der Aufnahme eines Aufmaßes gering halten (z.B. mit einem Formular, siehe Beispiel)

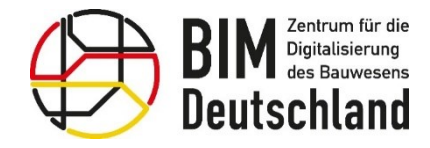

Bundesministerium für Wohnen, Stadtentwicklung und Bauwesen

## **AWF 160 – QM, Sammeln & Freigeben**

**Konsolidieren der Aufmaße in einem Abrechnungsmodell**

#### **Mischformen bei der Leistungsaufnahme**

In der Praxis kommt es bei der Aufnahme von Abrechnungsmengen häufig zu Mischformen, z.B.:

- Die Mengen einiger LV-Pos. können modellbasiert ermittelt werden, d.h. die Leistung kann in % angegeben werden
- Erdmassen können über die LKW-Anzahl und ggf. LKW-Gewicht ermittelt werden
- Bodenbewegungen können über Laserscans ermittelt werden
- Pauschalpositionen ohne Menge
- Zulagen z.B. für höhere Qualitäten oder temperaturabhängige Zuschläge zum Beton
- Leistungspositionen ohne Modellbezug

**Diese Daten müssen im BIM-Abrechnungsmodell einheitlich und nachvollziehbar konsolidiert werden.**

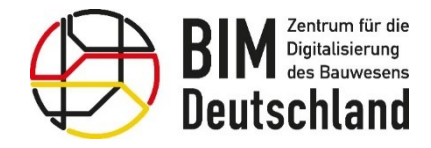

#### **AWF 160 – QM, Sammeln & Freigeben Qualitätsmanagement**

**Die von BIM-Autoren bereitgestellten Aufmaße sind zu prüfen. Die Abbildung der Aufmaße im BIM-Modell unterstützt das QM:**

- alle Daten sind nach Konsolidierung in einem einzigen Informationsmodell enthalten und miteinander verknüpft
- Durch die Verknüpfung zwischen LV-Position und 3D-Objekt können Eingaben von der Baustelle leicht nachvollzogen und mögliche Fehler aufgedeckt werden
- Historie der Leistungsmeldungen kann im Modell hinterlegt werden, sodass ältere Stände für die Prüfung hinzugezogen werden können
- Für die Prüfung kann außerdem das Ergebnis aus der BIM-gestützten Baufortschrittskontrolle (BIM-Anwendungsfall 15) als Grundlage herangezogen werden
	- $\rightarrow$  Vergleich von zeitlichem Baufortschritt und Mengenfortschritt möglich

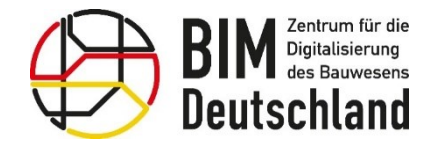

#### **AWF 160 – QM, Sammeln & Freigeben Qualitätsmanagement**

#### **Mögliche Prüfkriterien:**

- Stimmen die über das Aufmaß ermittelten Mengen mit den objektbasiert ermittelten Modellmengen überein?
- Wurden die richtigen Bauteile in der jeweiligen LV-Position abgerechnet?
- Stehen die abgerechneten Mengen in einem Verhältnis zum dokumentierten Baufortschritt?
- Werden alle durchgeführten Leistungen abgerechnet?
- Wurde zu viel oder zu wenig abgerechnet?
- Sind auftretende Mehr- oder Mindermengen plausibel und gerechtfertigt?
- Ist ein negativer Fortschritt im Vergleich zur vorherigen Leistungsmeldung aufgetreten?
- Gab es Änderungen an bereits vollständig abgerechneten Leistungen?
- Sind die Daten vollständig?
- Wurden die Mengen VOB-gerecht ermittelt

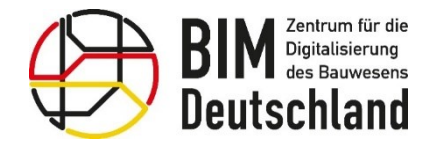

Bundesministerium für Wohnen, Stadtentwicklung und Bauwesen

## **AWF 160 – QM, Sammeln & Freigeben**

**Ergebnisse und Erfolgsfaktoren**

### **Ergebnisse**

- Geprüftes As-Built-Modell
- Basis für die Abrechnung/Rechnungsstellung

## **Erfolgsfaktor zur Umsetzung**

- Zusammenführung der aufgenommenen Daten von verschiedenen Autoren im Modell
- Datenschnittstellen bereits im Startprozess dieses Anwendungsfalls abstimmen und festlegen
- Aufnahme der Mengen direkt in das BIM-Modell (z.B. über digitale Formulare) zur Minimierung des Konsolidierungsaufwandes
- Konsequente Einhaltung der zu Beginn definierten Prozessschritte und Zuständigkeiten
- Dokumentation der Prüfkriterien
- Unterstützung durch Teil-Automatisierung des Prüfvorganges

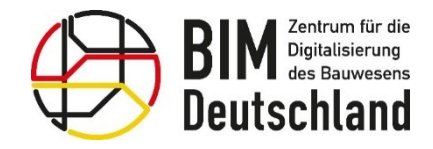

**Bundesministerium** Bundesministerium für Digitales für Wohnen, Stadtentwicklung und Verkehr und Bauwesen

#### **AWF 160 – Prüfung / Plausibilitätskontrolle durch BÜ Wiederholender Abrechnungsprozess**

- **Input** für den BÜ / AG ist das **Abrechnungsmodell und** die **Rechnung** des AN
- **Mit Hilfe** des übergebenen **Abrechnungsmodells** kann die **Prüfung der Rechnung** seitens des BÜ BIM-gestützt erfolgen
- Die **Überprüfung** des übermittelten Abrechnungsmodells **gleicht** im Wesentlichen dem **QM** auf Seiten **des AN** (siehe Prozessschritt "QM, Sammeln & Freigeben")
- **Zur Unterstützung** der Plausibilitätsprüfung ist es denkbar, **Fotos oder Aufmaßblätter** vom jeweiligen Bauteil bzw. der LV-Position **im BIM-Modell** zu **hinterlegen**, auf die der BÜ bei seiner Prüfung bei Bedarf zurückgreifen kann.
- Wird das BIM-Abrechnungsmodell an den BÜ übergeben, kann dieser beispielsweise **Ansichtspunkte und Kommentare** im Modell **ergänzen**, die dem AN bei der nachfolgenden Überarbeitung des Aufmaßes helfen.

#### **Vorteil:**

• **Annahmen** vom AN sind durch die im Modell enthaltenen Informationen **leichter nachvollziehbar**. In der Regel erfolgt die Übergabe der Rechnungsunterlagen derzeit nur in Papierform bzw. in PDF. Das Modell, ggf. mit entsprechenden beschreibenden Ansichtspunkten, unterstützt bei der Interpretation der Rechnung.

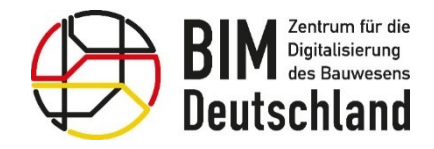

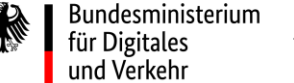

#### **AWF 160 – Prüfung / Plausibilitätskontrolle durch BÜ Ergebnisse und Erfolgsfaktoren**

#### **Ergebnisse**

- Geprüfte und freigegebene Mengen bzw. Rechnungen
- Dokumentation der Prüfung um korrekte Daten in den Prozessschritt "Rechnungsstellung" überführen zu können
- Freigabe der Aufmaße und Rechnungen

### **Erfolgsfaktor zur Umsetzung**

- Zeitnahe Übermittlung der Abrechnungsunterlagen
- Nutzung eines BIM-Abrechnungsmodells auf Basis aktueller Planung ("As-Built")
- Zusammenführung der aufgenommenen Daten von verschiedenen Autoren im Modell
- Konsequente Einhaltung der zu Beginn definierten Prozessschritte und Zuständigkeiten
- Dokumentation der Prüfkriterien
- Unterstützung durch Teil-Automatisierung des Prüfvorganges

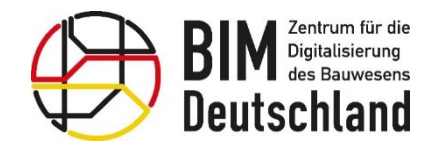

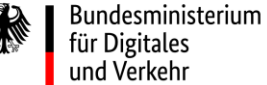

## **AWF 160 – Prüfung / Plausibilitätskontrolle durch BÜ**

**Vorteile der BIM-Methode zur Abrechnung von Bauleistungen**

- **Bessere Nachvollziehbarkeit** und Prüfmöglichkeit von **Leistungen**: durch Verortung über PDS oder am 3D-Modell.
- **Bessere Nachvollziehbarkeit** und Prüfmöglichkeit von **Mengen**: durch die Verknüpfung mit dem 3D Modell
- Abschlags-/ Schlussrechnungen können **mit Hilfe des 3D-Modells** erstellt werden
- **Farbliche Darstellung** von abgerechneten Leistungen und Identifikation von Bauteilen, die noch abgerechnet werden können
- **Endzustand** des Wie-gebaut-Modells kann zur Bauwerksdokumentation und Aufstellung der Schlussrechnung genutzt werden

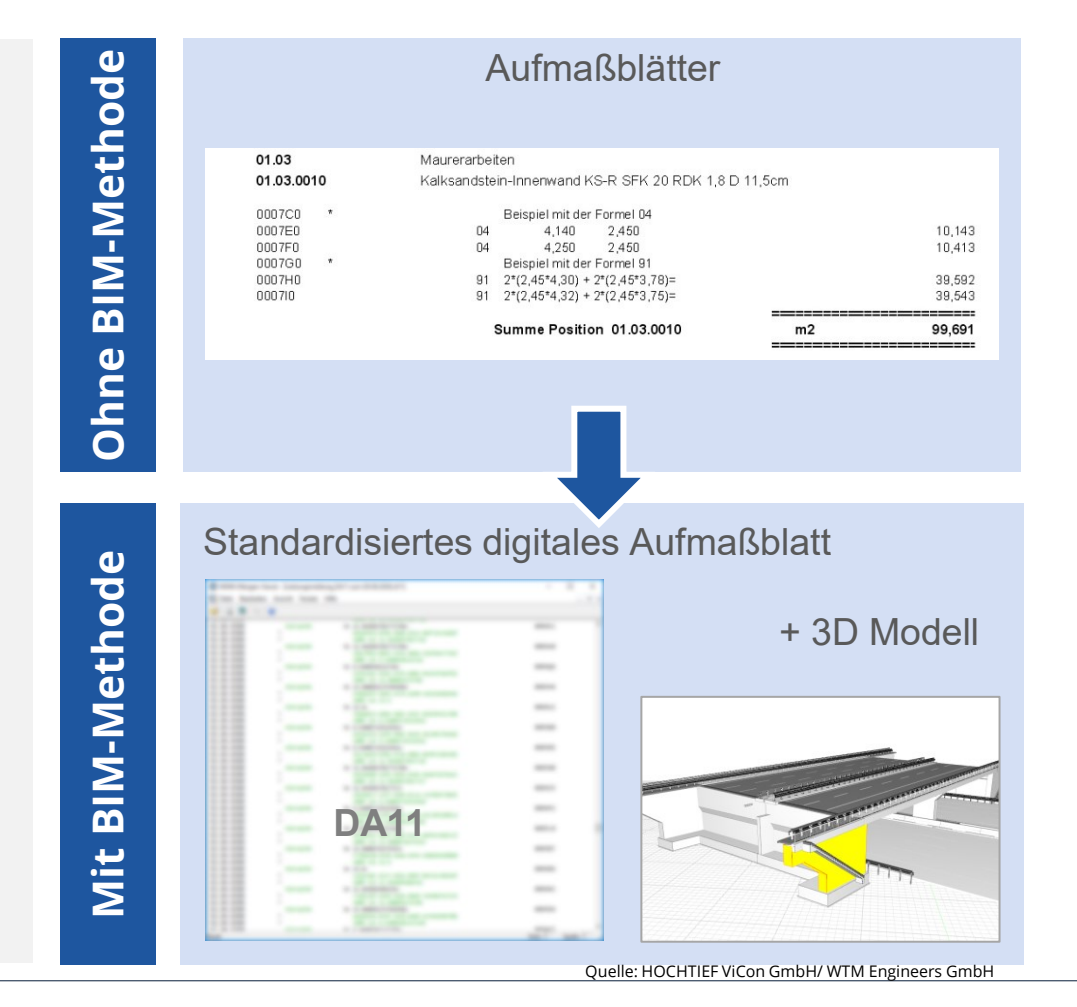

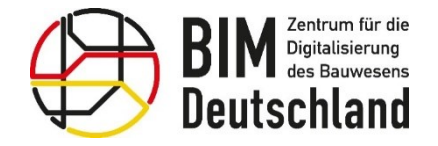

Bundesministerium 绿 Fanacsmins<br>für Digitales<br>und Verkehr

Bundesministerium für Wohnen, Stadtentwicklung und Bauwesen

## AWF 170 Abnahme- und Mängelmanagement

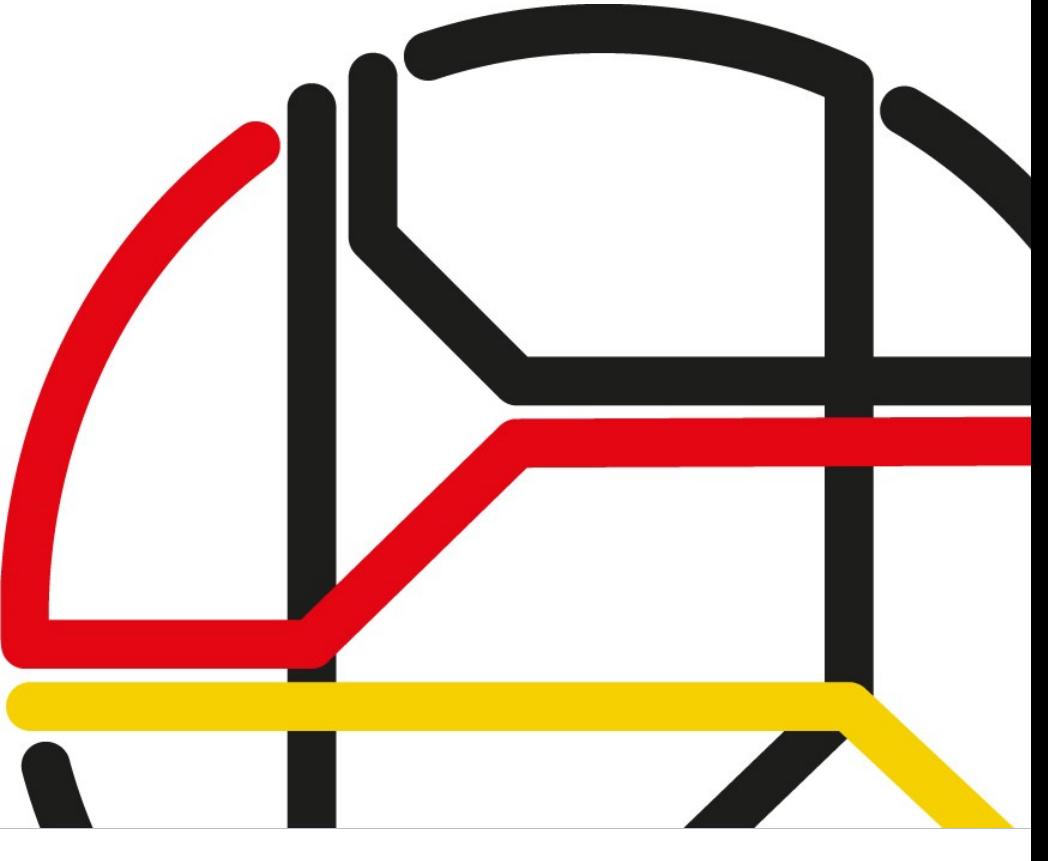

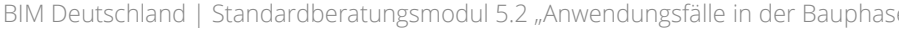

# "**Nutzung des Modells zur Verortung und Dokumentation von Ausführungsmängeln und deren Nachverfolgung zur Behebung sowie zu klärender Punkte**."

**AWF 170 – Definition**

**Deutschland** 

Zentrum für die

Quelle: BIM Deutschland Standard Anwendungsfälle – MUSTERSTECKBRIEF, NOMENKLATUR UND HARMONISIERTE LISTE DER ANWENDUNGSFÄLLE

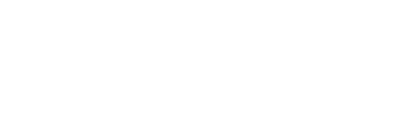

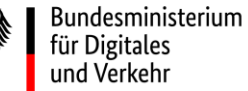

Bundesministerium für Wohnen, Stadtentwicklung und Bauwesen

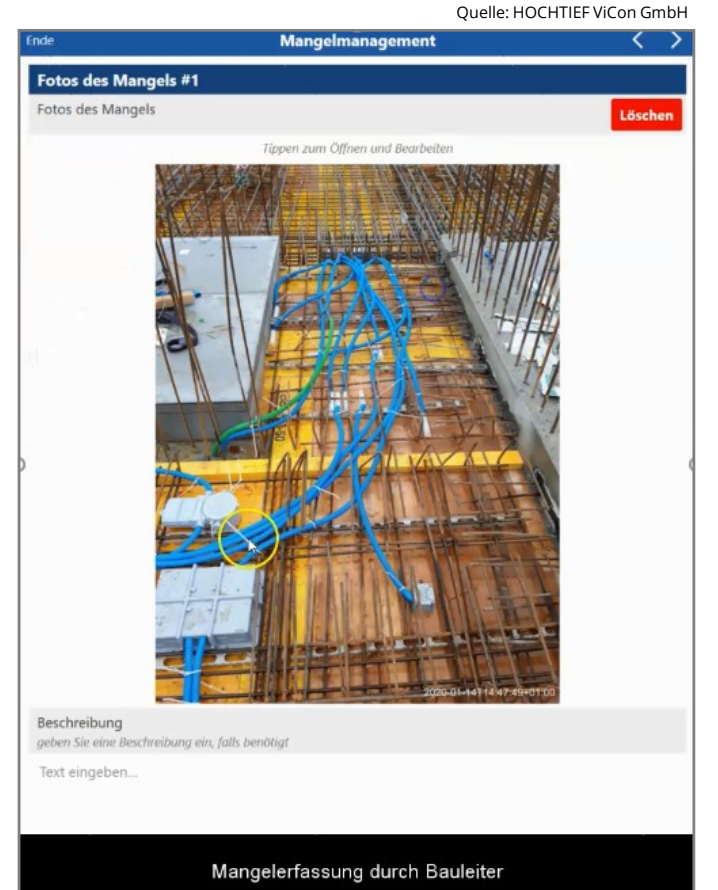

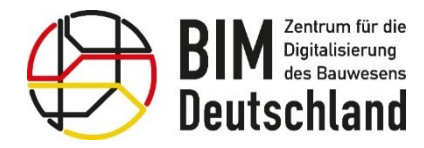

Bundesministerium für Wohnen, Stadtentwicklung und Bauwesen

## **AWF 170 – Umsetzung (Überblick)**

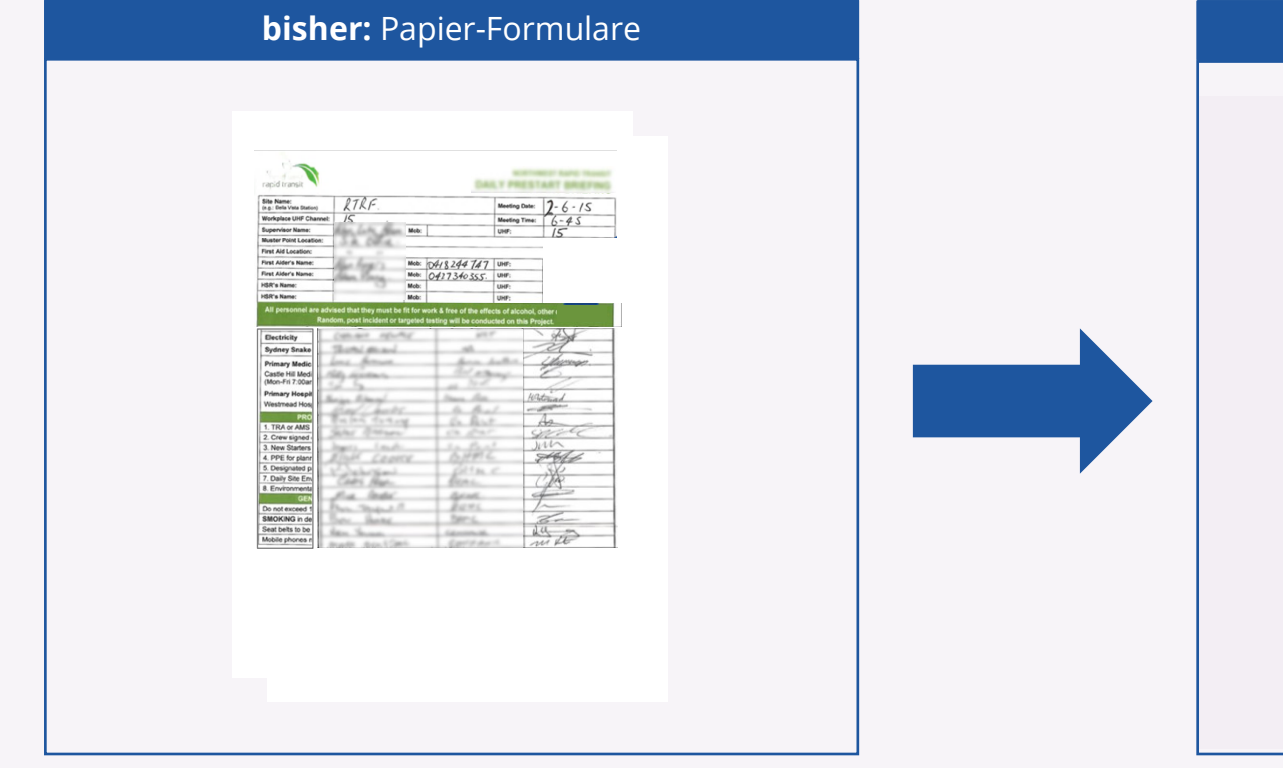

**Anzeige** eines Mangels durch den Bauherrn oder AN bzw. **Feststellung** im Zuge der Bauüberwachung **handschriftlich** mithilfe von **Vordrucken.**

#### **BIM Methode:** digitale-Formulare **Electro Support** ian Rogers-Adam You With: 641234747 \* MA **X DAGHA**  $x - \frac{1}{2}$ **Coutle** mick  $x = -x$ anglost, Joh  $x$ \* Reves xionisle, in þ

Aufnahme von Mängeln mithilfe **digitaler Prozesse** (ggf. mit **Foto**) und Übermittlung an geeignete Plattform in **standardisierter Form.**

Quelle: HOCHTIEF ViCon GmbH

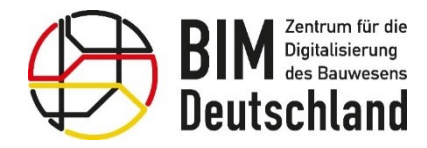

## **AWF 170 – Umsetzung (Überblick)**

#### **Warum ?**

- **standardisierte** Aufnahme von Daten
- **reduzierter** Aufwand für Administration
- **Schnellere Auswertung**

• Räumliche **Verortung**

- **Automatisierte** Erstellung von **Berichten**
- **Beschleunigung** des Gesamtprozesses erhöhte **Qualitätssicherheit**
- vereinfachte **Kommunikation**
- 

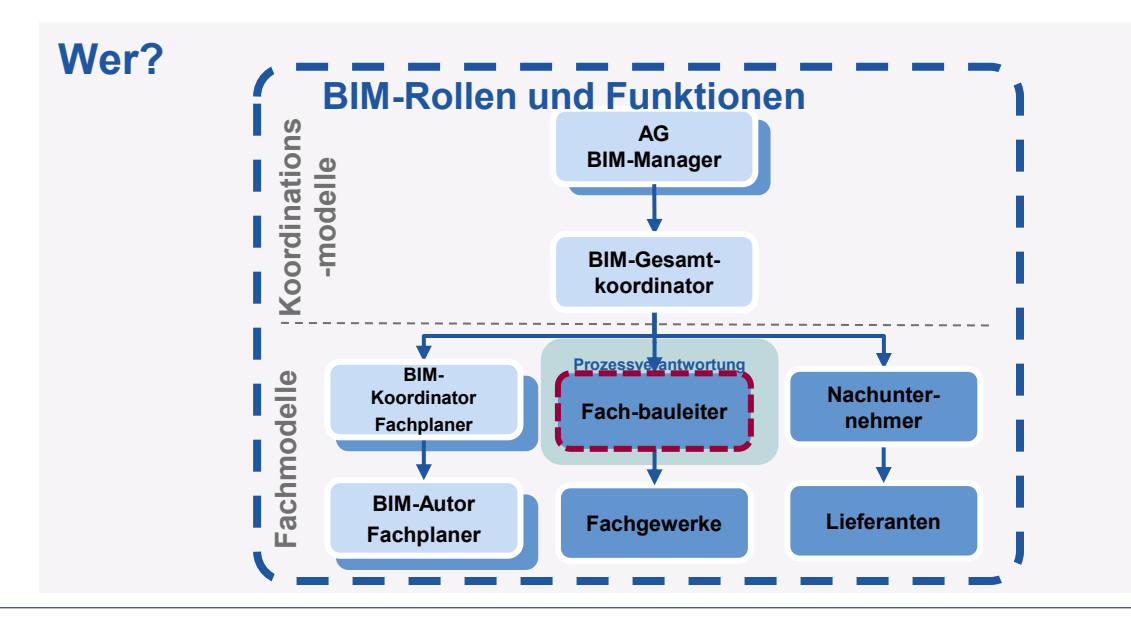

#### **Wann ?**

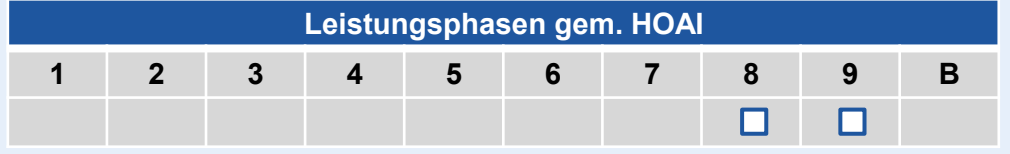

#### **Was?**

**BIM-Gesamtkoordinator:** Einrichtung der **IT-Infrastruktur** einschließlich **Mängelmanagement-System**

#### **Fachbauleiter:**

**Aufnahme** von Mängeln und **Nachverfolgung** bis zur Beseitigung

#### **Nachunternehmer:**

**Beseitigung** der angezeigten bzw. aufgenommenen Mängel

 $\overline{a}$ 

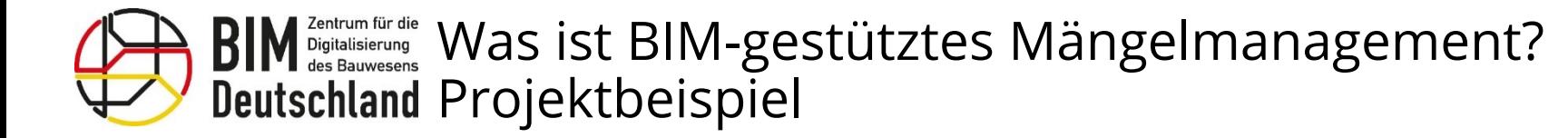

Bundesministerium für Wohnen, Stadtentwicklung und Bauwesen

## **AWF 170 – Grobkonzept der technische Umsetzung**

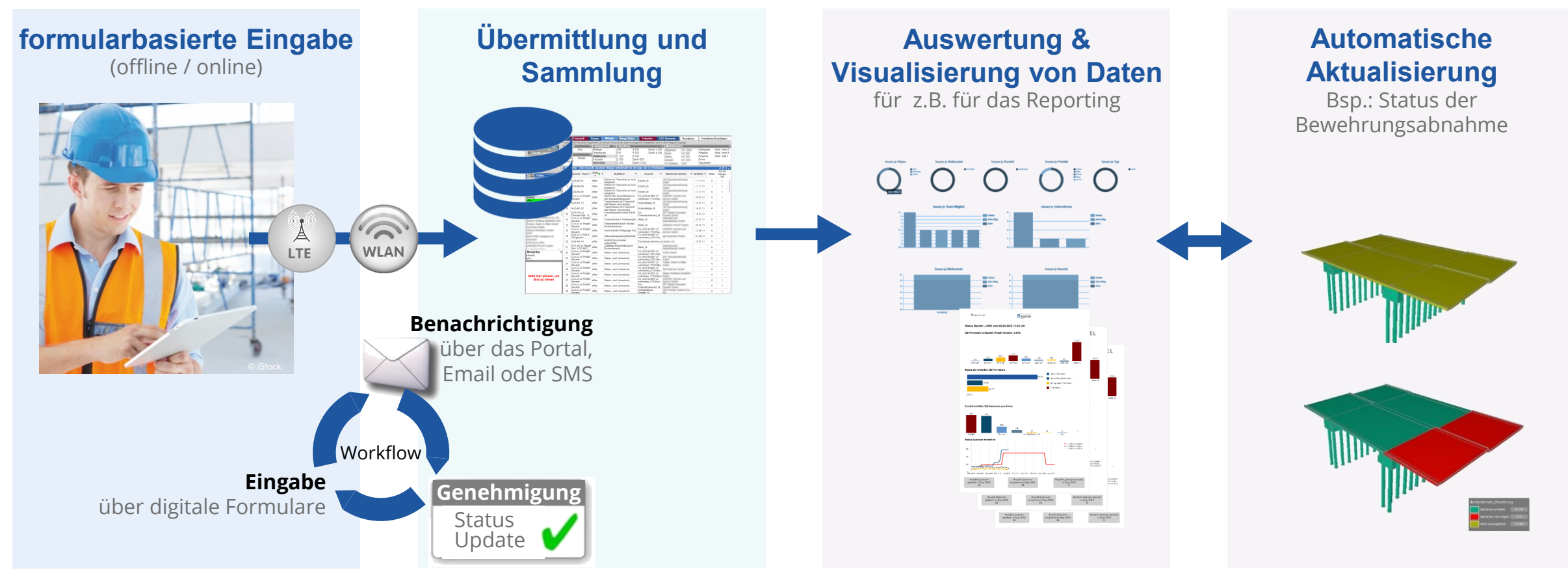

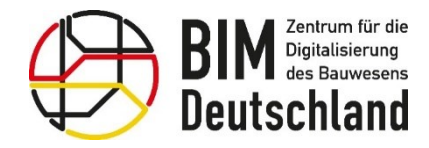

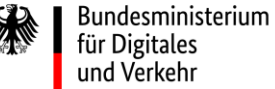

## **AWF 170 – Konfiguration der Plattform und Rahmenbedingungen**

Vorausgesetzt ist eine **frühzeitige Implementierung des Anwendungsfalls**, damit **Formulare und Setup** des Systems zur Verfügung steht wenn es gebraucht

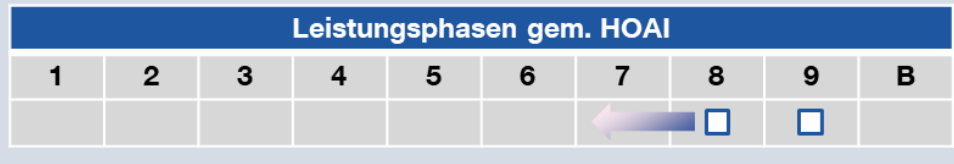

**Erfassen der Daten aller Beteiligten** und deren Berechtigungen und bei bedarf **Zuordnung von Nutzergruppen** 

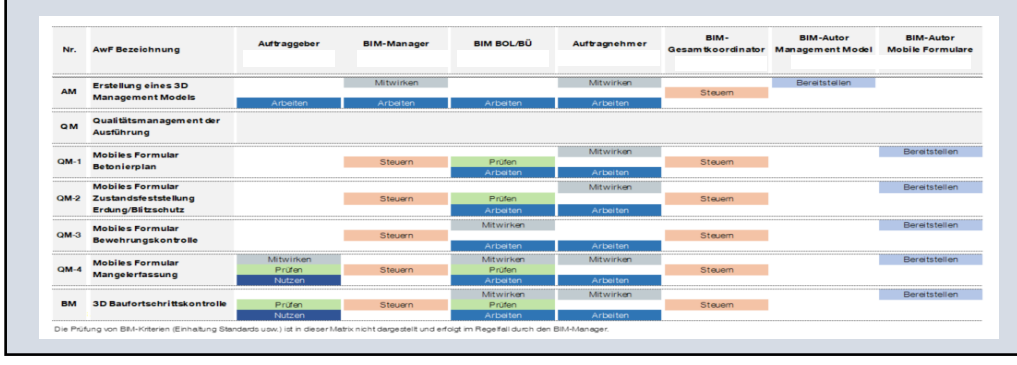

- wird bystems zur Verfügung stehen, wenn es gebreiten Mannen auch Funktionalitäten müssen bereits zur Verfügung stehen, wenn die **Arbeiten auf der Baustelle** beginnen
	- **Abgleich mit Terminplan** um Zeitpunkt der **ersten möglichen Mangelaufnahmen** zu kennen und wann welche Nachunternehmer in den Prozess eingebunden werden müssen

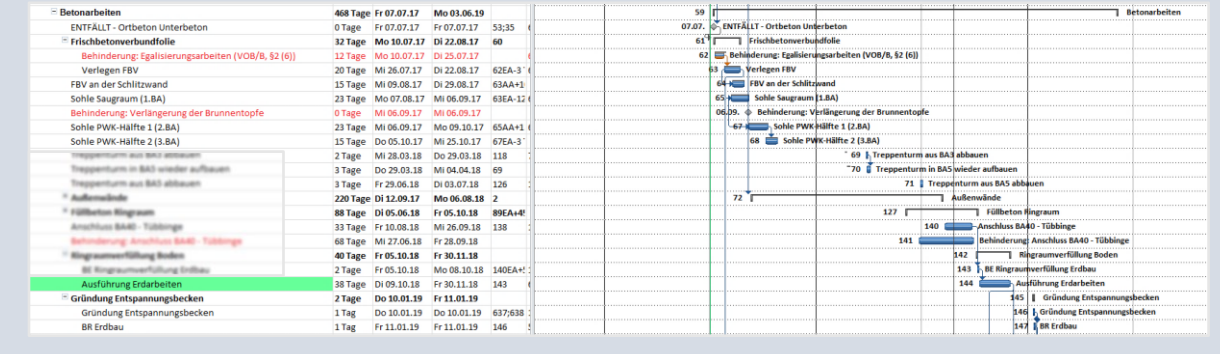

Quelle: HOCHTIEF ViCon GmbH

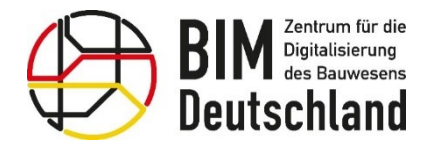

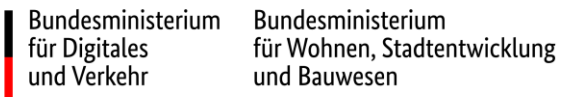

## **AWF 170 – Konfiguration der Plattform – Struktur der Projektdaten**

Wie **detailliert** muss die Struktur sein, damit die gewünschte **Mangelerfassung ermöglicht** werden?

**?**

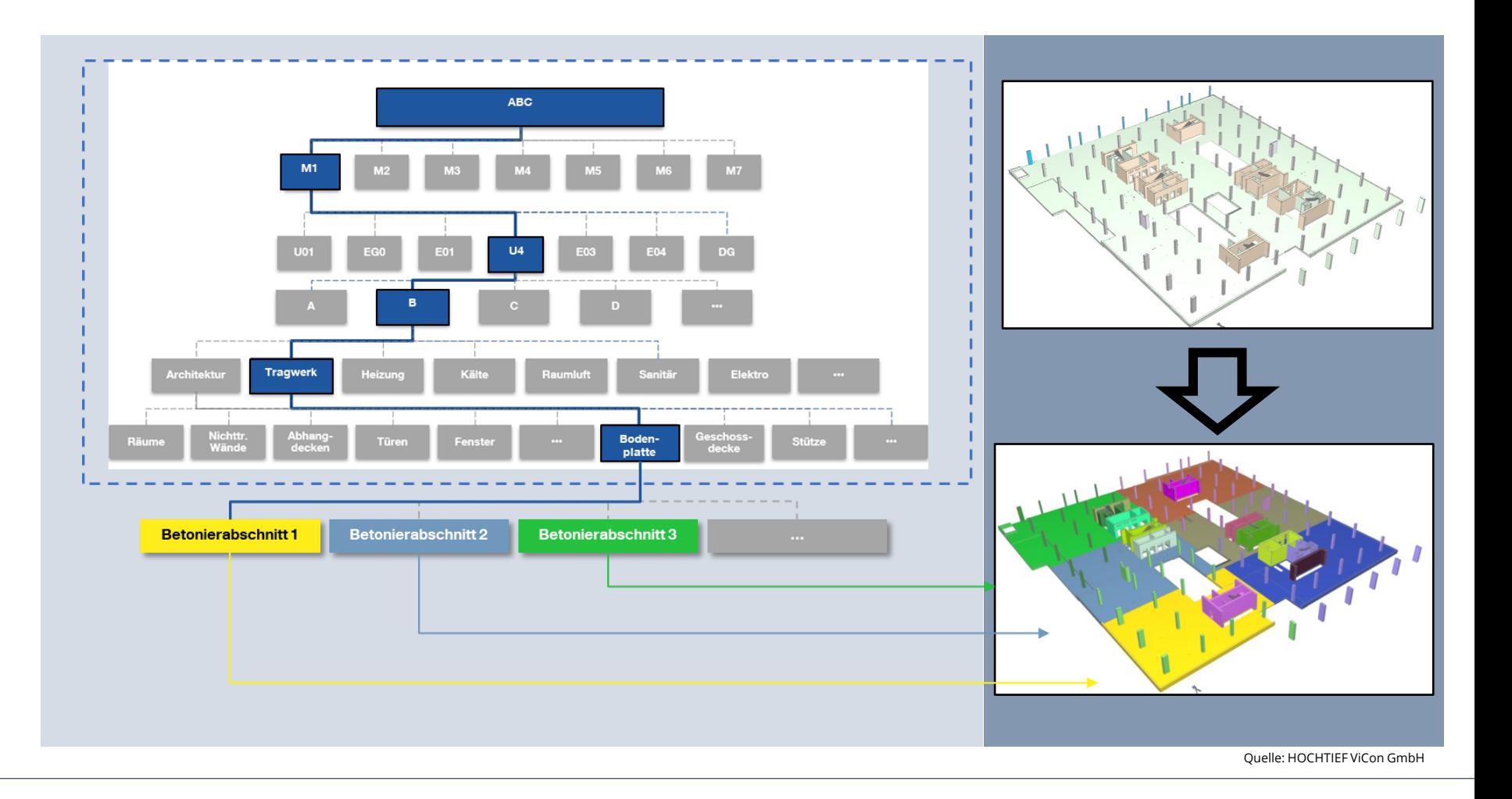

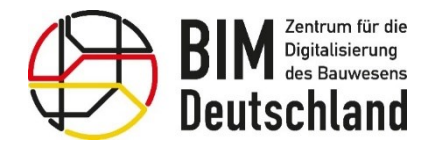

**Nutzer** 

Bundesministerium für Digitales und Verkehr

Bundesministerium für Wohnen, Stadtentwicklung und Bauwesen

## **AWF 170 – Konfiguration der Plattform – Automation der Eingabe**

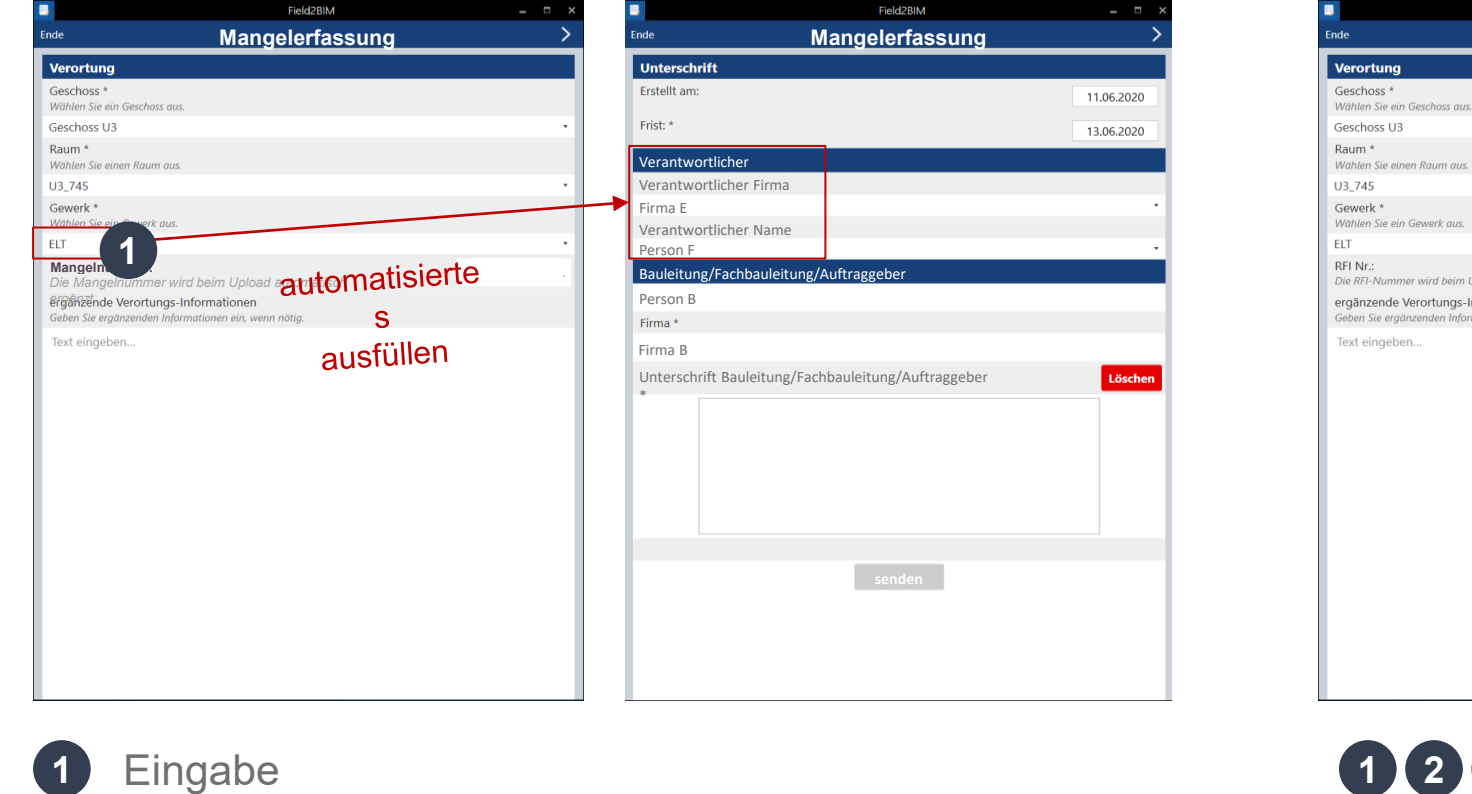

### **hohe Konfiguration niedrigere Konfiguration**

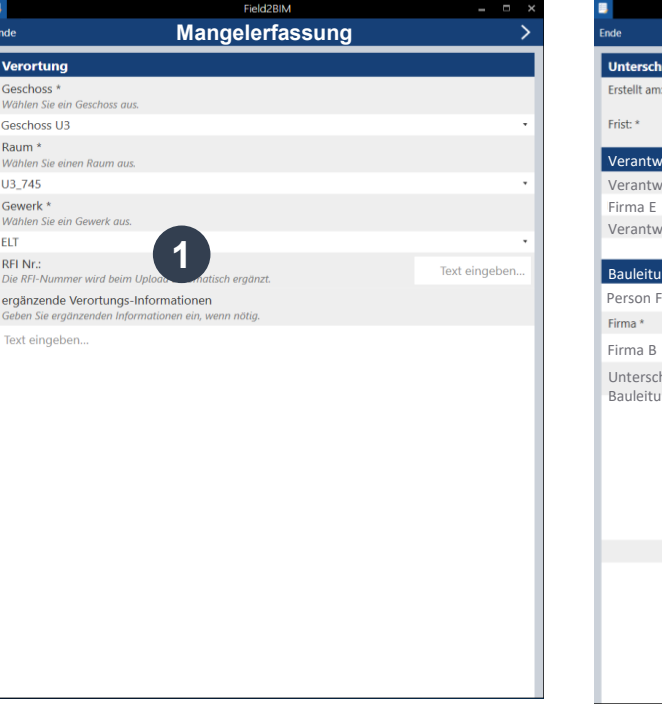

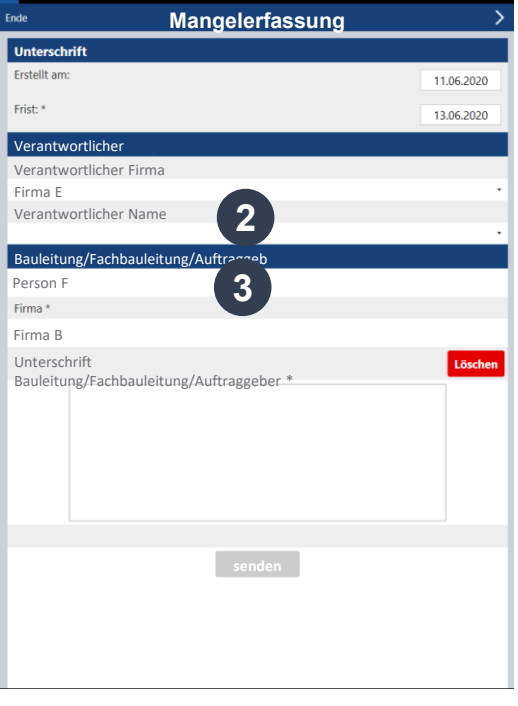

Field<sub>2</sub>BIM

### **1 2 3** Eingabe **Nutzer**

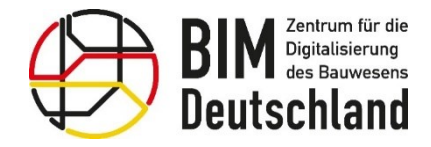

## **AWF 170 – Konfiguration der Plattform – Verortungsmöglichkeiten**

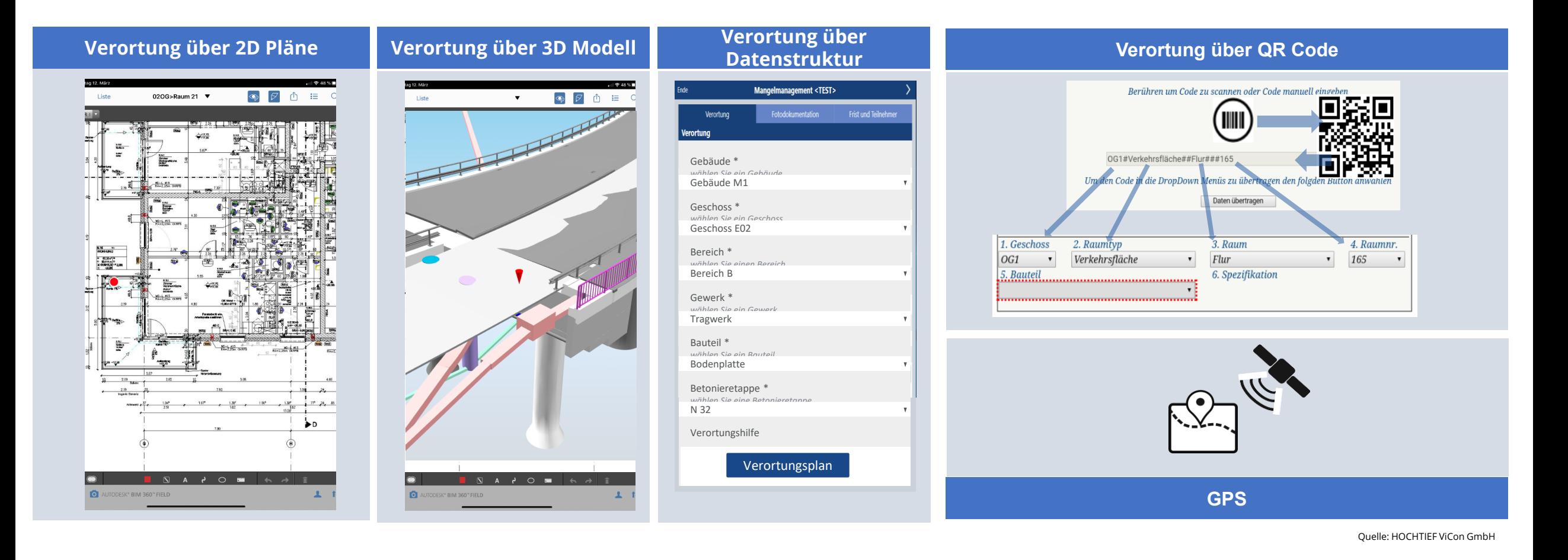

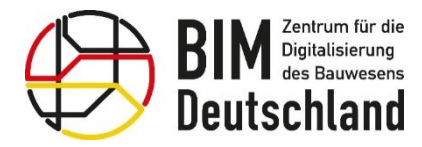

Bundesministerium Bundesministerium für Digitales für Wohnen, Stadtentwicklung und Verkehr und Bauwesen

狐

# **AWF 170 – Konfiguration der Plattform – Workflow**

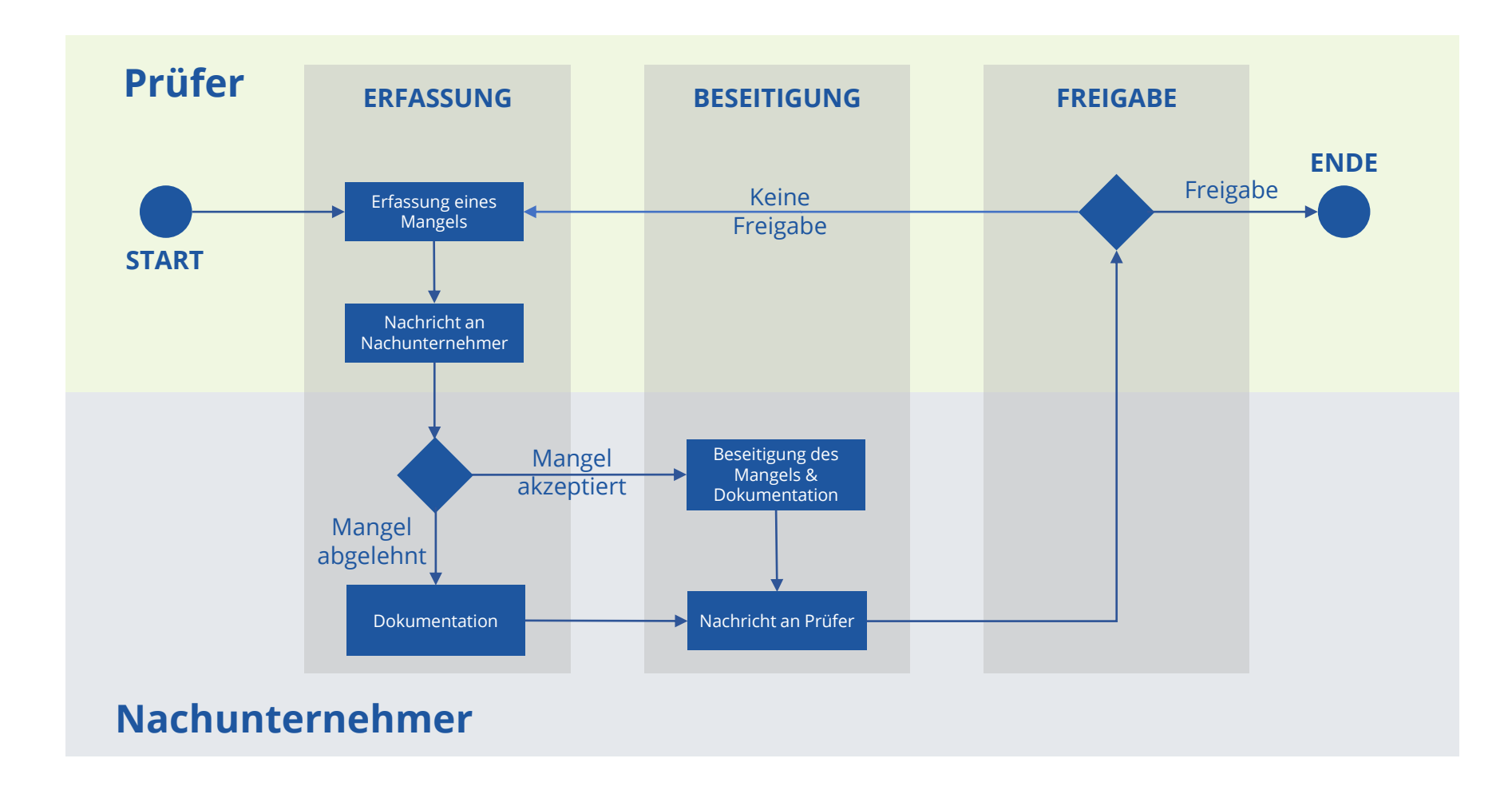

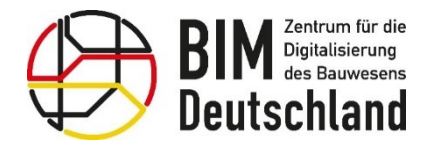

Bundesministerium für Wohnen, Stadtentwicklung und Bauwesen

## **AWF 170 – Konfiguration der Plattform – Struktur der Projektdaten**

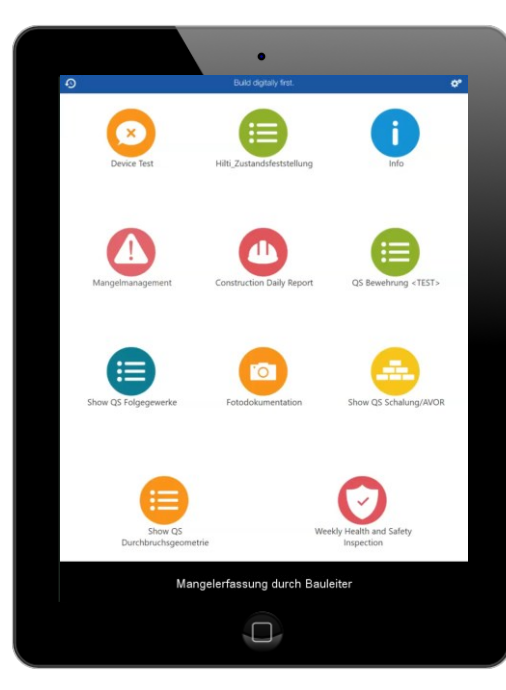

#### **Bauleitung Nachunternehmer Bauleitung**

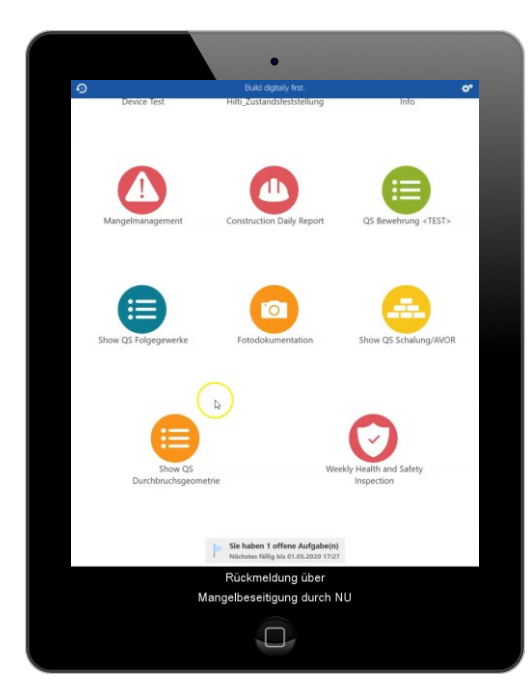

#### **Mangelerfassung biggering by Dokumentation der and Dokumentation der and Dokumentation der and Dokumentation der and Dokumentation der and Dokumentation der and Dokumentation der and Dokumentation der and Dokumentation de Beseitigung**

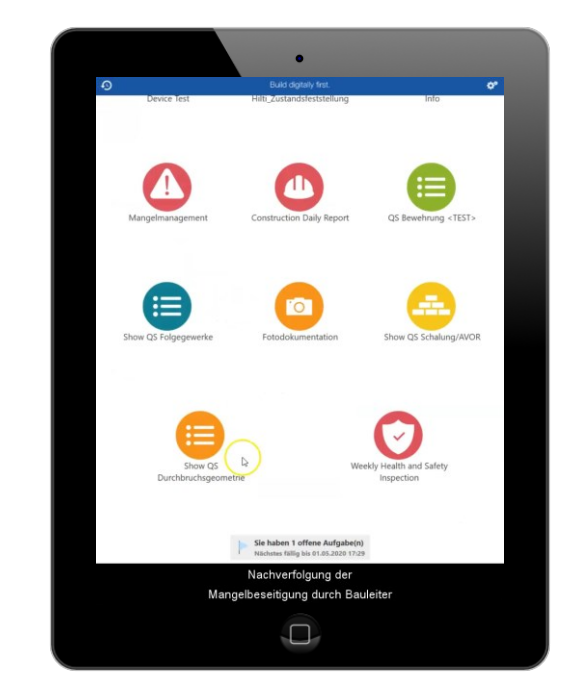

**Freigabe der Beseitigung**

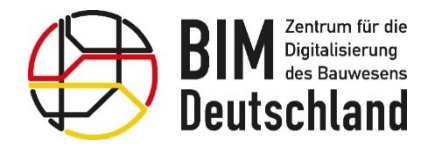

## **AWF 170 – Mangelbeseitigung – Nachverfolgung**

- Die gesammelten Daten lassen sich durch Filterung analysieren
- Erstellung von vorgefertigten Berichten
- Export der Daten in Excel zur weiteren Verarbeitung

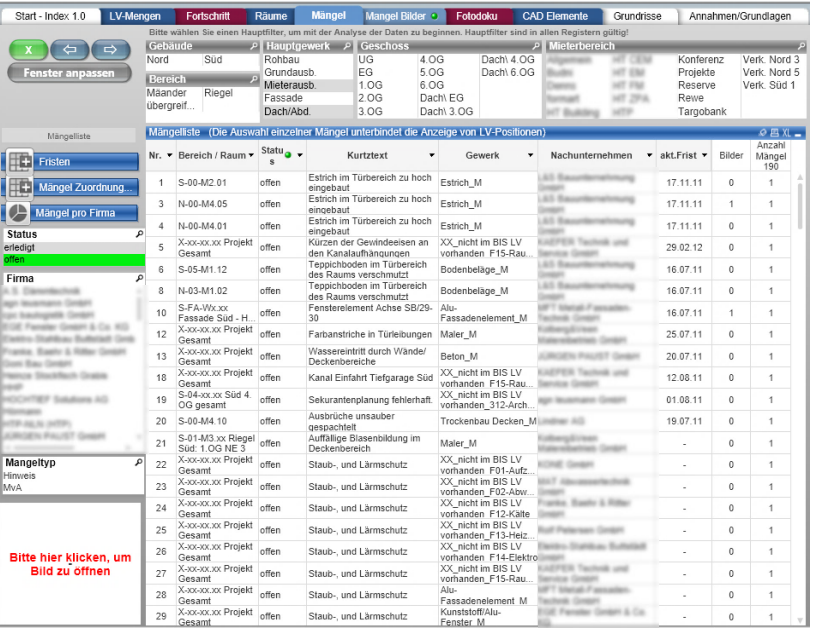

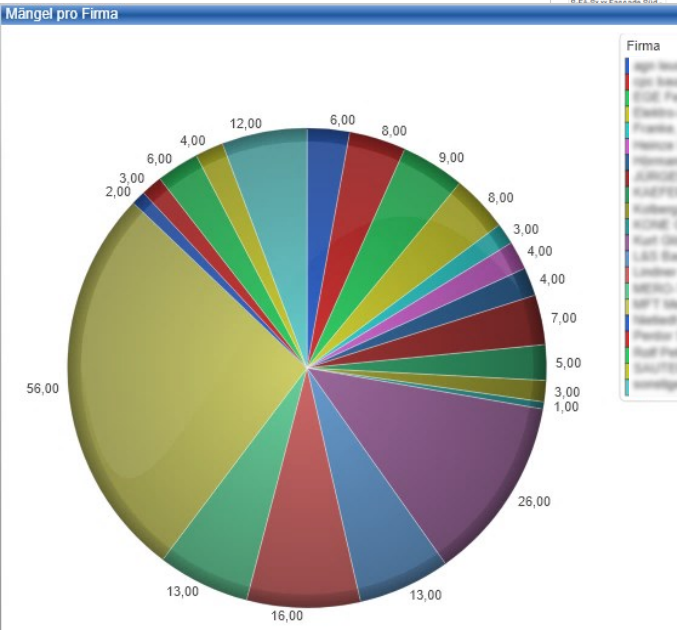

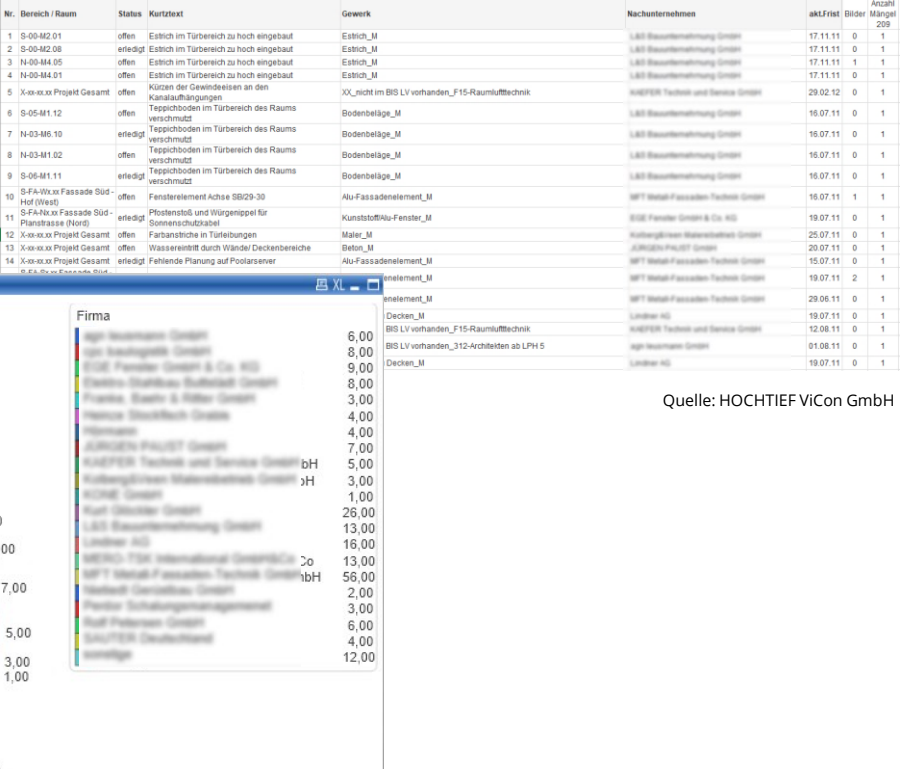
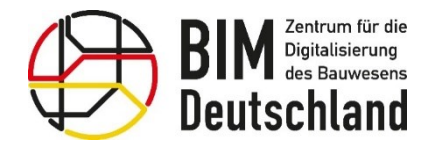

Bundesministerium Bundesministerium für Digitales für Wohnen, Stadtentwicklung und Verkehr und Bauwesen

#### **AWF 170 – Mangelbeseitigung – Nachverfolgung**

• Durch die Aufnahme von strukturierten Daten gemäß der Projektdatenstruktur lassen sich die erfassten Daten mit dem 3D Modell verknüpfen

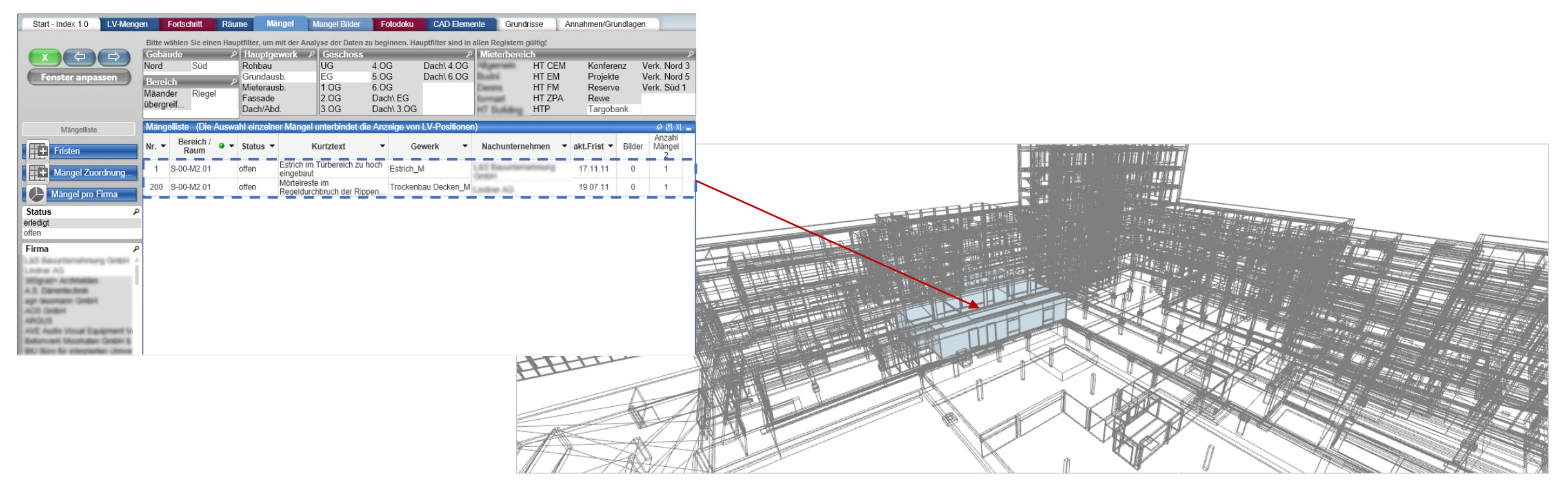

Quelle: HOCHTIEF ViCon GmbH

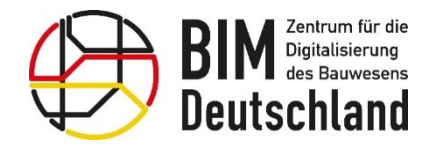

# **AWF 170 - Mängelmanagement mit BIM - Zusammenfassung und Ausblick**

Quelle: iStock/A-papantoniou

Bundesministerium

und Bauwesen

für Wohnen, Stadtentwicklung

**Die Verwendung digitaler Formulare ermöglicht eine** strukturierte Datenerfassung.

#### Vorteile **während der Projektabwicklung:**

- Reduzierter Aufwand für Datenverwaltung
- Beschleunigung des Gesamtprozesses und schnellere Auswertung von Daten
- Erhöhte Qualitätssicherheit
- Verbesserers Reporting über den Projektstand

**Strukturiertes Datenmanagement ermöglicht** Weiterverwendung von Daten **in nachfolgenden Prozessen.**

**Der Anwendungsfall lässt sich aus technischer Sicht bereits zum**  aktuellen Zeitpunkt umsetzen **und wird in vielen Projekten praktiziert.**

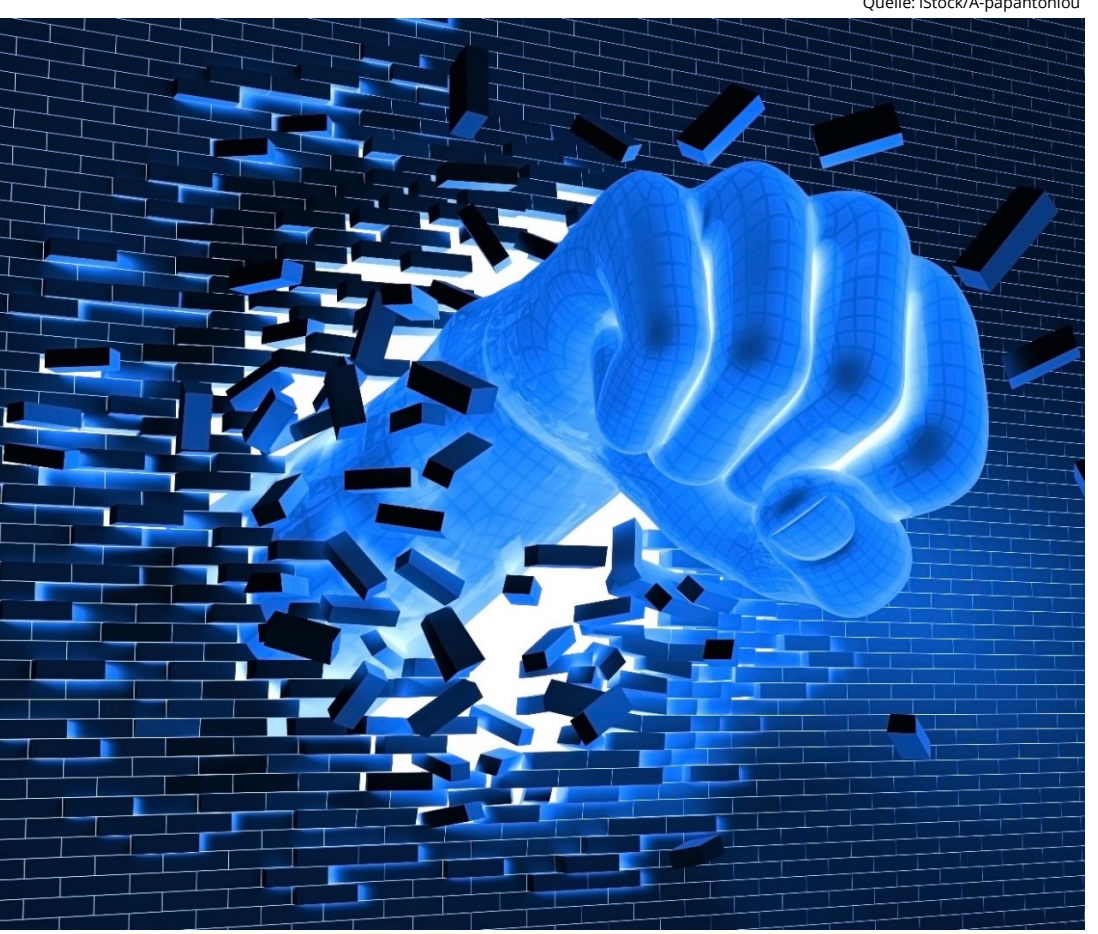

Bundesministerium

für Digitales

und Verkehr

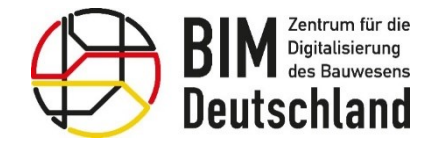

Bundesministerium W.S Fundesmins<br>für Digitales<br>und Verkehr

Bundesministerium für Wohnen, Stadtentwicklung und Bauwesen

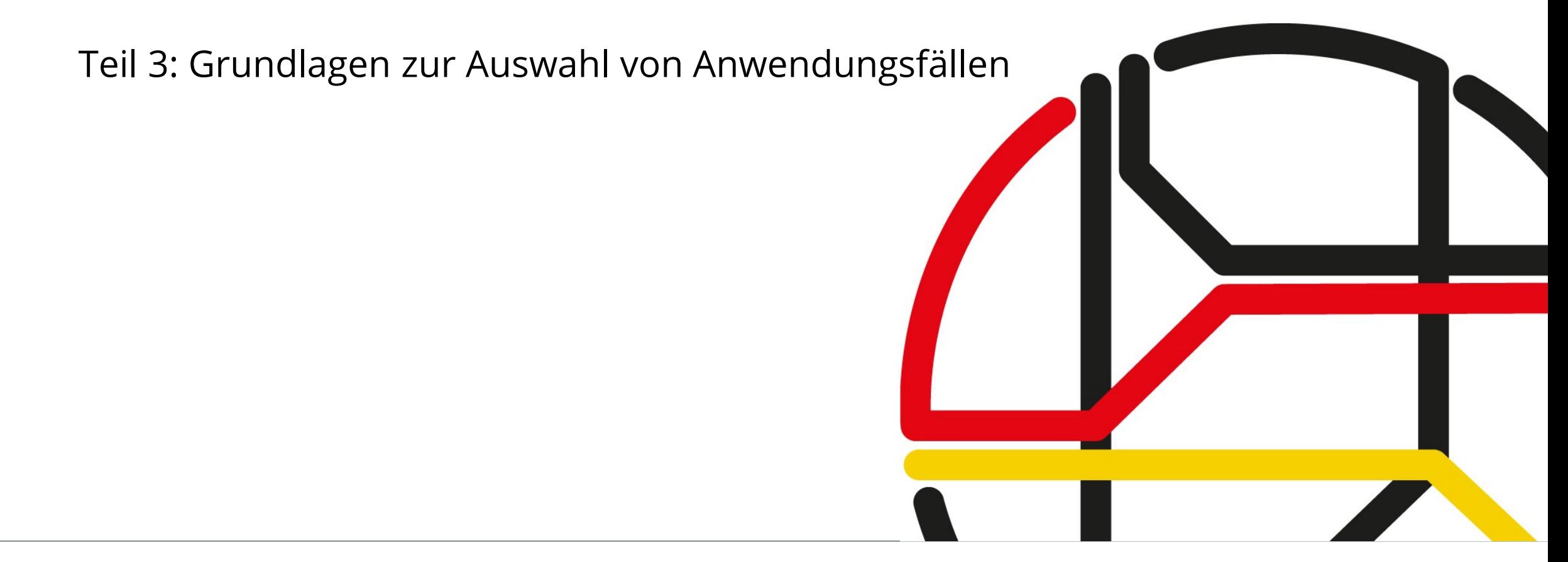

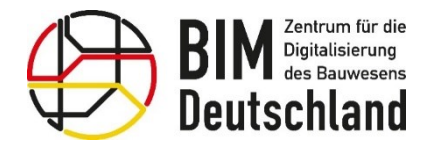

П

 $\Box$ 

Π

**Bundesministerium** für Digitales und Verkehr

Bundesministerium für Wohnen, Stadtentwicklung und Bauwesen

# **Anwendungsfälle und BIM Ziele**

п

 $\Box$ 

П

П

#### **BIM Ziele**

- verbessertes Verständnis der Planung in der Öffentlichkeit
- kollisionsfreie Planung
- verbesserte Mengenermittlung
- verbesserter Soll-Ist-Abgleich
- Optimierung der Dokumentations- und Revisionsunterlagen
- Verbesserung der Kommunikation und Schnittstellenkoordination • Erhöhung der Planungssicherheit, insbesondere in Form gesteigerter Termin- und Kostensicherheit
- Erhöhung der Transparenz damit einhergehende Minimierung von Risiken
- Effizienzgewinn durch Verwendung des "Wie-gebaut"-Modells für den Betrieb und nachgelagerte Arbeiten

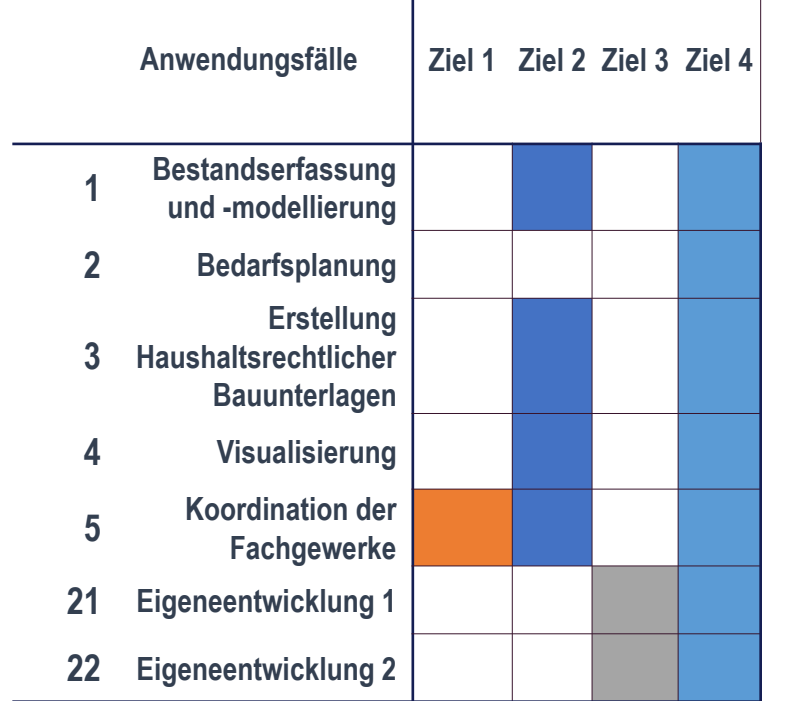

Quelle: HOCHTIEF ViCon GmbH

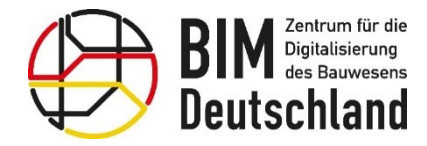

### **Anwendungsfälle und BIM Ziele – Was möchte ich erreichen?**

• Beispiel einer **BIM-Ziel-Anwendungsfallmatrix**

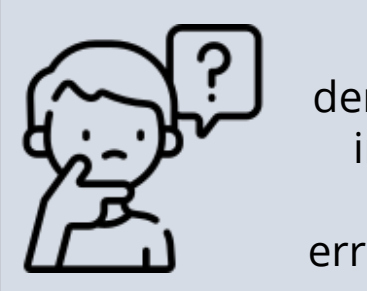

Was soll mit dem Modell/BIM in dem Projekt eigentlich erreicht werden?

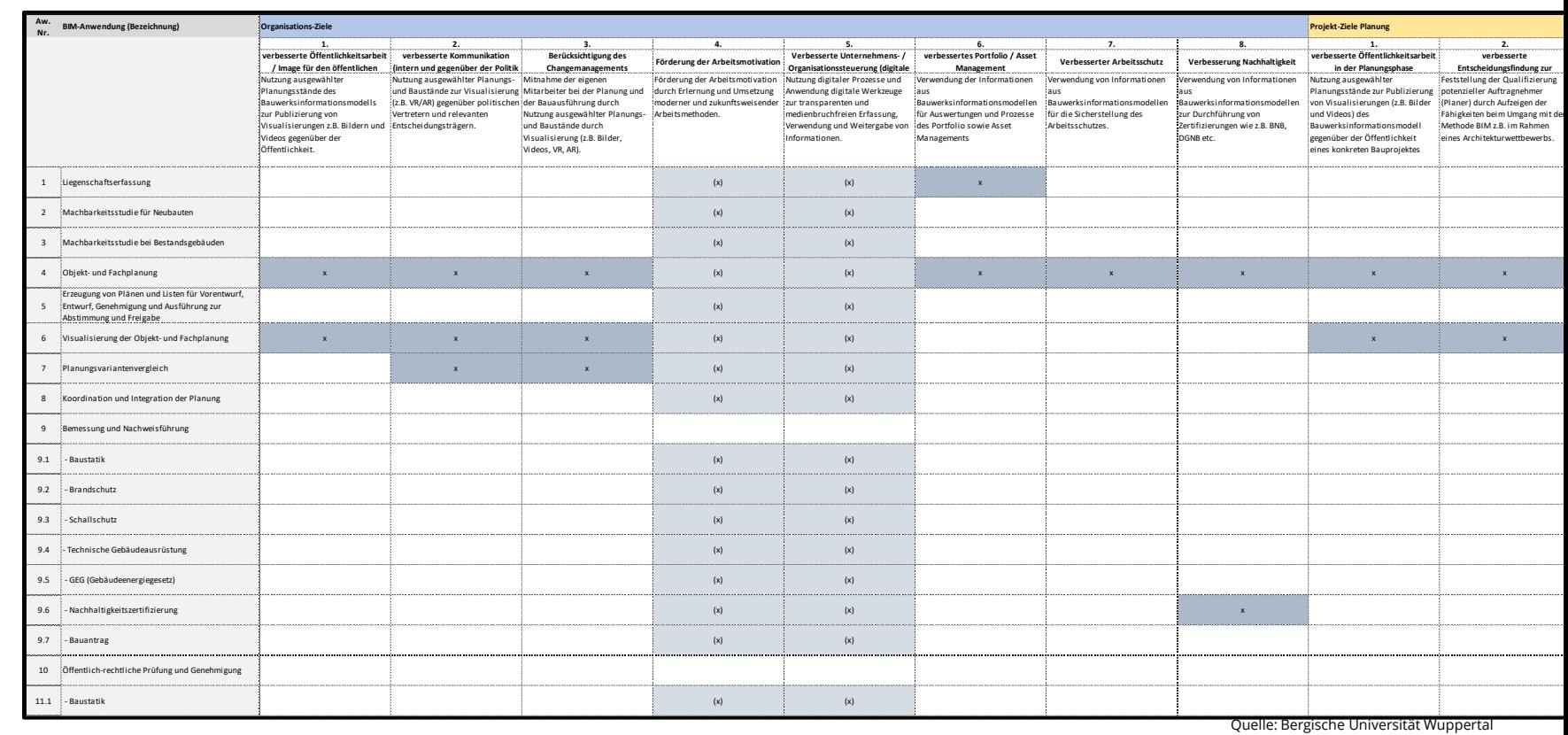

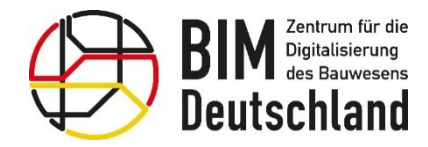

Bundesministerium für Digitales und Verkehr

Bundesministerium für Wohnen, Stadtentwicklung und Bauwesen

# **Anwendungsfälle und BIM Ziele – Was möchte ich erreichen?**

• **Prüfung der Voraussetzungen**

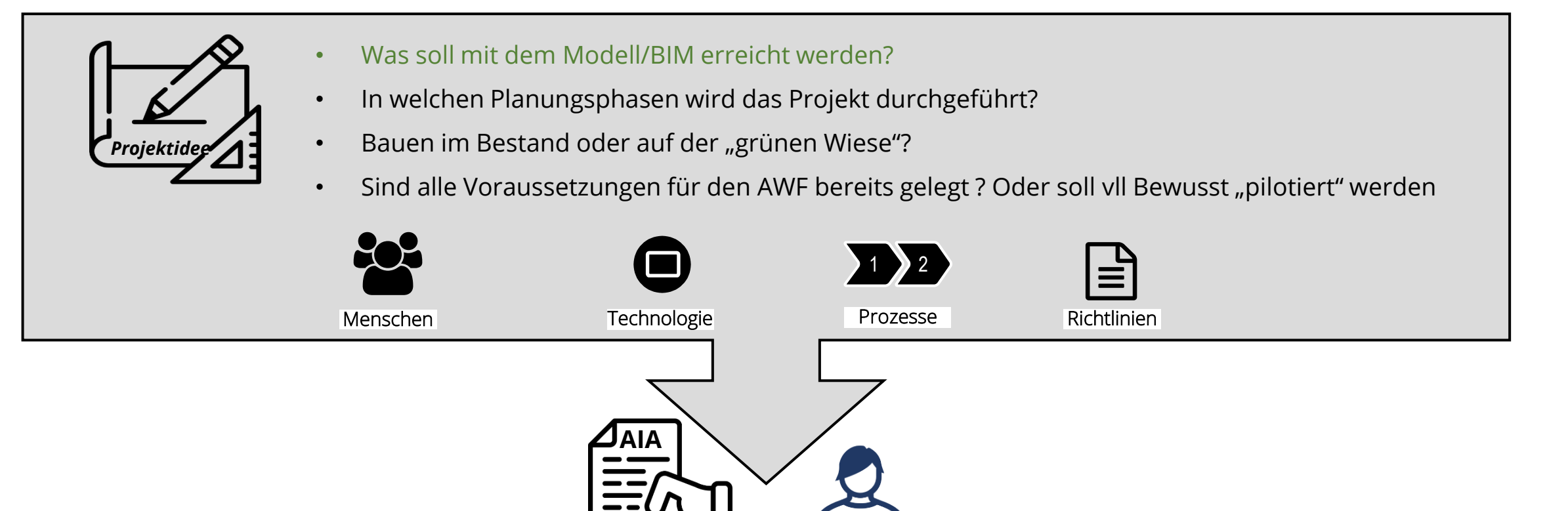

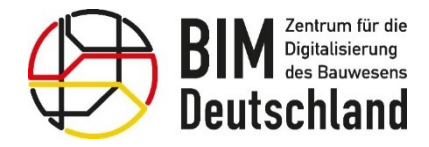

Bundesministerium für Digitales und Verkehr

Bundesministerium für Wohnen, Stadtentwicklung und Bauwesen

### **Synergien und Abhängigkeiten**

- Die **standardisierte AWF Beschreibung**  enthalten einen Abschnitt der die **Querbeziehungen** des gewählten Anwendungsfalls zu anderen Anwendungsfällen bzw. ihre potenzielle Gruppierung zu beschreiben.
- AWF können **auf einander aufbauen** (Output-Input), **sich gegenseitige beeinflussen**  (iterieren) und **unabhängig von einander**  (basierend auf den gleichen Daten-Input) durchgeführt werden.

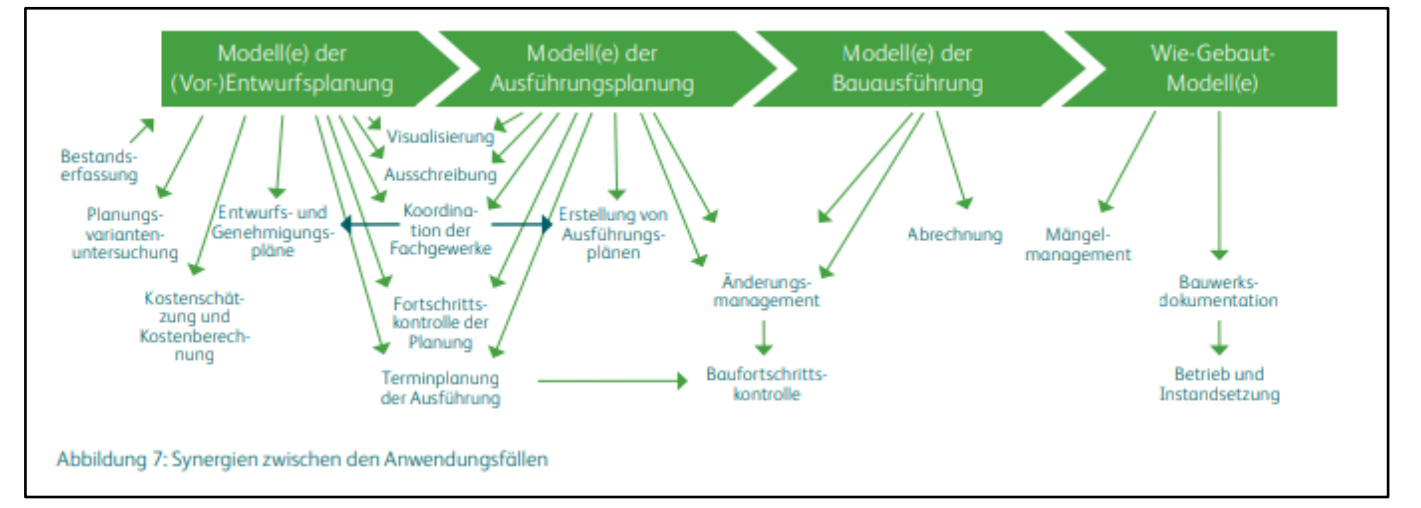

Quelle: Abbildung 3: Synergien zwischen den Anwendungsfällen (Quelle: BIM4INFRA2020, 2018)

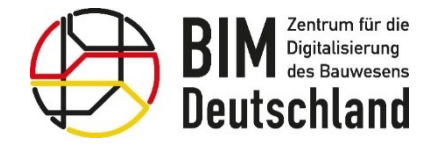

Bundesministerium<br>für Digitales<br>und Verkehr 绿

Bundesministerium Für Wohnen, Stadtentwicklung<br>tür Wohnen, Stadtentwicklung

#### Abschließende Fragenrunde

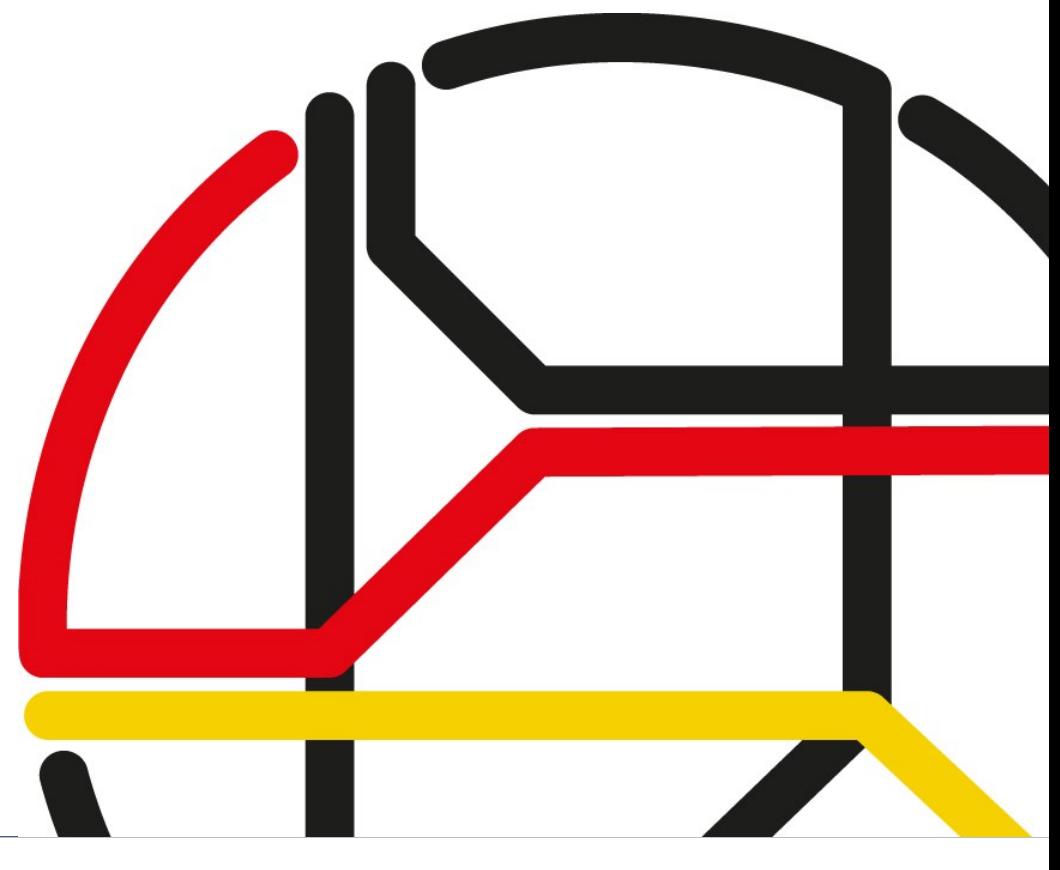

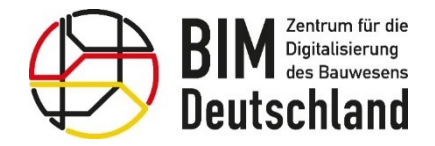

Bundesministerium für Digitales und Verkehr

#### So erreichen Sie BIM Deutschland

BIM Deutschland - Geschäftsstelle

Geneststraße 5 / Aufgang A

10829 Berlin

Tel. +49 30 95 99 89 560

<https://www.bimdeutschland.de/kontakt>

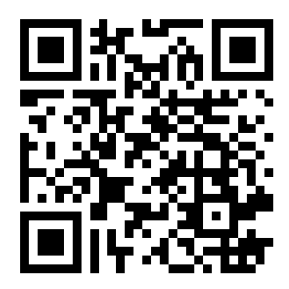

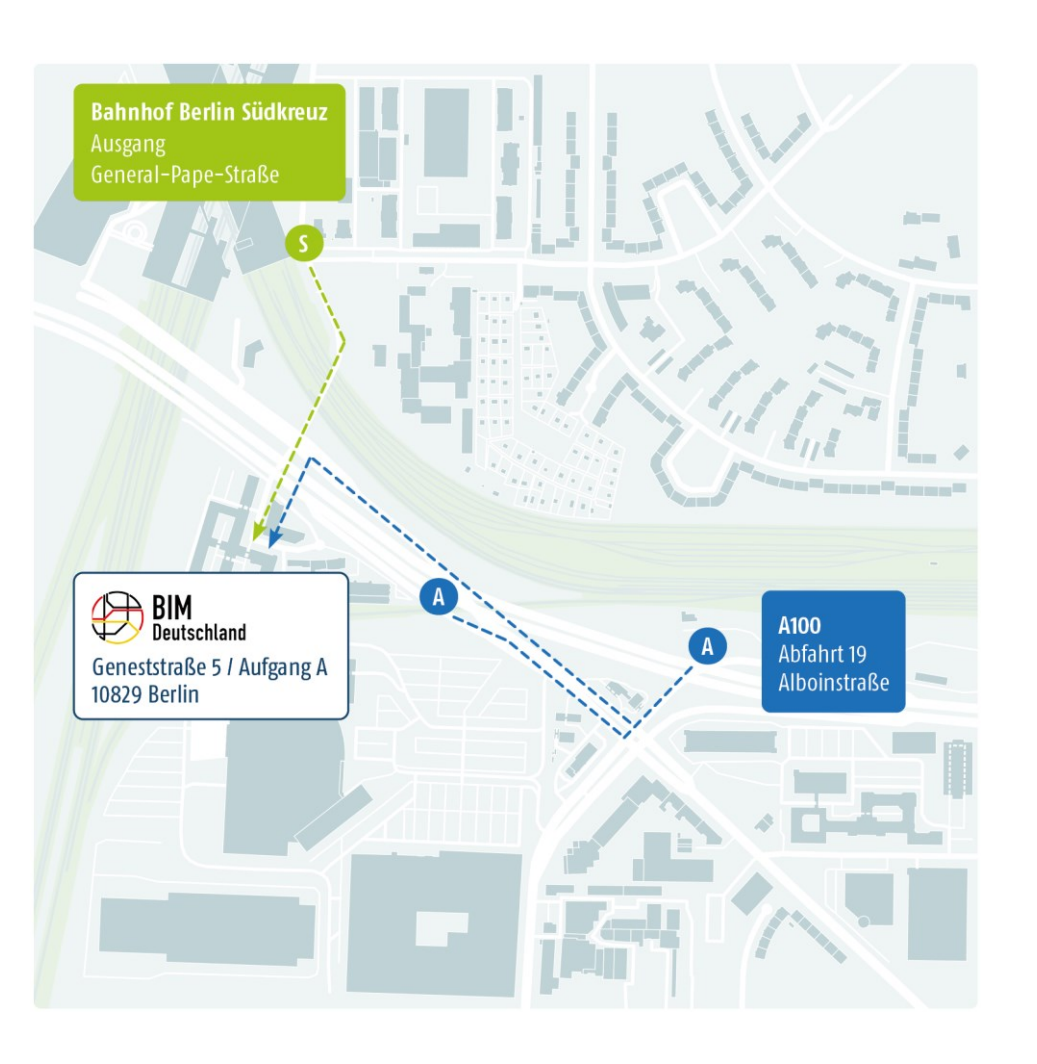